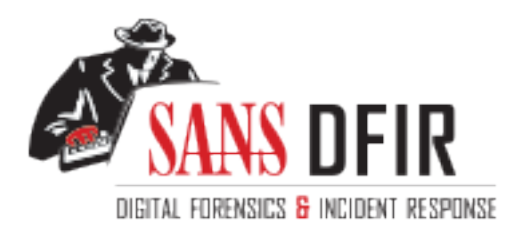

# Fight crime. Unravel incidents... one byte at a time.

# Copyright SANS Institute [Author Retains Full Rights](http://digital-forensics.sans.org)

This paper is from the SANS Computer Forensics and e-Discovery site. Reposting is not permited without express written permission.

# Interested in learning more?

Check out the list of upcoming events offering "Advanced Digital Forensics, Incident Response, and Threat Hunting (FOR508)' at http://digital-forensics.sans.orghttp://digital-forensics.sans.org/events/

#### **GIAC GCFA Practical Practical Assignment**

Version 1.4 (July 21, 2003)

#### **Hugh Pierce 29 December 2003**

#### **Abstract/Summary**

non or this plactical reviews a nioppy disk marge taken inom<br>inch an employee John Price, was suspended for suspected<br>material. The conclusion based on the evidence recovered<br>rice is guitty of certain contractual failures The first section of this practical reviews a floppy disk image taken from a corporate setting, in which an employee John Price, was suspended for suspected distribution of copyrighted material. The conclusion based on the evidence recovered and analyzed, is that Mr. Price is guilty of certain contractual failures and potentially criminal infractions. No direct evidence was found to prove Mr. Price distributed specific copyright protected material.

The second section is a validation of Crocware's Mount Image Pro. The utility has the potential for an invaluable role in access to a variety of forensic image file formats, as well as conversion of image files between formats.

The third and final section is a discussion of the legal implications created by Mr. Price's activities in the first section.

#### **Part 1: Analyze an Unknown Binary**

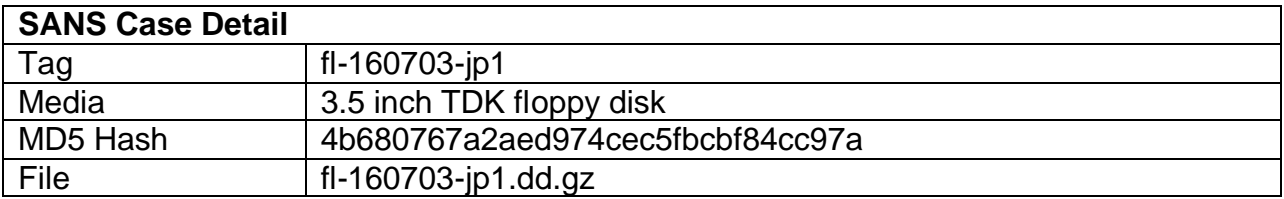

### **Forensic Platform**

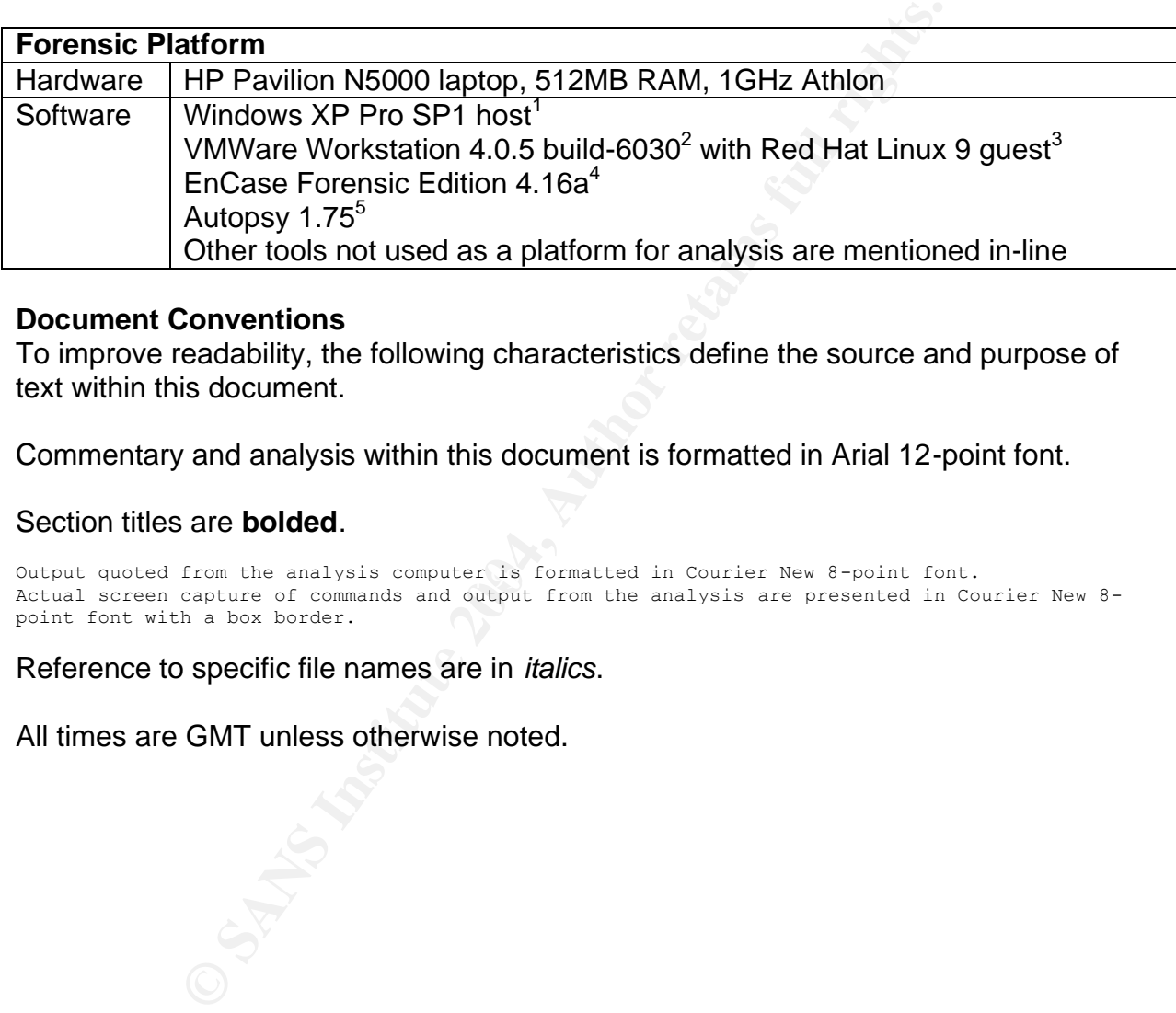

#### **Document Conventions**

To improve readability, the following characteristics define the source and purpose of text within this document.

Commentary and analysis within this document is formatted in Arial 12-point font.

#### Section titles are **bolded**.

```
Output quoted from the analysis computer is formatted in Courier New 8-point font.<br>Actual acuses arrives of acuments and submut form the analysis are museumed in Cour
Actual screen capture of commands and output from the analysis are presented in Courier New 8-
point font with a box border.
```
Reference to specific file names are in *italics*.

All times are GMT unless otherwise noted.

 $\overline{a}$ 1 http://www.microsoft.com/windowsxp

<sup>&</sup>lt;sup>2</sup> http://www.vmware.com/products/desktop/ws\_features.html

<sup>&</sup>lt;sup>3</sup> http://www.redhat.com

<sup>4</sup> http://www.guidancesoftware.com

<sup>5</sup> http://www.sleuthkit.org/autopsy/index.php

#### **Binary Details**

Using *md5sum*, hashes were generated for the *gzip* compressed forensic image downloaded from SANS, the extracted *dd* image file, and the *prog* binary contained in the *dd* image. The binary *prog* was accessed by mounting the *dd* forensic image in a read-only state. As displayed in the following text box, the comparison hash matches the original SANS provided hash for the *gzip* file. The Linux command *stat* was run against the binary to gather the logical file size and the Modify, Access, and Change timestamps.

```
OSt Default)4 mdSsum fl-160703-jp1.dd.gz<br>
© SANS INSTERT 41.160703-jp1.dd.gz<br>
OST Default)4 mdSsum fl-160703-jp1.dd<br>
OST Default)4 mdSsum fl-160703-jp1.dd<br>
OST Default)4 mdSsum /mnt/img/prog<br>
OST Default)4 mdSsu
[root@localhost Default]# md5sum fl-160703-jp1.dd.gz
4b680767a2aed974cec5fbcbf84cc97a fl-160703-jp1.dd.gz
[root@localhost Default]# md5sum fl-160703-jp1.dd
20be7bc13a5cb8d77232659c52a3ba65 fl-160703-jp1.dd
[root@localhost tmp]# mount -ro,loop,nodev,noatime,noexec /tmp/fl-160703-jp1.dd /mnt/img
[root@localhost Default]# md5sum /mnt/img/prog
7b80d9aff486c6aa6aa3efa63cc56880 /mnt/img/prog
[root@localhost img]# stat prog
  File: `prog'
 Size: 487476 Blocks: 960 IO Block: 4096 Regular File
Device: 700h/1792d Inode: 18 Links: 1
Access: (0755/-rwxr-xr-x) Uid: ( 502/ UNKNOWN) Gid: ( 502/ UNKNOWN)
Access: 2003-07-16 02:12:45.000000000 -0400
Modify: 2003-07-14 10:24:00.000000000 -0400
Change: 2003-07-16 02:05:33.000000000 -0400
[root@localhost Default]# ls -alis /mnt/img/prog
 18 480 -rwxr-xr-x 1 502 502 487476 Jul 14 10:24 /mnt/img/prog
```
Stat provided the inode information for the binary, and Autopsy was used to gather information about inode 18.

```
 Autopsy Inode Report (ver 1.75)
--------------------------------------------------------------
Inode: 18
Pointed to by file:
  a:\prog
MD5 of istat output: 898f620ab5ef734c00c83ba366fe55d9
Image: /misc//gcfa/fl-160703-jp1.dd/images/fl-160703-jp1.dd
Image Type: linux-ext2
Date Generated: Mon Dec 8 12:37:12 2003
Investigator: hpierce
--------------------------------------------------------------
inode: 18
Allocated
Group: 0
uid / gid: 502 / 502
mode: -rwxr-xr-x
size: 487476
num of links: 1
Inode Times:
Accessed: Wed Jul 16 06:12:45 2003
File Modified: Mon Jul 14 14:24:00 2003
Inode Modified: Wed Jul 16 06:05:33 2003
```
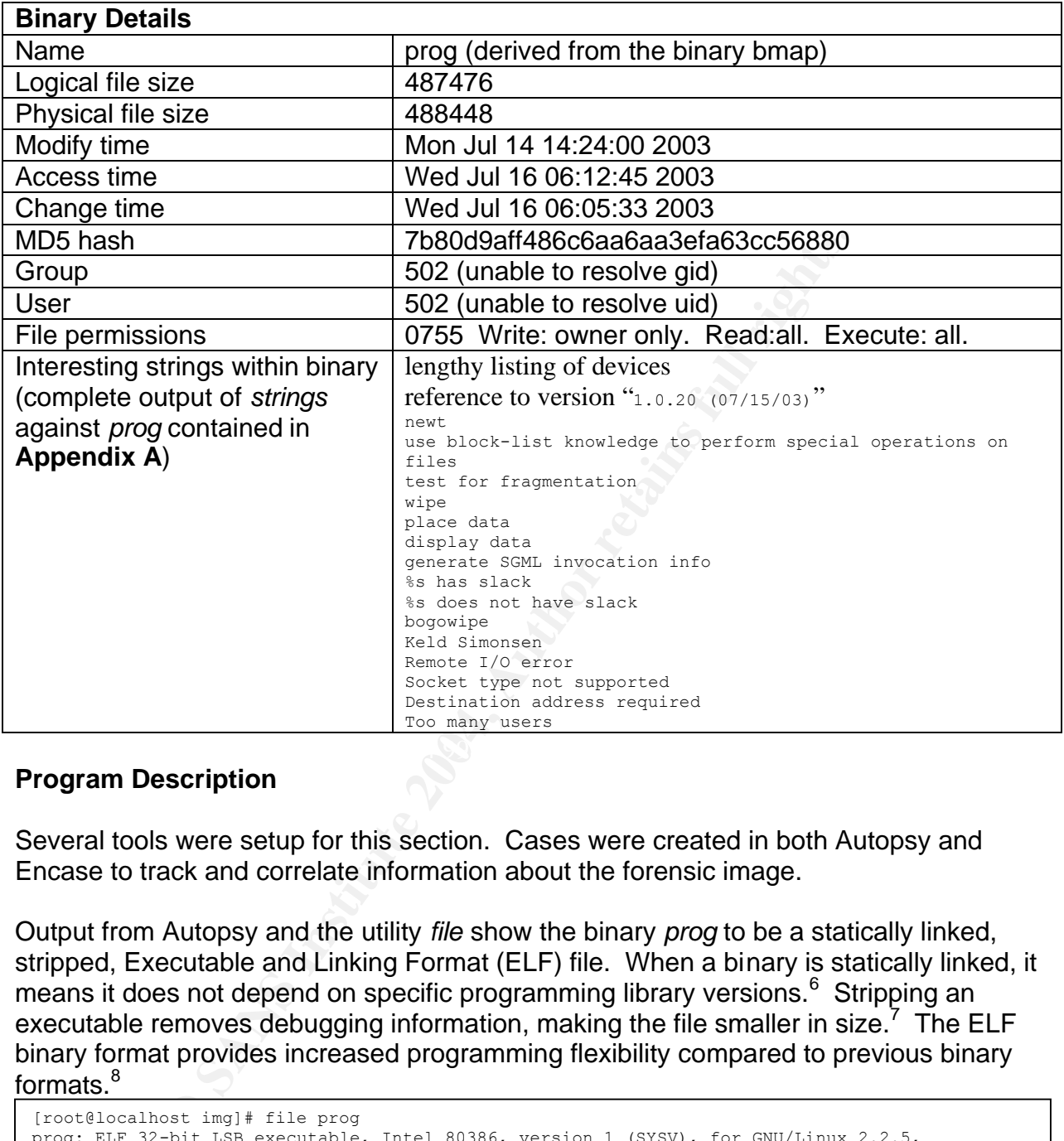

#### **Program Description**

Several tools were setup for this section. Cases were created in both Autopsy and Encase to track and correlate information about the forensic image.

Output from Autopsy and the utility *file* show the binary *prog* to be a statically linked, stripped, Executable and Linking Format (ELF) file. When a binary is statically linked, it means it does not depend on specific programming library versions.<sup>6</sup> Stripping an executable removes debugging information, making the file smaller in size.<sup>7</sup> The ELF binary format provides increased programming flexibility compared to previous binary formats. $8<sup>8</sup>$ 

```
[root@localhost img]# file prog
prog: ELF 32-bit LSB executable, Intel 80386, version 1 (SYSV), for GNU/Linux 2.2.5, 
statically linked, stripped
```
Encase shows a lost file at Inode 27, originally allocated as *prog*. This file in unallocated space at offset 414720, was exported file for further analysis. The similarity

<sup>6</sup> http://project.honeynet.org/reverse/results/sol/sol-10/answers.html

<sup>7</sup> http://www.cerias.purdue.edu/homes/forensics/old\_projects/reverse/answers.html

<sup>8</sup> http://ww.telent.net/linux/ELF-HOWTO-1.htm

in the *strings* output between *prog* and the unallocated file supports that the partially overwritten lost file at inode 27, represents the binary before it was moved or recompiled (last accessed time of 7/14/03 14:47:10). Encase and Autopsy show the last accessed timestamp for *prog* as 7/16/03 06:12:45, which indicates the last time it was run from this media.

Several seemingly unique strings were pulled from the larger strings listing of the binary and entered into the Google<sup>9</sup> search engine. The following strings from *prog* suggest the function and identity of the binary. The version of  $1.0.20$  corresponds to, among others, *bonobo*, *libxslt*, *binutils*, and *bmap*. By doing more research with Google, the source for the binary prog becomes apparent. Google found the other three strings listed below in descriptions for the binary *bmap*, displayed on various web pages<sup>10</sup>: 1.0.20 (07/15/03)

generate SGML invocation info newt use block-list knowledge to perform special operations on files

#### The source code<sup>11</sup> for *bmap* version 1.0.20, contains the comments:

```
EXECUTE: CONSTRANT CONSTRANT CONSTRANT CONSTRANT CONSTRANT CONSTRANT CONSTRANT CONSTRANT CONSTRANT CONSTRANT CONSTRANT CONSTRANT CONSTRANT CONSTRANT CONSTRANT CONSTRANT CONSTRANT CONSTRANT CONSTRANT CONSTRANT CONSTRANT 
/* bmap.c userlevel blockmap utility for Linux.
*
Maintained 2000 by Daniel Ridge in support of:
Scyld Computing Corporation.
*
The maintainer may be reached as newt@scyld.com or C/O
Scyld Computing Corporation
10227 Wincopin Circle, Suite 212
Columbia, MD 21044
*
Written 1998,1999 by Daniel Ridge in support of:
Computer Crime Division, Office of Inspector General,
National Aeronautics and Space Administration.
*/
```
The binary *prog* was copied to the root folder of the VMWare Red Hat 9 (2.4.20-6 kernel) installation, where it was executed. Prior to execution, ethereal was started capturing data on the only network connection active (lo). Execution of the binary produced the command line options listing, as no arguments were provided:

 $\overline{a}$ <sup>9</sup> http://www.google.com

<sup>&</sup>lt;sup>10</sup> One of the biggest clues that *prog* originated from *bmap* was finding a match for a descriptive string contained in the binary, at http://old.lwn.net/2000/0413/announce.php3

<sup>&</sup>lt;sup>11</sup> The source code was downloaded from ftp://ftp.scyld.com/pub/forensic\_computing/bmap/

**Example 1990**<br> **Example 1990**<br> **Example 2018**<br> **Example:**<br> **C** Example 2018<br> **C** Example 2018<br> **C** C Example 2018<br> **C** C Example 2018<br> **C** C Example 2019<br> **C** C Example 2019<br> **C** C Example 10 C C C C C C C C C C C C C C C [root@localhost root]# ./prog no filename. try '--help' for help. [root@localhost root]# ./prog --help prog:1.0.20 (07/15/03) newt Usage: prog [OPTION]... [<target-filename>] use block-list knowledge to perform special operations on files --doc VALUE where VALUE is one of: version display version and exit help display options and exit man generate man page and exit sgml generate SGML invocation info --mode VALUE where VALUE is one of: m list sector numbers c extract a copy from the raw device s display data p place data w wipe chk test (returns 0 if exist) sb print number of bytes available wipe wipe the file from the raw device frag display fragmentation information for the file checkfrag test for fragmentation (returns 0 if file is fragmented) --outfile <filename> write output to ... --label useless bogus option --name useless bogus option --verbose be verbose --log-thresh <none | fatal | error | info | branch | progress | entryexit> logging threshold ... --target <filename> operate on ... [root@localhost root]#

purpose of *bmap* as a file system block mapping and data hiding utility<sup>13</sup>. The utility can Since the code within *prog* was based on the code for *bmap*, so must the function of the forensic binary be based on the function of the original tool.<sup>12</sup> Google reveals the be used to analyze a file for slack space available, and then place and retrieve data from the slack space.<sup>14</sup> The utility will also wipe data contained in the slack space of a file. $15$ 

Given the nature of the *bmap* binary, a closer review of slack space was conducted on the files within the image. Encase, *bmap*, and the *prog* binary itself were used to analyze the files in the Price image. No other files contained obviously notable data in their slack, and all allocated files contained null data in their slack, except as follows:

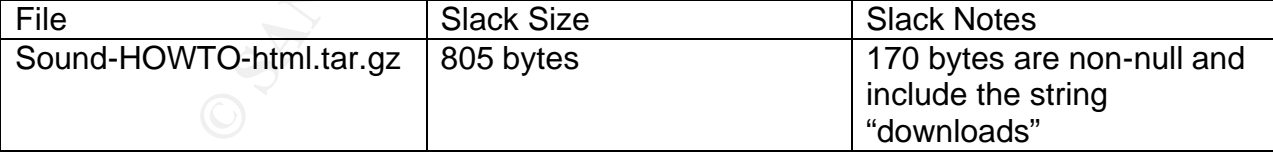

The volume unallocated space was 646144 bytes, and contained notable strings such as:

<sup>12</sup> Anton Chuvakin discusses the intent of *bmap* at http://mail.gnu.org/archive/html/bug-fileutils/2002- 03/msg00017.html

<sup>&</sup>lt;sup>13</sup> http://www.google.com/search?hl=en&ie=UTF-8&oe=UTF-8&q=bmap+hiding

<sup>&</sup>lt;sup>14</sup> http://www.linuxsecurity.com/feature\_stories/data-hiding-forensics.html

<sup>15</sup> http://www.madchat.org/crypto/stegano/unix/covert/

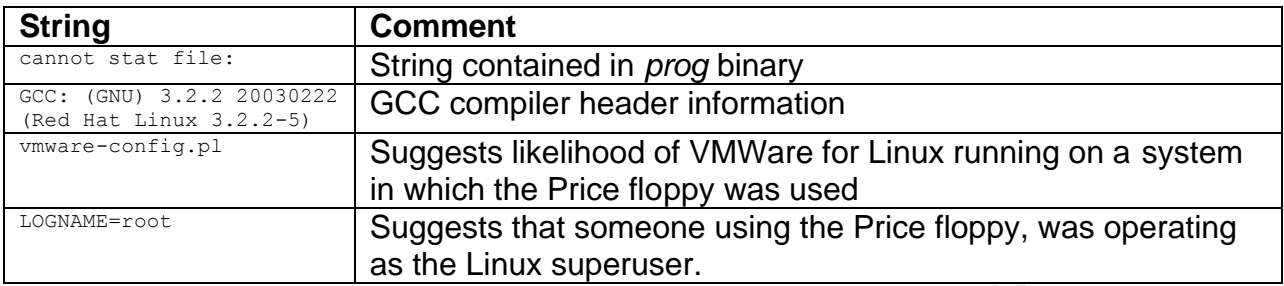

**Example 18 Is the approach taken to establish the binary's relationshiptem** as well as its operating behavior. The framework considered the binary, reviewing the source code for *bma* the binary, and looking for unusual p The following is the approach taken to establish the binary's relationships with other files on a system as well as its operating behavior. The framework consists of analyzing a subset of the strings for the binary, reviewing the source code for *bmap*, running *strace<sup>16</sup>* with the binary, and looking for unusual processes and network activity when the binary is run on a sandboxed Linux host.

The review of the strings output for the binary *prog* was conducted, this time focusing on the presence of "/" to draw out file references and commands embedded in the binary. Notable strings:

<sup>16</sup> http://www.liacs.nl/~wichert/strace

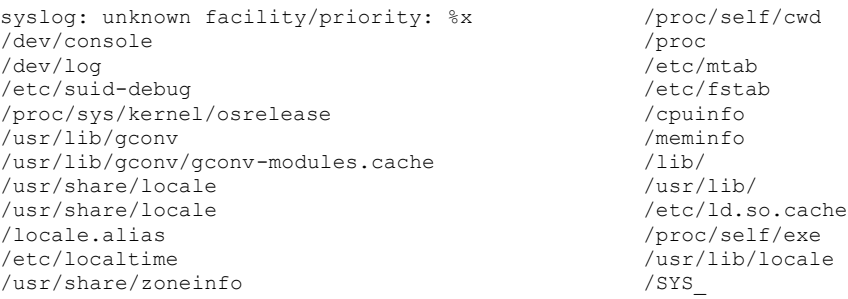

Earlier in the analysis it was noted that the binary is stripped, as indicated by the *file* command output. Further reverse analysis on the binary could be conducted by using the utility *dress*, which is part of the fenris package.<sup>17</sup>

The first *strace* output for *prog*, with the command switches for the binary set to display file block information for a copy of the *dd* binary:

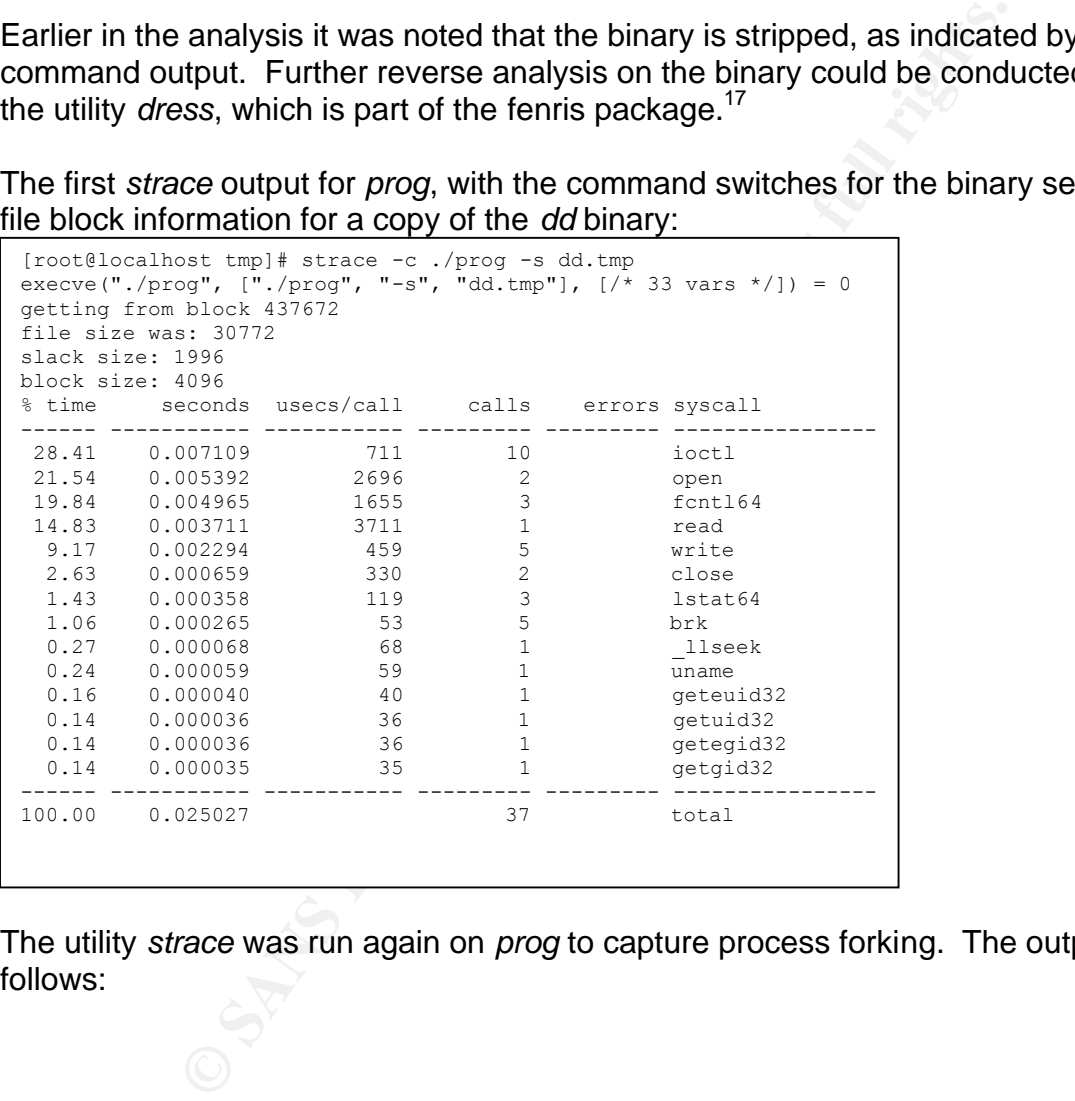

The utility *strace* was run again on *prog* to capture process forking. The output is as follows:

 $\overline{a}$ <sup>17</sup> http://lcamtuf.coredump.cx/fenris

**Control Control Control Control Control Control Control Control Control Control Control Control Control Control Control Control Control Control Control Control Control Control Control Control Control Control Control Contr**  $S = 0$ <br> $S = 0$ [root@localhost tmp]# strace –ff ./prog -s dd.tmp execve("./prog", ["./prog", "-s", "dd.tmp"], [/\* 33 vars \*/]) = 0  $fcnt164(0, F GETFD) = 0$  $fcnt164(1, F_GETFD) = 0$  $fcntl64$  (2,  $F$  GETFD) = 0 uname({sys=" $\overline{L}$ inux", node="localhost.localdomain", ...}) = 0  $geteuid32()$  = 0  $getuid32() = 0$ <br>  $geted32() = 0$  $\text{getegid}32() = 0$ <br> $\text{getqid}32() = 0$  $qetqid32()$ brk(0)  $= 0x80bedec$ <br>brk(0x80bee0c)  $= 0x80beec0c$  $brk(0x80bee0c) = 0x80bee0c$ <br>brk(0x80bf000) = 0x80bf000 brk(0x80bf000)  $brk(0x80c0000) = 0x80c0000$  $listat64('d.tmp', \{st\ mode= SIFREG|0755, st size=30772, ...)\} = 0$ open("dd.tmp", O\_RDONLY|O\_LARGEFILE) = 3<br>ioctl(3, FIGETBSZ, 0xbffff4c4) = 0  $i$ octl(3, FIGETBSZ, 0xbffff4c4) lstat64("dd.tmp", {st\_mode=S\_IFREG|0755, st\_size=30772, ...}) = 0  $\texttt{lstat64}("/\texttt{dev}/\texttt{sda2", \bar{1}st\_mode=S\_IFBLK}|\texttt{0660, \bar{1}st\_rdev=makedev(8, 2), ...}) = 0$ open("/dev/sda2", O\_RDONLY|O\_LARGEFILE) = 4<br>ioctl(3, FIGETBSZ, Oxbffff434) = 0  $ioctl$ (3, FIGETBSZ,  $\overline{0}xbffff43\overline{4}$ ) = 0<br>
hrk(0x80c2000) = 0x80c2000 brk(0x80c2000) = 0:<br>ioct1(3. FIRMAP. 0xbffff4c4) = 0  $iootl(3, FIBMAP, 0xbffff4c4) = 0$ <br> $iootl(3, FIBMAP, 0xbffff4c4) = 0$  $ioctl$ (3, FIBMAP, 0xbffff4c4) = 0<br> $ioctl$ (3, FIBMAP, 0xbffff4c4) = 0  $ioctl(3, FIBMAP, 0xbffff4c4) = 0$ <br> $ioctl(3. FIBMAP. 0xbffff4c4) = 0$  $i$ octl(3, FIBMAP, 0xbffff4c4) = 0  $i$ octl(3, FIBMAP, 0xbffff4c4) = 0  $ioctl$ (3, FIBMAP, 0xbffff4c4) = 0<br> $ioctl$ (3, FIBMAP, 0xbffff4c4) = 0<br> $ioctl$ (3, FIBMAP, 0xbffff4c4) = 0  $i$ octl(3, FIBMAP, 0xbffff4c4) = 0  $i$ octl(3, FIBMAP, 0xbffff4c4) = 0 write(2, "getting from block  $437672 \n\cdot 26$  = 26 write(2, "file size was:  $30772 \n\cdot 21$  = 21 write(2, "slack size: 1996\n", 17) = 17  $write(2, "block size: 4096\n", 17) = 17$  $llseek(4, 1792706612, [1792706612], SEEK SET) = 0$ read(4, "\0\0\0\0\0\0\0\0\0\0\0\0\0\0\0\0\0\0\0\0\0\0\0\0\0\0\0"..., 1996) = 1996 write(1, "\0\0\0\0\0\0\0\0\0\0\0\0\0\0\0\0\0\0\0\0\0\0\0\0\0\0\0"..., 1996) = 1996  $\csc(3)$  = 0 close(4)  $= 0$ <br>exit(0)  $= ?$  $exit(0)$ 

To be sure, a third instance of *prog* was executed, this time with the command switch set to place data in slack space.

**Example 2008**<br> **Example 2008**<br> **Example:** (1004, LAEGENTILE) 23. 11.28<br> **Example:** (1004, LAEGENTILE) 23. 11.28<br> **Example:** (at mode-5 IPRIK10660, at size=1722, ...,)) - 0<br> **CONFICITE:**<br> **CONFICITE:** (at mode-5 IPRIK10660  $K_{\rm eff}$  fingerprint  $\sim$  AF19  $R_{\rm eff}$  and  $\sim$   $R_{\rm eff}$  becomes designed by  $\sim$ [root@localhost tmp]# strace -ff ./prog -p textfile execve("./prog", ["./prog", "-p", "textfile"], [/\* 33 vars \*/]) = 0  $fcnt164(0, F GETFD) = 0$  $fcnt164(1, F_GETFD) = 0$  $f \text{cntl}64(2, F \text{ GETFD}) = 0$ uname({sys=" $\overline{\text{Linux}}$ ", node="localhost.localdomain", ...}) = 0  $geteuid32()$  = 0 getuid32()  $= 0$ <br>getegid32()  $= 0$  $\text{getegid}32() = 0$ <br> $\text{getqid}32() = 0$ qetqid32() brk(0)  $= 0x80bedec$ <br>brk(0x80bee0c)  $= 0x80beec0c$  $brk(0x80bee0c) = 0x80bee0c$ <br>brk(0x80bf000) = 0x80bf000  $brk(0x80bf000)$  = 0x80bf000<br>brk(0x80c0000) = 0x80c0000 brk(0x80c0000) lstat64("textfile", {st\_mode=S\_IFREG|0700, st\_size=1722, ...}) = 0 open("textfile", O\_RDONLY|O\_LARGEFILE) = 3<br>ioctl(3, FIGETBSZ, 0xbffff244) = 0  $i$ octl(3, FIGETBSZ, 0xbffff244)  $listat64("textfile", {st mode=SIFREG|0700, st size=1722, ...}) = 0$  $listat64('''/dev/sda2'', \{st\_mode=SIFBLK|0660, st\_rdev=makedev(8, 2), ... \}) = 0$ open("/dev/sda2", O\_WRONLY|O\_LARGEFILE) = 4 ioctl(3, FIGETBSZ,  $0xbffff1b4$ ) = 0  $brk(0x80c2000) = 0x80c2000$  $i$ octl(3, FIBMAP, 0xbffff244) = 0 write(2, "stuffing block 439632\n", 22stuffing block 439632  $) = 22$ write(2, "file size was: 1722\n", 20file size was: 1722  $) = 20$ write(2, "slack size: 2374\n", 17slack size: 2374  $) = 17$ write(2, "block size: 4096\n", 17block size: 4096  $) = 17$  $llseek(4, 1800734394, [1800734394], SEEK SET) = 0$ read(0, hi  $"hi\ n", 2374) = 3$ write  $(4, "hi\in), 3)$  = 3<br>close  $(3)$  = 0 close (3)  $= 0$ <br>close (4)  $= 0$  $\begin{array}{lll} \text{close}(4) & = & 0 \\ \text{exit}(0) & = & ? \end{array}$  $ext(0)$ 

In all three cases, the *prog* binary performs expected operations:

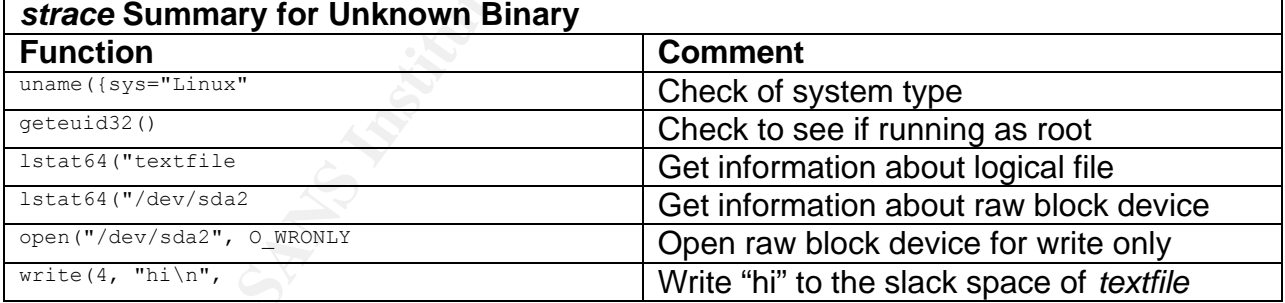

*prog* checks the system type and whether the binary is being run as root, then gets the logical size and slack size of the target file. It also checks the file system block size. The binary opens the device /dev/sda2 for writing, and writes the data input to the slack space of the target file. A display of the activity and file statistics is printed, and the program exits.

The *strace* output indicates that no additional processes begin and no network activity is initiated. However the binary does check to see if it is being run as root, as indicated by the *getuid* requests.

As previously discussed, the binary from the Price forensic image is undoubtedly a modification of the *bmap* utility. To compare binary function, *strace* was run one more time, this time against the *bmap* binary compiled from its source. According to the help output for each binary, the command option used in each case should result in the same operation (get data placed in slack space of target):

```
L, 4096, PROT BRAD|PROT WATTE, ARP 20046160<br>
E.s.preload", O ROONLY) - 1 ENOEMY (No such file or directory<br>
E.s.preload", O ROONLY) - 1 ENOEMY (NO such file or directory<br>
E.s.preload (NO 2004, AUTE 2004, AUTE 2004, 
k_{\text{total}} \frac{1}{2} \frac{1}{2} \frac{1}{2} \frac{1}{2} \frac{1}{2} \frac{1}{2} \frac{1}{2} \frac{1}{2} \frac{1}{2} \frac{1}{2} \frac{1}{2} \frac{1}{2} \frac{1}{2} \frac{1}{2} \frac{1}{2} \frac{1}{2} \frac{1}{2} \frac{1}{2} \frac{1}{2} \frac{1}{2} \frac{1}{2} [root@localhost tmp]# strace -ff ./bmap -slack dd.tmp
execve("./bmap", \left[\cdot\right]./bmap", "-slack", \left[\cdot\right]dd.tmp"], \left[\cdot\right] 33 vars \star/]) = 0
uname({sys="Linux", node="localhost.localdomain", ... }) = 0
brk(0) = 0x806df60old_mmap(NULL, 4096, PROT_READ|PROT_WRITE, MAP_PRIVATE|MAP_ANONYMOUS, -1, 0) = 0x40016000
open("/etc/ld.so.preload", O_RRDONLY) = -1 ENOENT (No such file or directory) open("/etc/ld.so.cache", O_RRDONLY) = 3
open("/etc/ld.so.cache", 0_RDONLY)
fstat64(3, {st mode=S_IFREG|0644, st size=39295, ...}) = 0
old_mmap(NULL, 39295, PROT_READ, MAP_PRIVATE, 3, 0) = 0x40017000close(3) = 0<br>
open("/lib/tls/libc.so.6", 0 RDONLY) = 3
open("/lib/tls/libc.so.6", O_RDONLY)
read(3, "177ELF\11\1\0\0\0\0\0\0\0\0\0\3\0\1\0\0\0\0\360U\1"..., 1024) = 1024fstat64(3, {st mode=S_IFREG|0755, st size=1547996, ...}) = 0
old_mmap(0x42000000, 1257224, PROT_READ|PROT_EXEC, MAP_PRIVATE, 3, 0) = 0x42000000
mprotect(0x4212e000, 20232, PROT_NONE) = 0
old_mmap(0x4212e000, 12288, PROT_READ|PROT_WRITE, MAP_PRIVATE|MAP_FIXED, 3, 0x12e000) =
0x4212e000
old mmap(0x42131000, 7944, PROT_READ|PROT_WRITE, MAP_PRIVATE|MAP_FIXED|MAP_ANONYMOUS, -1, 0) =
0x42131000
close(3) = 0
set_thread_area({entry_number:-1 -> 6, base_addr:0x40016a00, limit:1048575, seg_32bit:1,
contents:0, read\_exec\_only:0, limit_in\_pages:1, seg\_not\_present:0, usedble:1}) = 0munmap(0x40017000, 39295) = = = 0
lstat64("dd.tmp", {st_mode=S_IFREG|0755, st_size=30772, ...}) = 0
open("dd.tmp", O_RDONLY|O_LARGEFILE) = 3<br>ioct1/3 FICETRSZ, Oxbfffdd54) = 0
ioctl(3, FIGETBSZ, 0xbfffdd54)
lstat64("dd.tmp", {st_mode=S_IFREG|0755, st_size=30772, ...}) = 0
\texttt{lstat64}("/\texttt{dev}/\texttt{sda2", \bar{1st\_model=S\_IFBLK}|\texttt{0660, \bar{1st\_rdev=makedev(8, 2), ...}}) = 0open("/dev/sda2", O_RDONLY|O_LARGEFILE) = 4<br>ioctl(3, FIGETBSZ, Oxbfffdcc4) = 0
brk(0) = 0x806df60<br>brk(0x806ef60) = 0x806ef60brk(0x806ef60)brk(0) = 0x806ef60brk(0x806f000) = 0x806f000i \cdot \text{total}(3, \text{FIBMAP}, 0 \times \text{bfffdd54}) = 0
ioctl(3, FIBMAP, 0xbfffdd54) = 0
ioctl(3, FIBMAP, 0xbffdd54) = 0
i \cdot \text{total}(3, \text{FIBMAP}, 0 \times \text{offfdd}54) = 0<br>i \cdot \text{total}(3, \text{FIRMAP}, 0 \times \text{offfdd}54) = 0
ioctl(3, FIBMAP, 0xbfffdd54) = 0
ioctl(3, FIBMAP, 0xbfffdd54) = 0
ioctl(3, FIBMAP, 0xbfffdd54) = 0ioctl(3, FIBMAP, 0xbfffdd54) = 0
write(2, "getting from block 437672\n", 26getting from block 437672
) = 26write(2, "file size was: 30772\n", 21file size was: 30772
) = 21write(2, "slack size: 1996\n", 17slack size: 1996
) = 17write(2, "block size: 4096\n", 17block size: 4096
) = 17_{1}llseek(4, 1792706612, [1792706612], SEEK SET) = 0
read(4, "\0\0\0\0\0\0\0\0\0\0\0\0\0\0\0\0\0\0\0\0\0\0\0\0\0\0\0"..., 1996) = 1996
write(1, "\0\0\0\0\0\0\0\0\0\0\0\0\0\0\0\0\0\0\0\0\0\0\0\0\0\0\0"..., 1996) = 1996
close (3) = 0<br>close (4) = 0close(4) = 0<br>
exist group(0) = ?exit_grow(0)
```
Some noteworthy differences in operation, evidenced by the *strace* comparison, are:

1. *strace* shows fewer functional steps for the *prog* binary

- 2. *prog* makes calls to fentl64
- 3. *prog* makes calls to geteuid32, getuid32, getegid32, and getgid32

Prior to execution of the binary *prog*, *netstat* was run within the Linux host as shown below.

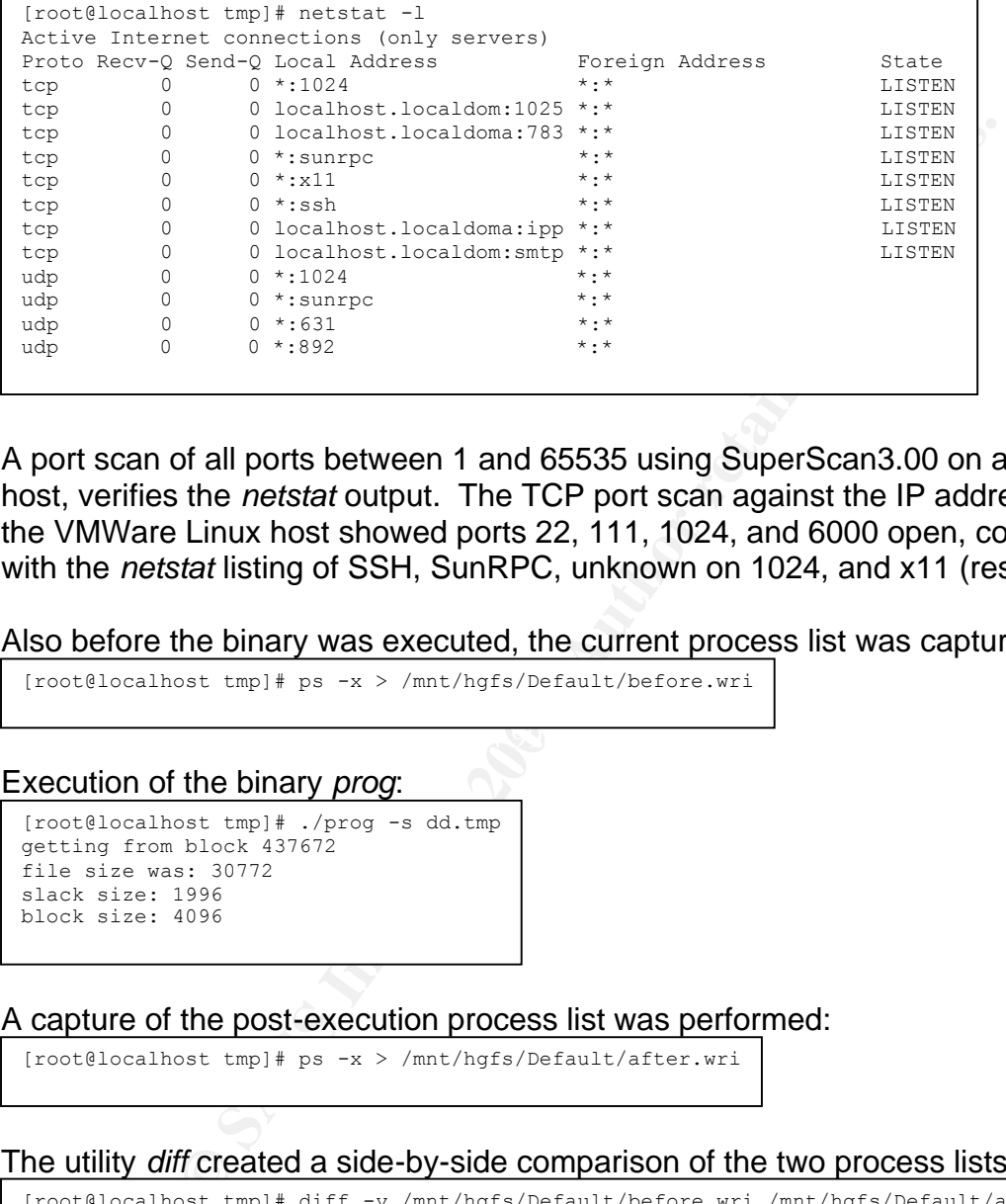

A port scan of all ports between 1 and 65535 using SuperScan3.00 on a WindowsXP host, verifies the *netstat* output. The TCP port scan against the IP address assigned to the VMWare Linux host showed ports 22, 111, 1024, and 6000 open, corresponding with the *netstat* listing of SSH, SunRPC, unknown on 1024, and x11 (respectively).

Also before the binary was executed, the current process list was captured:

 $K_{\rm eff}$  for a  $\sim 199$  Fa27  $\sim 199$  Fa27  $\sim 199$  Fa27  $\sim 199$  Fa27  $\sim 199$  Fa27  $\sim 199$ 

```
[root@localhost tmp]# ps -x > /mnt/hgfs/Default/before.wri
```
Execution of the binary *prog*:

```
[root@localhost tmp]# ./prog -s dd.tmp
getting from block 437672
file size was: 30772
slack size: 1996
block size: 4096
```
A capture of the post-execution process list was performed:

[root@localhost tmp]# ps -x > /mnt/hgfs/Default/after.wri

The utility *diff* created a side-by-side comparison of the two process lists:

[root@localhost tmp]# diff -y /mnt/hgfs/Default/before.wri /mnt/hgfs/Default/after.wri

The comparison shows only changes in processor time for existing processes, and does not show any new processes or any apparent changes to existing processes (no new PIDs).

A repeat of the *netstat* and remote SuperScan analysis of network ports returns identical results, showing no changes in network port presence as a result of execution of the binary *prog*.

Running the binary with command line switches to place data allowed for capture of the files it opened during its execution, using *lsof*:

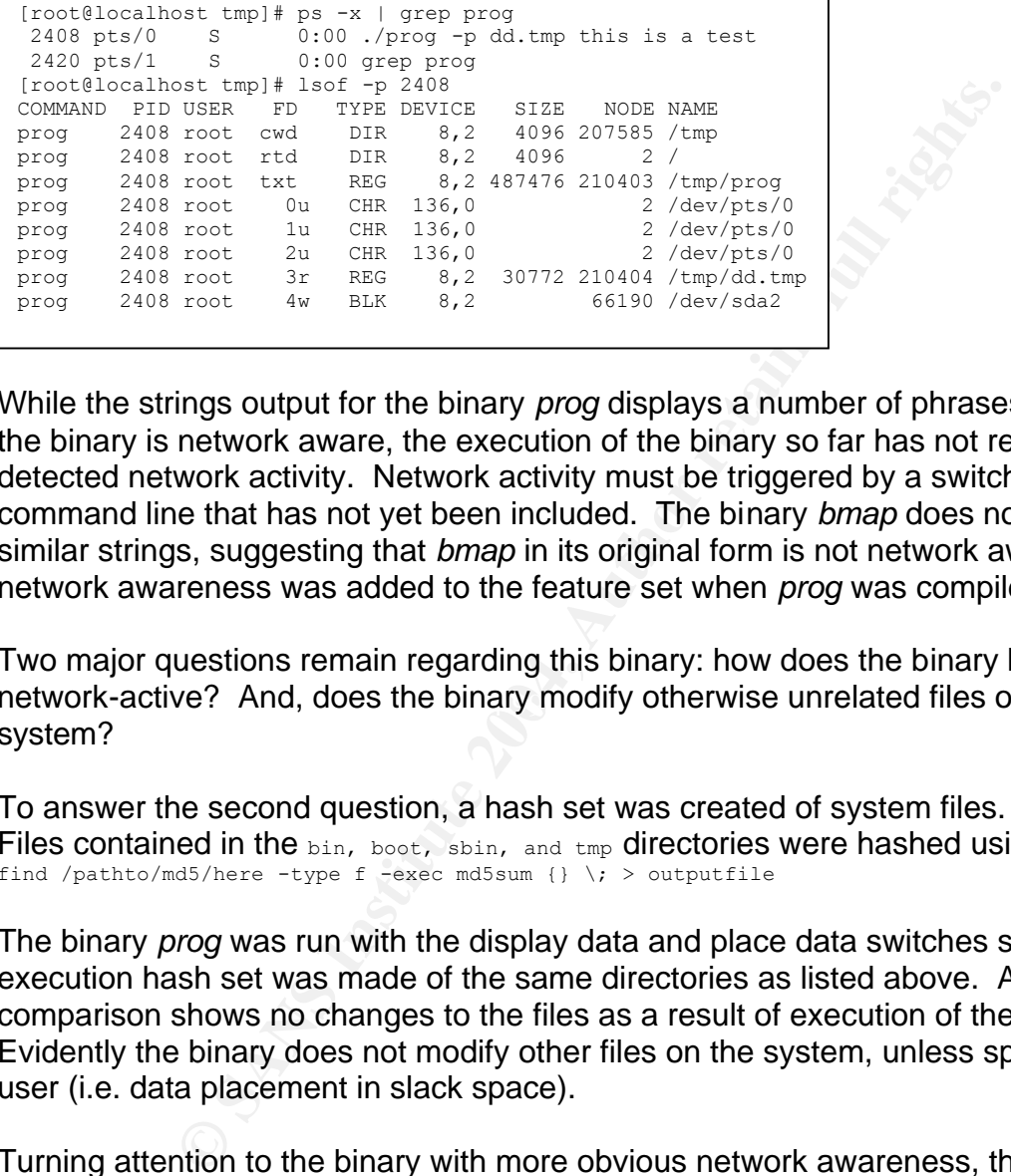

While the strings output for the binary *prog* displays a number of phrases that suggest the binary is network aware, the execution of the binary so far has not resulted in any detected network activity. Network activity must be triggered by a switch on the command line that has not yet been included. The binary *bmap* does not contain any similar strings, suggesting that *bmap* in its original form is not network aware and that network awareness was added to the feature set when *prog* was compiled.

network-active? And, does the binary modify otherwise unrelated files on the host Two major questions remain regarding this binary: how does the binary become system?

To answer the second question, a hash set was created of system files. Files contained in the bin, boot, sbin, and tmp directories were hashed using: find /pathto/md5/here -type f -exec md5sum {} \; > outputfile

The binary *prog* was run with the display data and place data switches set. A postexecution hash set was made of the same directories as listed above. A *diff* comparison shows no changes to the files as a result of execution of the binary. Evidently the binary does not modify other files on the system, unless specified by the user (i.e. data placement in slack space).

Turning attention to the binary with more obvious network awareness, the RPM of *netcat*, some notable details emerge. The *netcat* RPM located in the Price image neither contains an internal digital signature, nor matches the same version RPM distribution from http://at.rpmfind.net/opsys/linux/RPM/redhat.com/dist/linux/8.0/en/os/i386/nc-1.10-16.i386.html The RPM md5 hash at the distribution web site for *netcat1.10-16* is 28a74be2ef8415af4486770f66ebfffc. While the *md5sum* output for the Price image *netcat1.10- 16* RPM is 535003964e861aad97ed28b56fe67720. Screen output detailing these findings is below.

```
BCARE: 1.00 seripts/area<br>
CONG-1.100 seripts/neep<br>
\omega(ne-1.10/4e^{\frac{1}{2}}) from the condition of the condition of the condition of the condition of the condition of the condition of the condition of the condition of th
[root@localhost tmp]# rpm -qpl nc-1.10-16.i386.rpm..rpm
warning: nc-1.10-16.i386.rpm..rpm: V3 DSA signature: NOKEY, key ID db42a60e
/usr/bin/nc
/usr/share/doc/nc-1.10
/usr/share/doc/nc-1.10/Changelog
/usr/share/doc/nc-1.10/README
/usr/share/doc/nc-1.10/scripts
/usr/share/doc/nc-1.10/scripts/README
/usr/share/doc/nc-1.10/scripts/alta
/usr/share/doc/nc-1.10/scripts/bsh
/usr/share/doc/nc-1.10/scripts/dist.sh
/usr/share/doc/nc-1.10/scripts/irc
/usr/share/doc/nc-1.10/scripts/iscan
/usr/share/doc/nc-1.10/scripts/ncp
/usr/share/doc/nc-1.10/scripts/probe
/usr/share/doc/nc-1.10/scripts/web
/usr/share/doc/nc-1.10/scripts/webproxy
/usr/share/doc/nc-1.10/scripts/webrelay
/usr/share/doc/nc-1.10/scripts/websearch
/usr/share/man/man1/nc.1.gz
[root@localhost tmp]# md5sum nc-1.10-16.i386.rpm..rpm
535003964e861aad97ed28b56fe67720 nc-1.10-16.i386.rpm..rpm
```
Next, the *netcat* RPM was installed on the Linux VMWare guest.

[root@localhost tmp]# rpm -ivh nc-1.10-16.i386.rpm..rpm warning: nc-1.10-16.i386.rpm..rpm: V3 DSA signature: NOKEY, key ID db42a60e Preparing... ########################################### [100%] 1:nc ## ######################################### [100%]

will be stuffed in the slack space of the test file *textfile*. The binary *prog* shows the Data placement in slack space is possible over a network by employing *netcat* and piping the data through *prog*. First, the *netcat* binary is placed in listening mode on the Linux VMWare guest, with data piped to the *prog* binary in slack placement mode. Data available slack space for *textfile* as 2374 bytes.

[root@localhost tmp]# nc -l -p 5000 | ./prog -p textfile stuffing block 439632 file size was: 1722 slack size: 2374 block size: 4096

The second step occurs on the Windows host computer, where a file is chosen to send via the Windows port of *netcat*. In this case a file containing known data (the character "f") is created with a file size of 3118 bytes. The Windows command *type* (similar in function to Linux's *cat*) was used to feed the contents of *text.txt* to the Windows port of *netcat*.

C:\DOS\tools>dir text.txt Volume in drive C is HPNOTEBOOK Volume Serial Number is E001-1316 Directory of C:\DOS\tools 10/26/2003 04:41 PM 3,118 text.txt 1 File(s) 3,118 bytes 0 Dir(s) 68,442,088,448 bytes free C:\DOS\tools>type text.txt | nc 192.168.1.250 5000 26/10/2003 21:41:50 (UTC) 26/10/2003 16:41:50 (local time)

The result of this exercise was the stuffing of the contents of *text.txt* on the Windows host, into the slack space of the file *textfile* on the Linux guest, accomplished over the network using the *netcat* installation found in the Price forensic image.

It should be noted that the amount of data to be stuffed in slack space was greater than the amount of slack space remaining in *textfile* (3118 bytes sent for stuffing vs. 2374 bytes of slack space available). The binary *prog* handled this by silently truncating the stuffed data at 2374 bytes.

**CONTIFYTM**<br> **EXECUTE (EXECUTE)**<br> **CONTIFYTM** (EXECUTED TRIGUTED TO THE SAND THE SAND THE SAND THE SAND THE SAND THE SAND THE SAND THE SAND THE SAND THE SAND THE SAND THE SAND THE SAND THE SAND THE SAND THE SAND THE SAND T data, he could accomplish the task by spreading the hidden data across many files The file system of the floppy contained in the Price forensic image is ext2, which has a block size of 4096 bytes. This means the maximum amount of space usable to *prog* per allocated file, is 4096 bytes. This amount of data would be sufficient for hiding short text messages or very small binaries. However, if Mr. Price was hiding large amounts of within a file system. In a typical file system containing a Linux or Windows operating system (the Price evidence shows that Mr. Price was using both operating systems to produce the evidence<sup>18</sup>), there may be 2000 to 3000 files available for data hiding. If each file only contains an average of 500 bytes, Mr. Price could hide between 1 and 1.5 megabytes of data. This volume of data could consist of a large binary, a short compressed video clip, a compressed medium bit-rate audio file, or a large spreadsheet or text document. It is plausible that with the intention of hiding data in slack space, the number of files contained in a file system could be intentionally increased to make more aggregate slack space available. The creation of many files with small amounts of data (as few as only a few bytes), could provide as much as 4000 bytes of slack space per file in an ext2 file system.

Placement and retrieval of data spread across the slack space of many files in a file system could be automated by a shell or perl script.<sup>19</sup>

#### **Forensic Details**

 $18$  The file system of the floppy image is Linux, and the Word documents contained within the image have references to the Windows version of Microsoft Word in the meta-data. See the Case Information section. <sup>19</sup> http://indigo.ie/~enda/listarchives/0202/1687.html

Much of the foundational information on which the following conclusions are based can be found in the preceding section.

No evidence was found that the binary *prog* causes changes to other files as a result of installing the program. In fact, installation of the binary consisted of copying the binary from the forensic image to a location on the Linux analysis system. The only activity that did cause detectable changes to files, was execution of the binary using the command switch to place or wipe data from file slack space. Upon execution, the binary makes system calls to get information about the operating system, the context in which it is being run<sup>20</sup>, information about the target file, and makes system calls to write data to the target file if specified in the execution switch.

Conclusions on the binary's dependence on other files on the system can be drawn from analysis of *bmap* and of the strings pulled from *prog.* Since the binary is statically linked, there are no dynamic dependencies. The *strings* output for *prog* in the previous section returned a number of relevant hits, when using *grep* for the character "/". /etc/suid-debug

```
S existent calls to get information about the toperating system<br>
ing run<sup>20</sup>, information about the target file, and makes system<br>
arget file if specified in the execution switch.<br>
on the binary's dependence on other files
     \mathcal{L}_{\mathcal{F}}/proc/sys/kernel/osrelease
/usr/lib/gconv
/usr/lib/gconv/gconv-modules.cache
/usr/share/locale
/locale.alias
/etc/localtime
/usr/share/zoneinfo
/proc/self/cwd
/proc
/etc/mtab
/etc/fstab
/cpuinfo
/meminfo
/lib/
/usr/lib/
/etc/ld.so.cache
/proc/self/exe
/usr/lib/locale
/SYS_
```
Encase performed keyword searches on a number of strings, without any notable hits. Those strings providing no enlightenment include:

pass User ftp jprice e2compr ebay May03 BurnEye ELF John

And, a search was done for all strings that look like email addresses and IP addresses. There were a number of hits for email addresses, most of which occur in the *netcat* RPM, the DVD How-to document, and in the binary *prog*. The first two sources are not

 $20$  The fact that the binary checks to see if it is being run in the root context is likely due to the need for root privileges when manipulating raw devices in Linux. See http://ftp3.mplayerhq.hu/MPlayer/DOCS.bak/cd-dvd.html for discussion on raw sector access.

notable since they are references to their respective authors. The email address appearing in the binary was that of Keld Simonsen (keld@dkuug.dk), who works on character sets and locale formats.<sup>21</sup>

The grep search for IP addresses across the entire forensic image returned no matches.

Several leads may be useful if this investigation continued to include other computers to which Mr. Price had access:

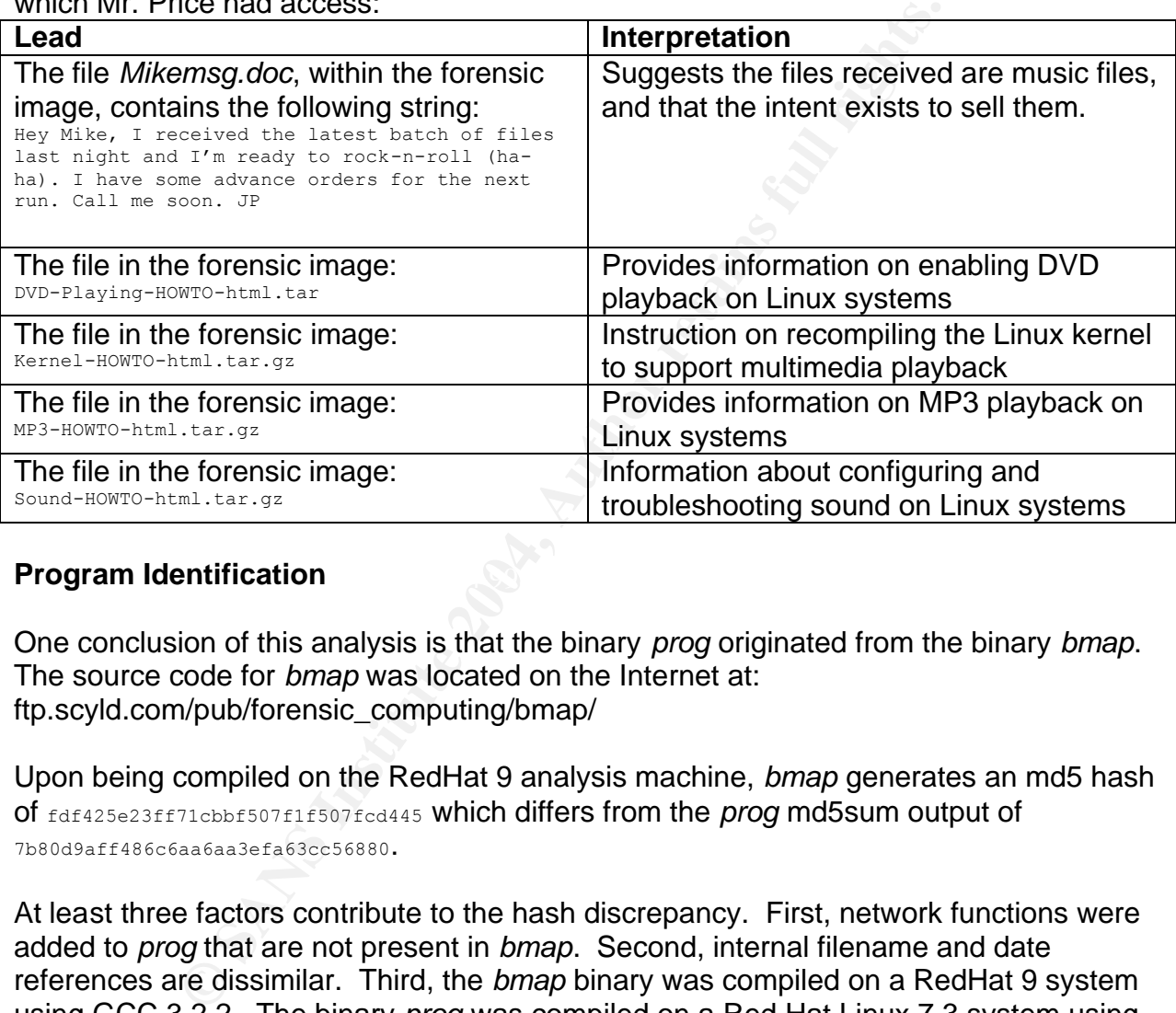

### **Program Identification and 3D Fa27 8980 Fa27 2F94 9980 FB5 06E45 A169 4E46 A169 4E46 A169 4E46 A169 4E46 A169**

One conclusion of this analysis is that the binary *prog* originated from the binary *bmap*. The source code for *bmap* was located on the Internet at: ftp.scyld.com/pub/forensic\_computing/bmap/

Upon being compiled on the RedHat 9 analysis machine, *bmap* generates an md5 hash of fdf425e23ff71cbbf507f1f507fcd445 which differs from the *prog* md5sum output of 7b80d9aff486c6aa6aa3efa63cc56880.

At least three factors contribute to the hash discrepancy. First, network functions were added to *prog* that are not present in *bmap*. Second, internal filename and date references are dissimilar. Third, the *bmap* binary was compiled on a RedHat 9 system using GCC 3.2.2. The binary *prog* was compiled on a Red Hat Linux 7.3 system using GCC 2.96 (objdump output shown below for *prog*).

 $\overline{a}$ <sup>21</sup> http://lists.w3.org/Archives/Public/www-international/2000AprJun/0087.html

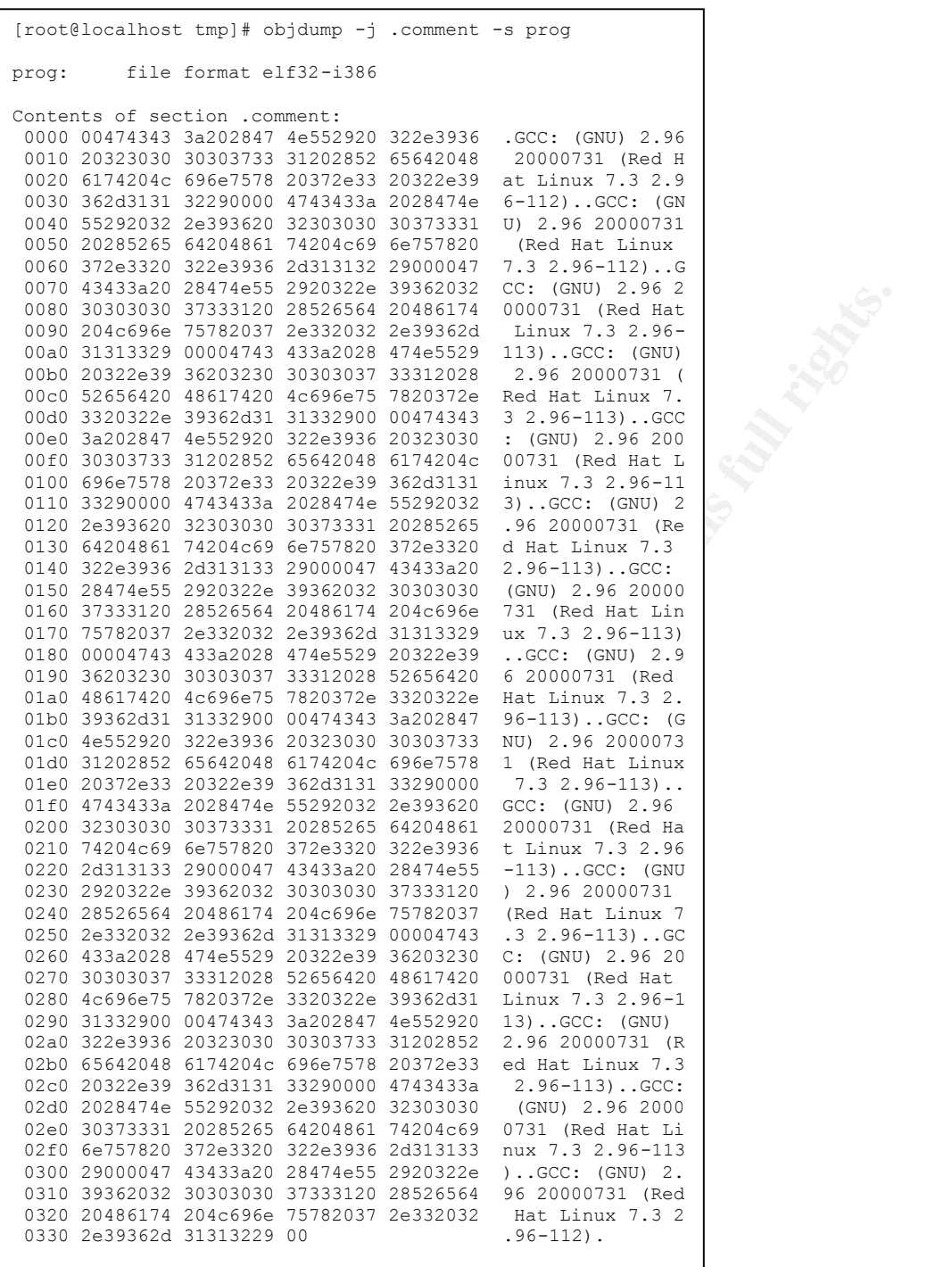

Arriving at a compiled *bmap* binary that matches the *md5sum* output from *prog* would be a significant challenge, considering the differences in the operating system environment, compiler used, and the addition of known and unknown features in the source code. Some features known only by their existence in the strings output from *prog* include network awareness. Unknown changes may include removal of sections of code, and changes to the commands that are passed to the binary at execution. Additionally, the binary is statically linked and stripped, making it infeasible to reverse

engineer *prog* to the point where it is possible to collect enough information to compile *bmap*, so that it results in an identical hash.<sup>22</sup>

#### **Legal Implications**

Proof that Mr. Price had distributed copyrighted material was not found in the investigation. A portion of circumstantial evidence was found suggesting he was distributing audiovisual material.

The evidence ties Mr. Price's user account to access of the *prog* binary, and access of a Linux system as the root user, as well as access to a Windows system as the Administrator.

e ties Mr. Price's user account to access of the *prog* binary, a as the root user, as well as access to a Windows system a r.<br>
T.<br>
and not been granted authority to access company compute level, the Computer Fraud and Abu If Mr. Price had not been granted authority to access company computer systems as this privilege level, the Computer Fraud and Abuse Act ("CFAA") (18 USC 1030) would apply. The CFAA may have been violated if the computer/computer system was accessed without authorization or if authorization was exceeded.

Depending on the terms of Mr. Price's contract with the company, and the company's Acceptable Use Policy, there may be civil recourse using contract law. One potential catch-all clause in an AUP, is that company computer resources are for authorized company business only. Clearly Mr. Price violated this requirement in several ways.

involved in a criminal charged based on Mr. Price's actions alone. A breach of contract suit may result in punitive damages as well as recovery of costs associated with investigation of the matter and legal fees, especially if the company was

#### **Interview Questions**

- 1. A Microsoft Word document was found in the evidence we collected. The letter is written to Mike, signed with your initials, and saved to a folder bearing your name. Can you explain how this letter came to bear your name?
- 2. Regarding the same letter, what role has Mike been playing?
- 3. When we talk to Mike, will he admit to using this binary to distribute copyrighted material, or will he blame you? Who should we believe? Why?
- 4. The text of the letter states that you are "ready to rock-n-roll". What did you mean by this? How does that statement relate to the statement earlier in the letter where you say that you "received the latest batch of files last night"?
- 5. Why did you wipe your hard drive before it was seized?
- 6. The binary was last modified on Monday, 14 July 2003 at 2:24pm GMT. That was a work day; were you at work that day using your computer?
- 7. The binary was last accessed on Wednesday, 16 July 2003 at 6:12am GMT. That was also a work day; were you at work then or elsewhere?
- 8. What other computers do you have access to? A Linux 7.3 system? A Windows XP or 2000 system? A system with VMWare software installed?

 $\overline{a}$ <sup>22</sup> http://project.honeynet.org/reverse/results/sol/sol-08/answers.html

#### **Case Information**

In an effort to reveal potentially hidden content, the GIF and JPG pictures in the Price forensic image were analyzed steganography content. The file *sect-num.gif* was located via Google at a University of Melbourne web site<sup>23</sup>, but now returns a 404 – page not found error when attempting to load the image. A comparison of *sect-num.*gif from the Google cache and that from the Price image follows:

Sect-num.gif from Google cache md5sum: fd8cb5272589dc32a4d88a22fe60d0b0 Sect-num.gif from Price forensic image md5sum: 636be3f63d098684b23965390cea0705

Given that these two files are not identical, it opens the possibility that should the two files have originated from the same source, then the file contained in the Price forensic image may have been altered. The alteration could be in the form of embedded and hidden data.

Attempts to detect steganography embedded data in each of the GIF and JPG files failed using: JPHS for Windows Beta rev0.5, S-Tools for Windows v4, and Stegdetect v0.4.

None of the GIF or JPG files appears to contain data appended to the logical file in the slack space, by the binary *prog*. This conclusion was attained after review of the slack space for each file, with Encase 4.16. The slack space for all three picture files was null (hex "00").

Meta data contained within the two Microsoft Word document shows strings indicating both documents were edited on a computer with the Windows operating system. C·:·\·D·o·c·u·m·e·n·t·s·

·a·n·d··S·e·t·t·i·n·g·s·\·A·d·m·i·n·i·s·t·r·a·t·o·r·\·D·e·s·k·t·o·p·\·M·i·k·e·m·s·g·.·d·o·c

J·o·h·n· ·P·r·i·c·e·:·C·:·\·D·o·c·u·m·e·n·t·s· ·a·n·d· ·S·e·t·t·i·n·g·s·\·A·d·m·i·n·i·s·t·r·a·t·o·r·\·D·e·s·k·t·o·p·\·L·e·t·t·e·r·.·d·o·c

From Google cache md5sum:<br> **Example 19 Cooking and Coording Coople Cooking Coople Coople Coople and Coople and Summer Secrets and Summer serves the file contained in the figure been altered. The alteration could be in the** This meta data, extracted using Encase, also shows John Price was using the Administrator account on the Windows computer by virtue of accessing the Administrator Desktop folder. The folder hierarchy displayed above contains the "C:\Documents and Settings\" folder, which was not introduced to Windows computers until Windows 2000. From this it can be concluded that the operating system of the computer on which the documents were edited, was either Windows 2000 or Windows XP.

The Microsoft Word file contained in the floppy image, called *Mikemsg.doc*, is useful because it shows that in addition to the Linux system that created the floppy, there was also a Windows computer being used by Mr. Price. The content of the Word document opens the possibility that Mr. Price emailed the document to "Mike". If this is the case,

<sup>&</sup>lt;sup>23</sup> http://www.dis.unimelb.edu.au/mm/hwtute/peripheral\_devices/disk.htm

an examination of Mr. Price's company email account should be conducted $^{24}$  at least to establish that he did send the Word document using his email. This would be compelling evidence that the floppy disk did belong to Mr. Price, refuting his statement that it did not.

The existence of two machines in Mr. Price's control, and the fact that the case summary only discusses the wiping of one of those machines, leaves to possibilities. One, that the one machine contained VMWare, and the second machine was a guest on the host machine. Or second, that a completely separate computer exists that may contain evidence in this matter. If a second machine exists, it may contain significant amounts of information related to this case.

macrime. Or secono, mat a completely separate computer<br>ance in this matter. If a second machine exists, it may conta<br>nome in this matter. If a second machine exists, it may contained in<br>correlation may be possible with oth By using the MAC times of the files (most importantly *prog*) contained in the forensic image, some correlation may be possible with other technical or human information. The times associated with the binary *prog* are limited to 14 and 16 of July 2003. If there are other sources of time information that can be linked to Mr. Price, it could establish his presence at the computer when the binary was being accessed or modified. Potential sources might be corporate network login, print, email, firewall, or web proxy logs that would contain both personally identifiable information and a time stamp. For example, if a log exists of a print job that was submitted at 06:13 GMT on 16 July 2003 using Mr. Price's network credentials. That log entry would provide strong support for Mr. Price's control of the system during the time when the binary was last accessed, a minute earlier.

detect whether this binary is in use elsewhere in the company. A port scan would The Systems Administrators could watch several aspects of the company network to reveal unexpected listening ports, such as *netcat* or if *prog* were otherwise configured for network activity. The presence of *netcat* listening on a system may only be differentiated by the fact that it would not display a connect banner, such as would be expected from most other legitimate services (mail, ftp, web).

Another indirect way of determining whether the activity of the binary remains, is by looking for the byproduct of the binary: the copyrighted material. Based on the evidence, the copyrighted material Mr. Price has been accused of distributing, appears to be multimedia files. A review of the storage locations on the company network for audio and video files may reveal a repository of Mr. Price's activity, and any continuing activity as a result of still-active binary installations. Considering that no encryption function was found in any of the available Price evidence, the Systems Administrators may also configure their Intrusion Detection Systems to alert on MP3 and MPEG headers from files in transit across the network. For example:

 $^{25}$ alert tcp \$HOME NET any <> \$EXTERNAL NET any (msg:"MP3 File Found"; flow:to server,established; content:".mp3"; nocase; classtype:policy-violation; sid:562; rev:5;)

 $24$  Assuming there is an acceptable use policy in-place at the company, and Mr. Price was duly aware of that policy. And, that the policy makes clear that the company has the right to access employee email, as a condition of employment.

 $^{25}$  http://www.cc.gatech.edu/~andre/cs6265/19

#### MP3 without embedded data in track:

\xFF\xFB\xD0\x04\x00\x00\x00\x00

MP3 with track data $26$ :

\x49\x44\x33\x03\x00\x00\x00\x00

#### **Additional Information**

Information sources where specific details were used in the analysis are footnoted on each page. However, background information and sources for additional research are as follows:

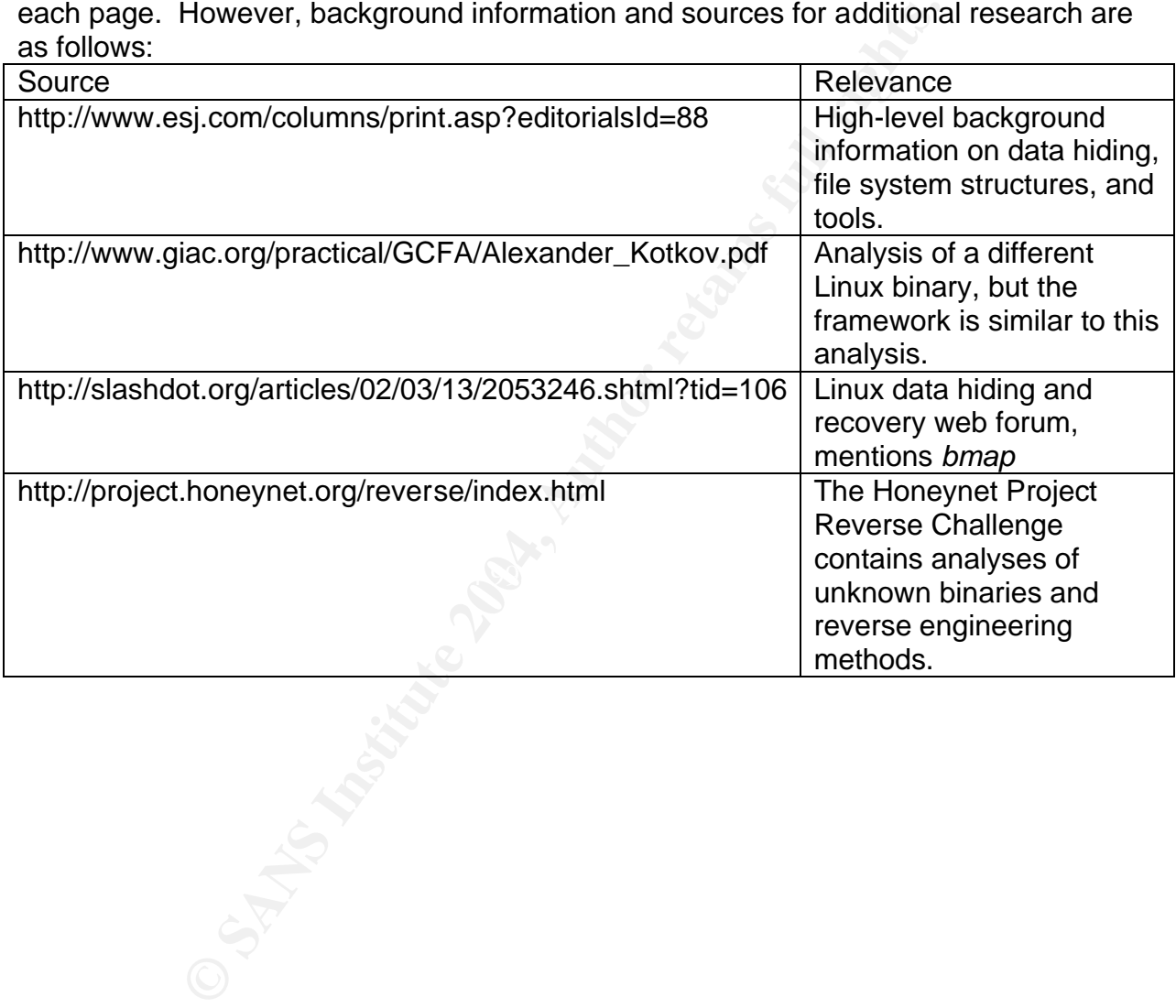

 $\overline{a}$ <sup>26</sup> Headers courtesy of a posting to the Encase Users' Forum by Craig Wilson, Kent Police, UK

#### **Part 2 – Option 2: Perform Forensic Tool Validation**

#### **Scope**

Guidance Software of the United States, and Crocware of Australia, are vendors of software products that assist in the forensic investigation of computers. Guidance Software (GSI) produces the EnCase multipurpose forensics tool, and Crocware produces file recovery and forensic image access utilities.

tool is widely used among investigators using Microsoft Wirdom only<sup>28</sup> GSI currently produces forensics software that runs<br>gations with EnCase harakt penetration of EnCase has gations with EnCase proprietary-format forens The EnCase tool is widely used among investigators using Microsoft Windows as their forensics platform.<sup>27</sup> GSI currently produces forensics software that runs on the Windows platform only.<sup>28</sup> The sizable market penetration of EnCase has resulted in many investigations with EnCase proprietary-format forensic images. The EnCase image file format is not currently native to any other forensic utility<sup>29</sup>. However, EnCase itself can read a number of forensic image file formats, including images created with Linux *dd*.

Mount Image Pro is a product from Crocware that enables Windows systems to mount EnCase and Linux *dd* forensic images as a logical drive. It provides this function without the presence of EnCase or *dd*. Mount Image Pro also mounts SMART images as logical drives.<sup>30</sup>

This paper attempts to validate the reliability and suitability of Crocware's Mount Image Pro, as a tool for manipulation of the forensic image files produced by EnCase and Linux *dd*.

#### **Tool Description**

Computer forensics practitioners may use the Mount Image Pro tool (and subsequently find this validation useful) for several reasons:

- 1. There are currently only two methods of accessing an EnCase image: by using EnCase (\$2495 or \$1995 for Gov/Edu) $31$  or by mounting the image file with Mount Image Pro  $(\$299)^{32}$ . The price disparity is noteworthy.
- 2. The ability to mount an EnCase image as a logical or physical drive may allow re-acquisition of the image using another imaging tool (*dd*, Safeback, etc.)
- 3. Mounting an EnCase image as a drive from Windows, allows for use of thirdparty tools on the image. Two likely examples of these tools are anti-virus and file recovery (when image mounted as physical drive).

<sup>27</sup> http://www.guidancesoftware.com/corporate/index.shtm

<sup>&</sup>lt;sup>28</sup> Guidance Software does currently produce what it terms a servlet that runs on a Linux system, and provides access to that host for investigation done via EnCase Enterprise Edition. Both EnCase Forensic Edition, produced primarily for law enforcement and consultants, and EnCase Enterprise Edition, marketed to Corporations, run only on Windows operating systems. See http://www.guidancesoftware.com/products/EnCaseEnterprise/features.shtm <sup>29</sup> Except Crocware's Mount Image Pro. Read on.

<sup>30</sup> http://www.mountimage.com/

<sup>31</sup> http://www.guidancesoftware.com/products/EnCaseForensic/purchase.shtm

<sup>32</sup> http://www.crocware.com/

4. GSI intends to release an add-on module for EnCase that will enable mounting of EnCase images. However, as of this writing it has not been released. Additionally, it is not clear yet what level of compatibility the module will provide. The advertised pricing for the GSI module is \$355. $35$ 

If Crocware's Mount Image Pro delivers on the technology it promises, it opens a significant amount of flexibility in the requirements for accessing EnCase proprietary image files, and would foster conversion from an EnCase image to another format without the need to reacquire the original media. Reducing the need to touch original media furthers one best practice in computer forensics: protect the original media. As well, Mount Image Pro could significantly reduce the burden of using third-party tools on EnCase images, and *dd* images from within Windows.

The subject of validation is Mount Image Pro, version 1.05, released 28 November 2003. This is a young product, as the release of version 1.00 was 10 November 2003.

Crocware's web site makes specific claims about the capabilities of Mount Image Pro. Some highlights include: 34

…enables you to mount ENCASE®, Unix DD, or SMART® forensic images as a drive letter on your file system.

It fully maintains the MD5 HASH integrity which can be tested by a reacquisition of the mounted drive…

Map images as a single drive letter to explore "Unused/Non partitioned" disk space…

You now have a Read Only forensic image as a drive letter.

#### Contact information for the vendor follows:

CrocWare Pty Ltd PO Box 71 Engadine NSW Australia 2233 +61 2 95457788 http://www.mountimage.com

**Example 18 Institute 18 Institute 2006**<br> **Example 18 Institute 2006**<br> **CONSIGNS INSTITUTE 2006**<br> **CONSIGNS INSTITUTE 2006**<br> **CONSIGNS** INSTERT TO CONDITY TO CONDIT CONSIGNS FOR EXAMPLE THE DRIGHT OF STANS INCONSIGNS<br> **SAN** Mount Image Pro is produced for Microsoft Windows only. The documentation also notes that while the product has the ability to mount images containing ext2/ext3 file systems, it does not contain drivers to interpret the file system. Third party file system drivers are required for ext2 and ext3 interpretation.

Crocware offers a 21-day fully-functional evaluation download of Mount Image Pro at its web site. This is the software to be used in the validation. The software must be installed on a Windows system for use. In most respects, use of this tool assumes that evidence has been collected in a forensically sound manner. The tool's use is limited to a laboratory setting, rather than *in-situ* or analysis of a system that is still powered on.

<sup>&</sup>lt;sup>33</sup> Pricing per a post to the Guidance Software User's Board by Jonathan Bair, Senior Director of Product Development, on 21 November 2003.

<sup>34</sup> http://www.mountimage.com/

This validation will review the accuracy of the claims regarding the tool's operation as read-only, and handling image files during reacquisition so the hash is maintained.

#### **Test Apparatus**

Three data sources will be used: a Microsoft Windows 2000 Professional Service Pack 2 CD, the floppy disk image provided for the SANS GCFA practical version 1.4, and an hda8 partition from the Honeynet Project Forensic Challenge<sup>35</sup> of January 15, 2001.

The Windows 2000 Professional Service Pack 2 CD will be referred to in testing as "Win2kProCD".

The SANS GCFA v1.4 floppy disk image will be referred to in testing as "fl-160703-jp1". The Honeynet Project hda8 partition image will be referred to in testing as "hn-hda8"

The test design involves establishing a baseline hash for six images of the three data sources. A Linux *dd* and EnCase image file will be created and hashed for each data source, totaling six image files and six baseline MD5 hashes.

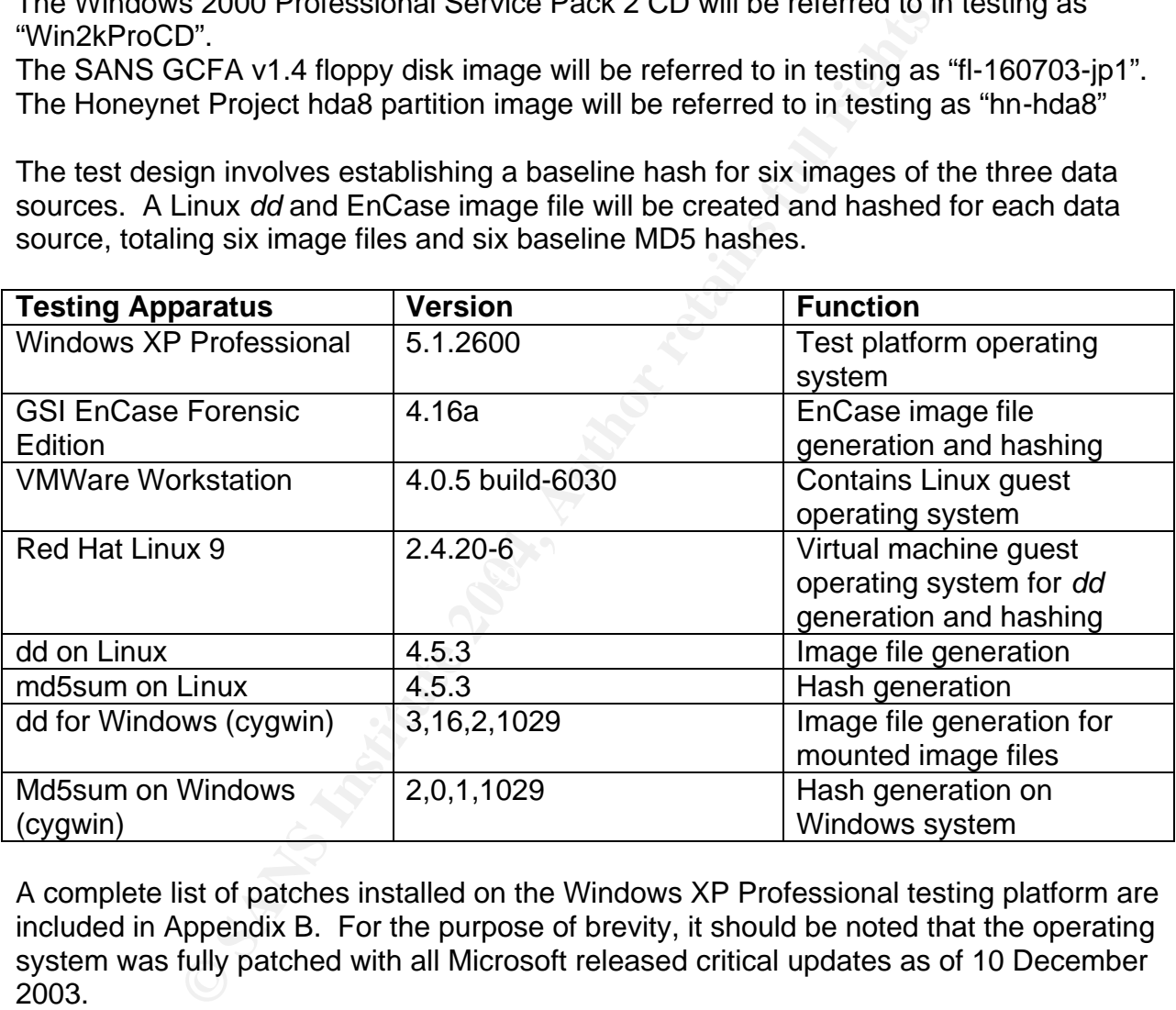

A complete list of patches installed on the Windows XP Professional testing platform are included in Appendix B. For the purpose of brevity, it should be noted that the operating system was fully patched with all Microsoft released critical updates as of 10 December 2003.

#### **Environmental Conditions**

All testing was completed using an Hewlett-Packard Pavilion N5000 laptop, with an AMD Athlon4 1GHz processor, 512MB of RAM, a 7200rpm hard disk drive, and a 24x

<sup>&</sup>lt;sup>35</sup> http://honeynet.linuxsecurity.com/download/honeypot.hda8.dd.gz -- the md5 hash provided by the Honeynet project was verified upon download of the gzipped dd image (original and verified hash was b4ff10d5fd1b889a6237fa9c2979ce77)

CD-RW drive. The laptop was connected to an active LAN during the testing to allow for Internet research. None of the testing directly required or used network functions. The VMWare Red Hat 9 guest operating system was configured for direct access to the CD drive, and was allocated 128MB of system RAM.

#### **Description of Procedures**

that data should be tead and wither in 2046 by unlik, with the magnific this specification was used because the documentation for<br>at dd images must be multiples of 512 bytes. If the image is read.<sup>36</sup> the<br>at dd images must In creating the *dd* image for Win2kProCD, among the commands given to *dd* were the specification that data should be read and written in 2048 byte units, with a block count of 189500. This specification was used because the documentation for Mount Image Pro states that *dd* images must be multiples of 512 bytes. If the image is not a multiple of that unit, the remainder will be excluded when the image is read. $36$  It remains to be seen whether this limitation in Mount Image Pro will have a substantive effect on reacquisition of images. Information regarding the block size and count on the CD was determined by using *isosize*. 37

```
[root@localhost tmp]# isosize -x /dev/cdrom
sector count: 189500, sector size: 2048
[root@localhost tmp]# dd bs=2048 count=189500 if=/dev/cdrom of=/tmp/Win2kProCD.dd
189498+0 records in
189498+0 records out
[root@localhost tmp]# md5sum Win2kProCD.dd
45f06a9b19f26b5964f13faf67d9b670 Win2kProCD.dd
```
In the acquisition of the CDROM image, *dd* imaged two sectors less than *isosize* reports.

A verification hash of the SANS *dd* floppy image.

```
[root@localhost tmp]# md5sum fl-160703-jp1.dd
20be7bc13a5cb8d77232659c52a3ba65 fl-160703-jp1.dd
```
A verification hash of the Honeynet Project *dd* hard disk partition image.

[root@localhost tmp]# gunzip -d honeypot.hda8.dd.gz [root@localhost tmp]# md5sum honeypot.hda8.dd 8f244a87b8d38d06603396810a91c43b honeypot.hda8.dd

EnCase acquisitions were performed without using compression or password protection of the resulting image files.

The acquisition of the floppy image fl-160703-jp1 was done by restoring the original SANS image to a physical floppy disk, using *dd* to perform the restore. EnCase was used to prepare the floppy disk by wiping the volume with hex 00.

The command sequence to restore the floppy image follows:

<sup>&</sup>lt;sup>36</sup> http://www.mountimage.com/downloads/mountimagepro-manual.pdf

<sup>37</sup> http://www.ussg.iu.edu/hypermail/linux/kernel/0112.3/0602.html

```
[root@localhost tmp]# dd if=fl-160703-jp1.dd of=/dev/fd0
2880+0 records in
2880+0 records out
[root@localhost tmp]# md5sum fl-160703-jp1.dd
20be7bc13a5cb8d77232659c52a3ba65 fl-160703-jp1.dd
[root@localhost tmp]# md5sum /dev/fd0
20be7bc13a5cb8d77232659c52a3ba65 /dev/fd0
```
The matching *md5sum* hashes indicates a successful restore of the *dd* image to the floppy disk. The floppy diskette write-protect window was opened to enable writeprotection, as soon as the restore was completed (before the hash was done).

Below shows a screen capture of the acquisition of the fl-160703-jp1 floppy disk by EnCase into EnCase image file format. The simultaneous hash of the new image file is included.

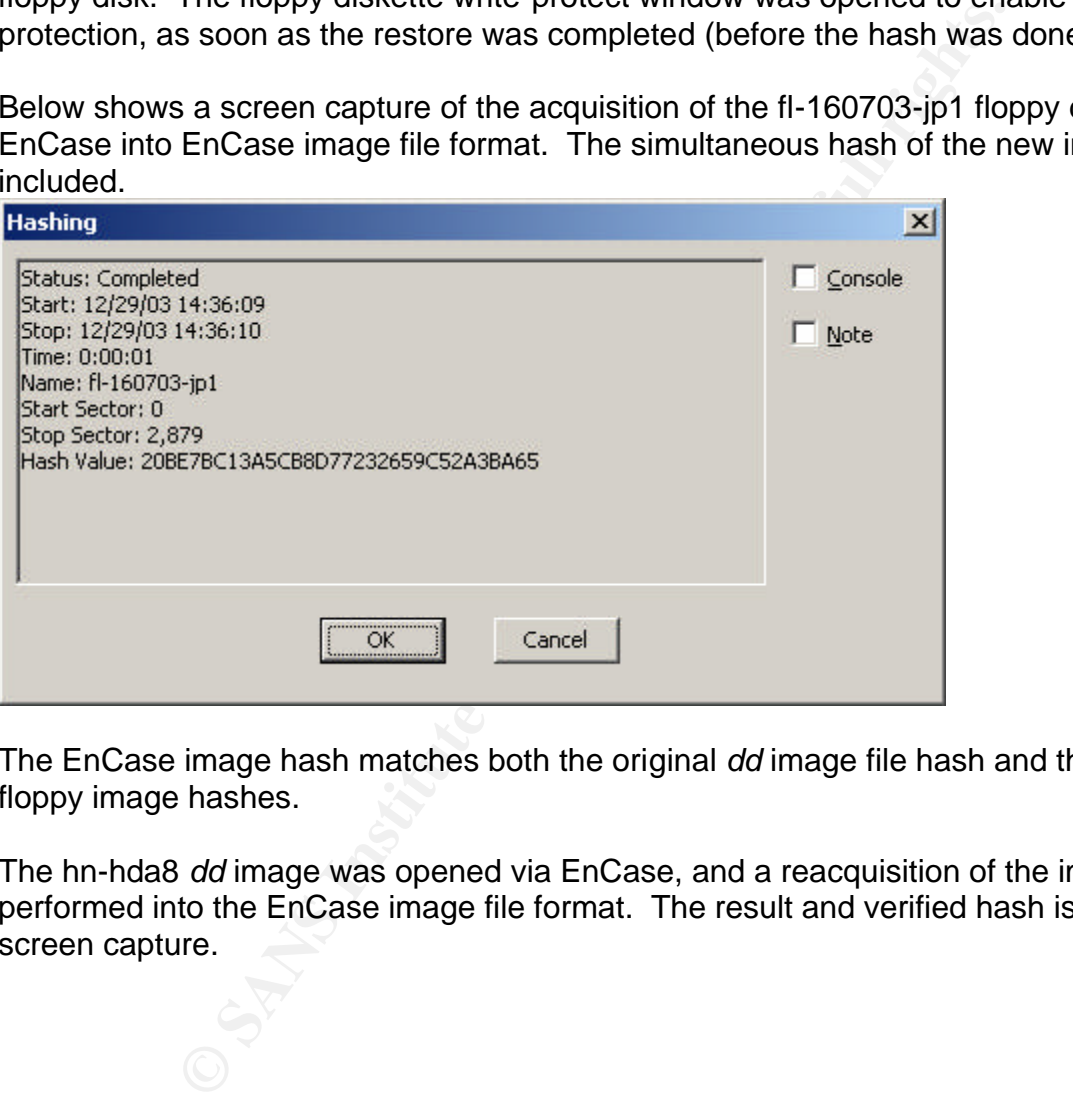

The EnCase image hash matches both the original *dd* image file hash and the restored floppy image hashes.

The hn-hda8 *dd* image was opened via EnCase, and a reacquisition of the image was performed into the EnCase image file format. The result and verified hash is in the next screen capture.

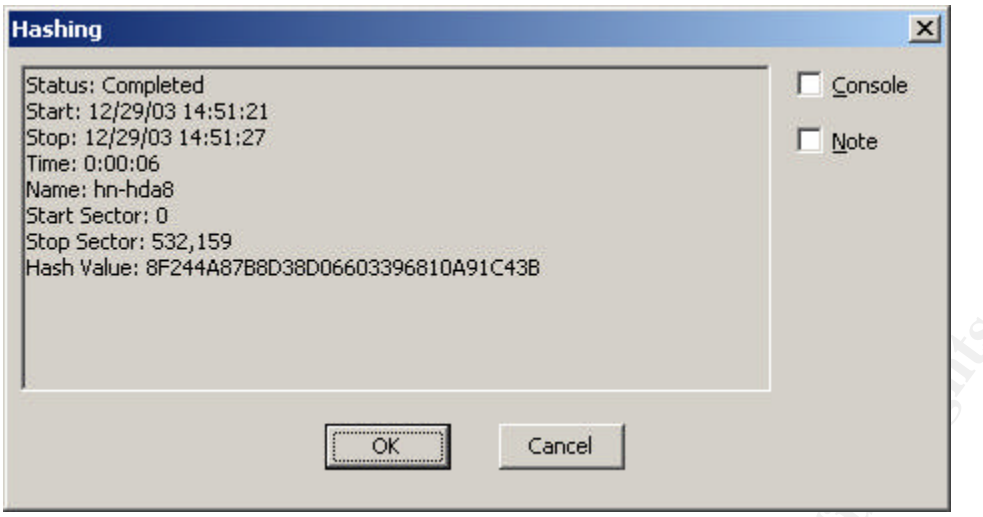

The last EnCase image file format acquisition was for the Win2kProCD. The results of the acquisition and verification hash are included as follows:

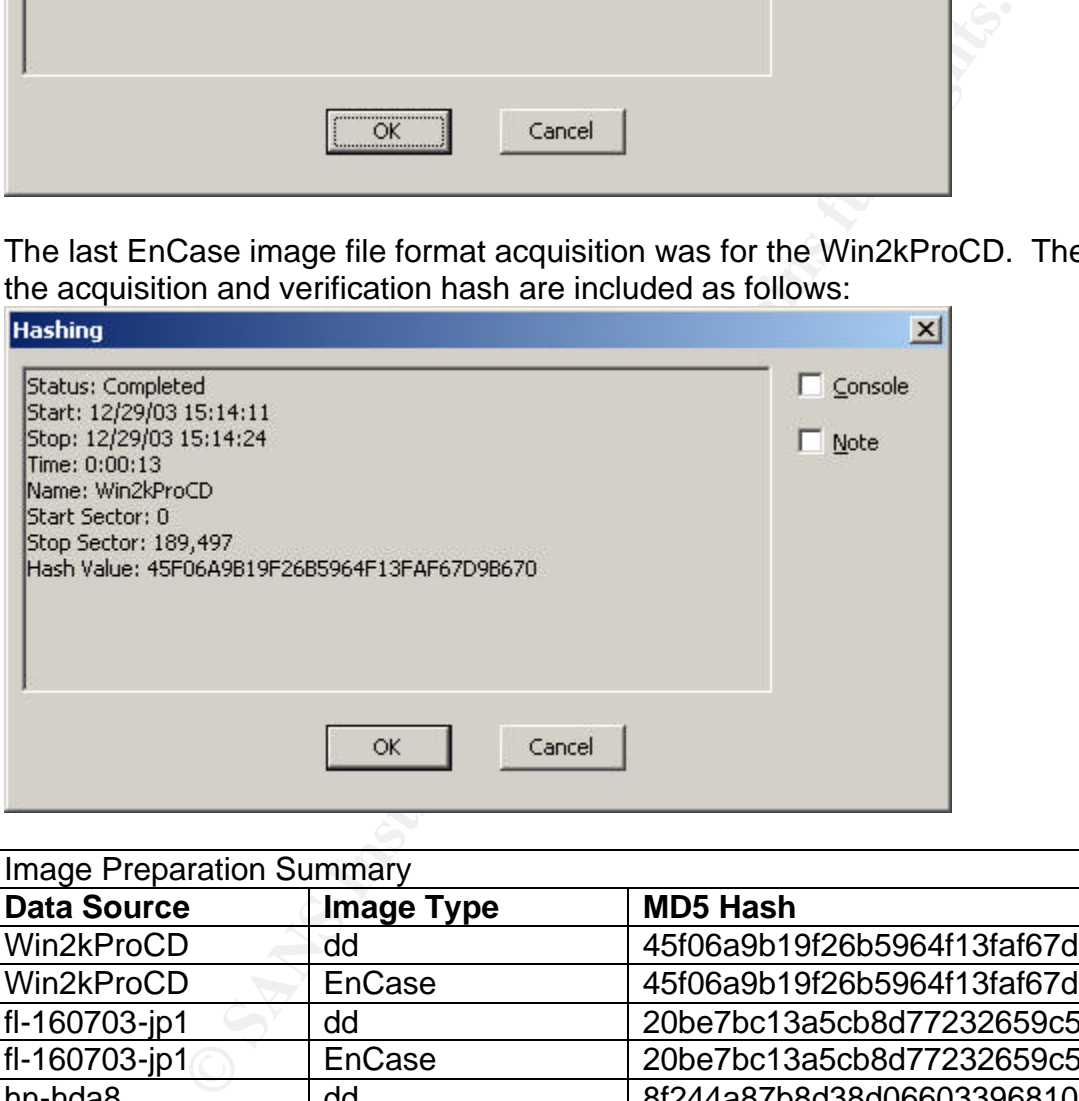

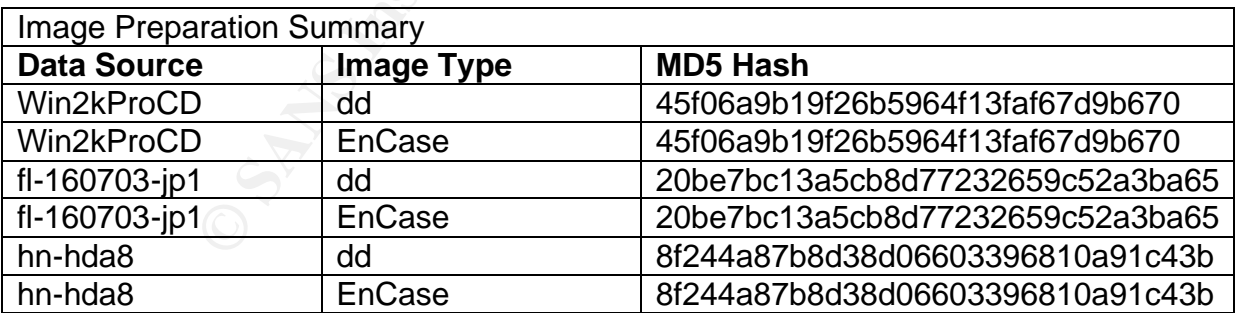

Now that the preparation of test data is concluded, all image files have been saved in one directory, and have been given file names corresponding to their names listed in the Image Preparation Summary table.

Installation of Mount Image Pro on the Windows XP Professional test system, was conducted at this point. Installation involved running the executable file downloaded from the vendor web site, and answering prompts concerning the installation point and license agreement.

The next step is the reacquisition of the data using Mount Image Pro as an intermediary for access to each image format.

#### **Criteria for Approval**

Mount Image Pro's success in this test will be derived from how closely the reacquired images match the original hashes. Rehashing of the original image files (all six of them) will be done to ensure Mount Image Pro does not alter the content of the image files. For the purposes of this testing, alteration of the image files' MAC times is an acceptable by-product of using the tool. However, absolutely no modifications should be made to the image file content as a result of using Mount Image Pro. To measure the latter test, the re-hashing of the image files after the testing will indicate any modification to the integrity of the image files.

Frou success in this test will be derived norm to developed the poster and the production theores to ensure Mount Image files the sortent of the bosses of this testing, alteration of the image files 'MAC times be original The suitability criteria will be established by whether it is indeed possible to create a forensic image of an image mounted by Mount Image Pro. As previously mentioned, forensic investigators may find it useful to mount an EnCase forensic image, and reacquire the image using either the Linux or Windows port of *dd*. Such an investigator would not necessarily need to purchase the EnCase package, but merely the Mount Image Pro software at a potential savings of \$2200. Following the logic of this example, once the image is reacquired into *dd*, Linux or other third-party forensics tools may be used to perform the investigation.

#### **Data and Results**

All mounted drives were unmounted, via Mount Image Pro, before the next image file was mounted.

#### Win2kProCD: dd to EnCase

The extension ".raw" needed to be added to the *dd* image files so that Mount Image Pro would provide the option to mount the file via a context menu. Additionally, Mount Image Pro was unable to mount *dd* format forensic images as logical drives, even when run from the command line. No explanation was given for this apparent limitation in the documentation.

The image was mounted as a physical ("single") drive, assigned drive letter E: by Windows.

Despite repeated attempts to attain an appropriate disk configuration with EnCase, it was only possible to view the image in its raw state, which appeared to contain several hundred bytes of padding at the beginning of the image. The md5 hash of the image using EnCase did not match the original hash. Further analysis was not taken.

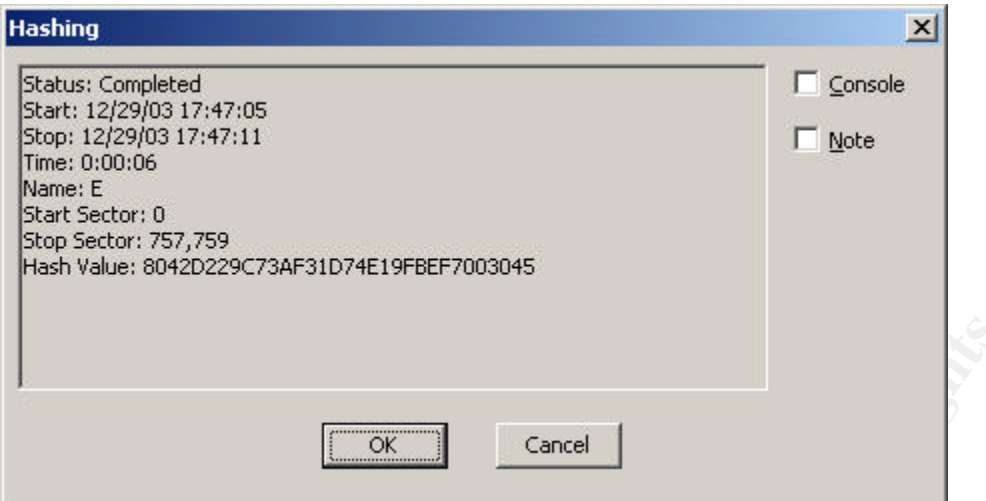

It should be noted that EnCase is displaying a different sector size than the original file utilized (total sectors= 757,759 vs. 189,497)

#### Win2kProCD: EnCase to dd

Mount Image Pro also failed to mount the Win2kProCD EnCase image as a logical drive. Testing continued with the drive mounted as a single or physical drive.

*dd* for Windows was used to image the mounted EnCase image file.

```
Cancel<br>
Cancel<br>
Cancel and Encores is displaying a different sector size than<br>
Sectors= 757,759 vs. 189,497)<br>
Encase to dd<br>
PFO also failed to mount the Win2kProCD Encase image file.<br>
WS was used to image the 
Key fingerprint = AF19 FA27 2F94 998D FDB5 DE3D F8B5 06E4 A169 4E46
Copyright (C) 2002 George M. Garner Jr.
C:\VirtualMachines\Shared>c:\dos\tools\dd bs=2048 count=189500 if=\\.\e: of=Win2
kProCD-EnC.dd
Forensic Acquisition Utilities, 3, 16, 2, 1029
dd, 3, 16, 2, 1029
Command Line: c:\dos\tools\dd bs=2048 count=189500 if=\\.\e: of=Win2kProCD-EnC.d
d
Based on original version developed by Paul Rubin, David MacKenzie, and Stuart K
emp
Microsoft Windows: Version 5.1 (Build 2600.Professional Service Pack 1)
29/12/2003 23:06:10 (UTC)
29/12/2003 18:06:10 (local time)
Current User: DEFAULT\hpierce
unable to display device infoCopying \\.\e: to C:\VirtualMachines\Shared\Win2kPr
oCD-EnC.dd...
Output C:\VirtualMachines\Shared\Win2kProCD-EnC.dd 388096000/386695168 bytes (co
mpressed/uncompressed)
189500+0 records in
189500+0 records out
```
The new *dd* image file, created from the mounting of the EnCase image, results in a mismatched hash.

C:\VirtualMachines\Shared>c:\dos\tools\md5sum Win2kProCD-EnC.dd \ee4f40926ad23adc6dd25e1afb0c0ddc \*C:\\VirtualMachines\\Shared\\Win2kProCD-EnC.dd

#### fl-160703-jp1: dd to EnCase

When the *dd* image for the GCFA floppy was mounted as a drive, EnCase opened the logical drive properly in preview mode, showing the contents of the image as expected.

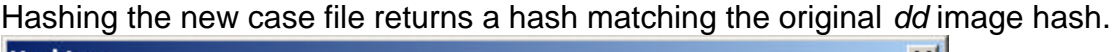

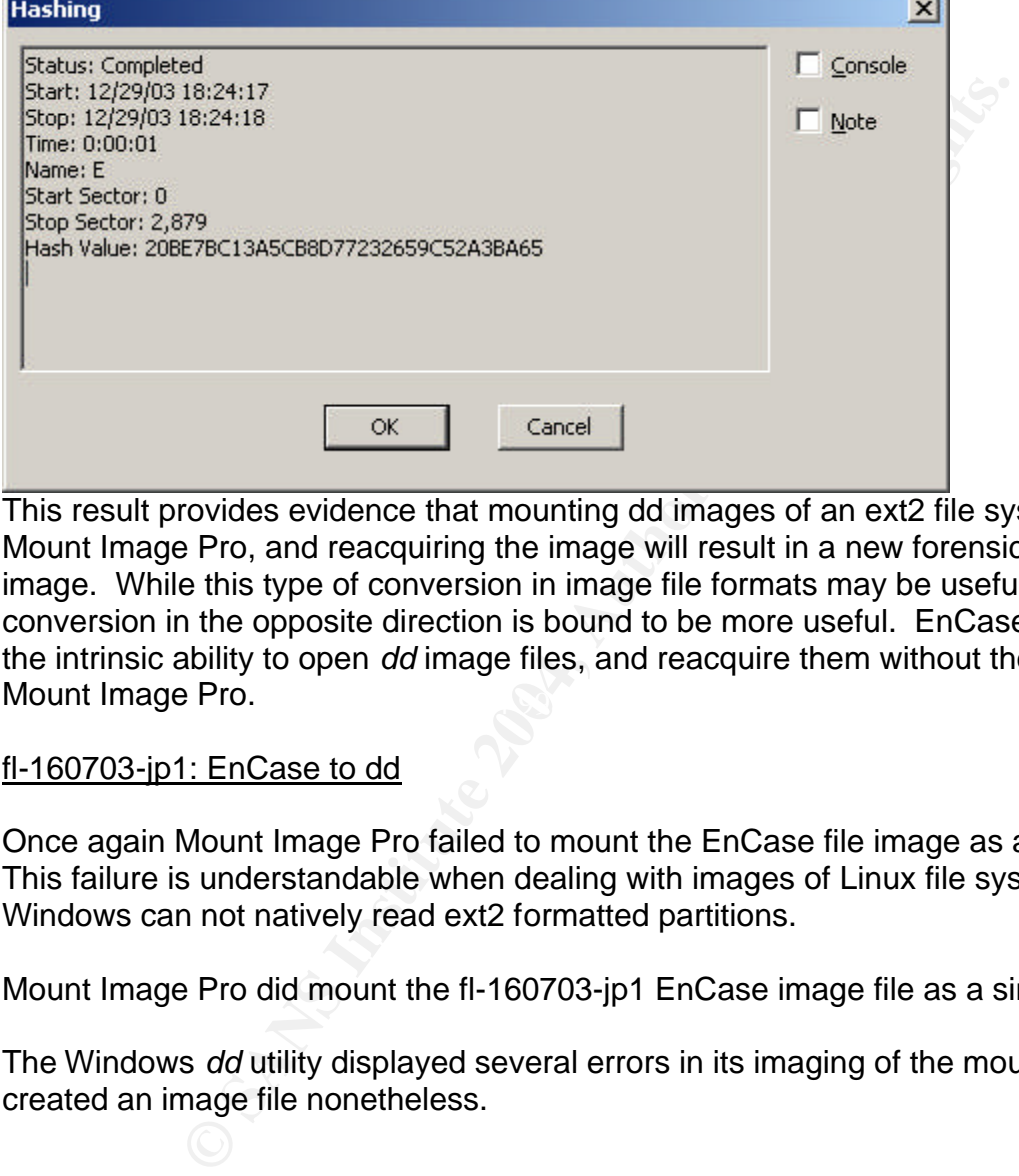

Mount Image Pro. **After the Search Separate Search Search Search Search Search Search Search Search Search Search Search Search Search Search Search Search Search Search Search Search Search Search Search Search Search Sea** This result provides evidence that mounting dd images of an ext2 file system using Mount Image Pro, and reacquiring the image will result in a new forensically sound image. While this type of conversion in image file formats may be useful to many, the conversion in the opposite direction is bound to be more useful. EnCase already has the intrinsic ability to open *dd* image files, and reacquire them without the intervention of

#### fl-160703-jp1: EnCase to dd

Once again Mount Image Pro failed to mount the EnCase file image as a logical drive. This failure is understandable when dealing with images of Linux file systems, as Windows can not natively read ext2 formatted partitions.

Mount Image Pro did mount the fl-160703-jp1 EnCase image file as a single drive.

The Windows *dd* utility displayed several errors in its imaging of the mounted drive, but created an image file nonetheless.

```
EXAMPLE SET AUTHER ANDEL AUTHRET AUTHRET ALLAM<br>
Now to constrain the comparison of the constrained (film) of the constrained space<br>
1.4.<br>
1. A. .<br>
1. The constrained Shared Yf1-160703-jp1-Enc. dd (0 bytes)<br>
2. .<br>
EXAMPL
C:\VirtualMachines\Shared>c:\dos\tools\dd if=\\.\e: of=fl-160703-jp1-EnC.dd
Forensic Acquisition Utilities, 3, 16, 2, 1029
dd, 3, 16, 2, 1029
Copyright (C) 2002 George M. Garner Jr.
Command Line: c:\dos\tools\dd if=\\.\e: of=fl-160703-jp1-EnC.dd
Based on original version developed by Paul Rubin, David MacKenzie, and Stuart K
emp
Microsoft Windows: Version 5.1 (Build 2600.Professional Service Pack 1)
29/12/2003 23:35:07 (UTC)
29/12/2003 18:35:07 (local time)
Current User: DEFAULT\hpierce
CopyFileEx \\.\e: to C:\VirtualMachines\Shared\fl-160703-jp1-EnC.dd...Failed!
Incorrect function.
unable to display device infoCopying \\.\e: to C:\VirtualMachines\Shared\fl-1607
03-jp1-EnC.dd...
c:\dos\tools\dd.exe:
          \\.\e:: Invalid argument
Output C:\VirtualMachines\Shared\fl-160703-jp1-EnC.dd (0 bytes)
360+0 records in
360+0 records out
```
#### Despite the complaints from Windows *dd*, the hash of the new EnCase-based dd image matches the original hash.

```
C:\VirtualMachines\Shared>c:\dos\tools\md5sum fl-160703-jp1-EnC.dd
\20be7bc13a5cb8d77232659c52a3ba65 *C:\\VirtualMachines\\Shared\\fl-160703-jp1-EnC.dd
```
This result is good news to those who do not own EnCase, but are faced with processing an EnCase image as part of a case. With Mount Image Pro, the EnCase image file can be mounted as a local drive, and then reacquired using *dd*. And, this can be accomplished while maintaining the forensic integrity of the case.

#### hn-hda8: dd to EnCase

Next, mounting of the Honeynet Linux image (*dd* format, ext2 filesystem) was done. The mounted drive was added as a device in EnCase, and displayed the contents of the image as expected. The mounted drive was successfully acquired within EnCase.

The EnCase generated md5 hash did not match the original hash for this image. The reacquisition of the mounted drive resulted in an EnCase image file with 530431 sectors, rather than the original image file sector count of 532159. It is possible that this discrepancy is the result of the documented truncating of image files that are not a multiple of 512 bytes. The documentation regarding this limitation does not indicate a work around, but does include a command-line method of determining how the Mount Image Pro sees the image.

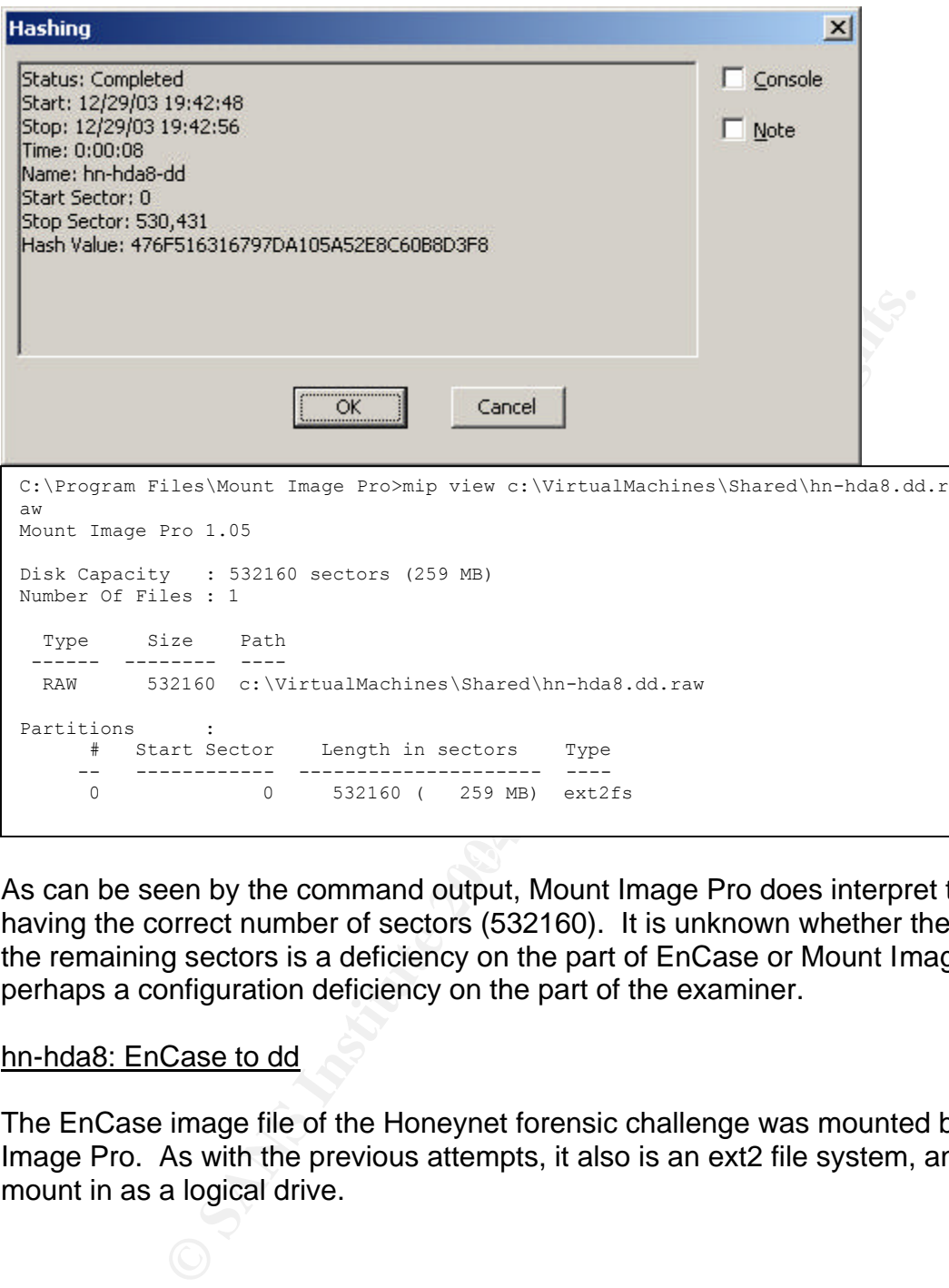

As can be seen by the command output, Mount Image Pro does interpret this image as having the correct number of sectors (532160). It is unknown whether the absence of the remaining sectors is a deficiency on the part of EnCase or Mount Image Pro, or perhaps a configuration deficiency on the part of the examiner.

#### hn-hda8: EnCase to dd

The EnCase image file of the Honeynet forensic challenge was mounted by Mount Image Pro. As with the previous attempts, it also is an ext2 file system, and would not mount in as a logical drive.

The Windows port of *dd* imaged the mounted drive and produced an image that generated a matching hash.

```
CONTRETAINATION: INSTRALLY (UTC)<br>
IPSERUIT\Implerice<br>
2004, DERENUIT\Implerice<br>
Note: to C:\VirtualMachines\Shared\hn-hda8-EnC.dd...Failed!<br>
And.exe;<br>
Paplay devise infocopying \\.\e: to C:\VirtualMachines\Shared\hn-hd<br>

C:\VirtualMachines\Shared>c:\dos\tools\dd if=\\.\e: of=hn-hda8-EnC.dd
Forensic Acquisition Utilities, 3, 16, 2, 1029
dd, 3, 16, 2, 1029
Copyright (C) 2002 George M. Garner Jr.
Command Line: c:\dos\tools\dd if=\\.\e: of=hn-hda8-EnC.dd
Based on original version developed by Paul Rubin, David MacKenzie, and Stuart K
emp
Microsoft Windows: Version 5.1 (Build 2600.Professional Service Pack 1)
30/12/2003 00:46:52 (UTC)
29/12/2003 19:46:52 (local time)
Current User: DEFAULT\hpierce
CopyFileEx \\.\e: to C:\VirtualMachines\Shared\hn-hda8-EnC.dd...Failed!
Incorrect function.
unable to display device infoCopying \\.\e: to C:\VirtualMachines\Shared\hn-hda8
-EnC.dd...
c:\dos\tools\dd.exe:
          \\.\e:: Invalid argument
Output C:\VirtualMachines\Shared\hn-hda8-EnC.dd 272465920/268337152 bytes (compr
essed/uncompressed)
66520+0 records in
66520+0 records out
C:\VirtualMachines\Shared>c:\dos\tools\md5sum hn-hda8-EnC.dd
\8f244a87b8d38d06603396810a91c43b *C:\\VirtualMachines\\Shared\\hn-hda8-EnC.dd
```
## **Exercise Round Using FAT And F8B5 DE3D F8B5 06E4 A169 4998D F8B5 06E45 A169 4E46 A169 4E46 A169 4E46 A169 4E46**

A floppy disk was wiped with EnCase (using hex 00 for the overwriting character) and then quick-formatted with the FAT file system using Windows XP Professional. The binary *Fport*, version 1.33 from Foundstone, was copied to the newly formatted diskette, along with the EICAR antivirus test file.<sup>38</sup> Once the files were copied to the floppy disk, the write protect window on the diskette was opened.

The Windows version of *md5sum* was used to generate a baseline hash value for the drive.

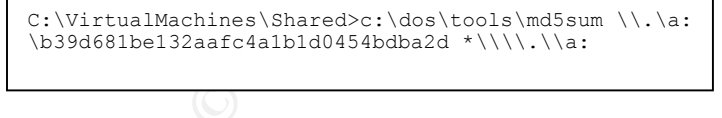

Acquisition of the floppy disk was carried out with EnCase, which returned a hash matching the baseline.

 $\overline{a}$ <sup>38</sup> http://www.eicar.org/download/eicar.com

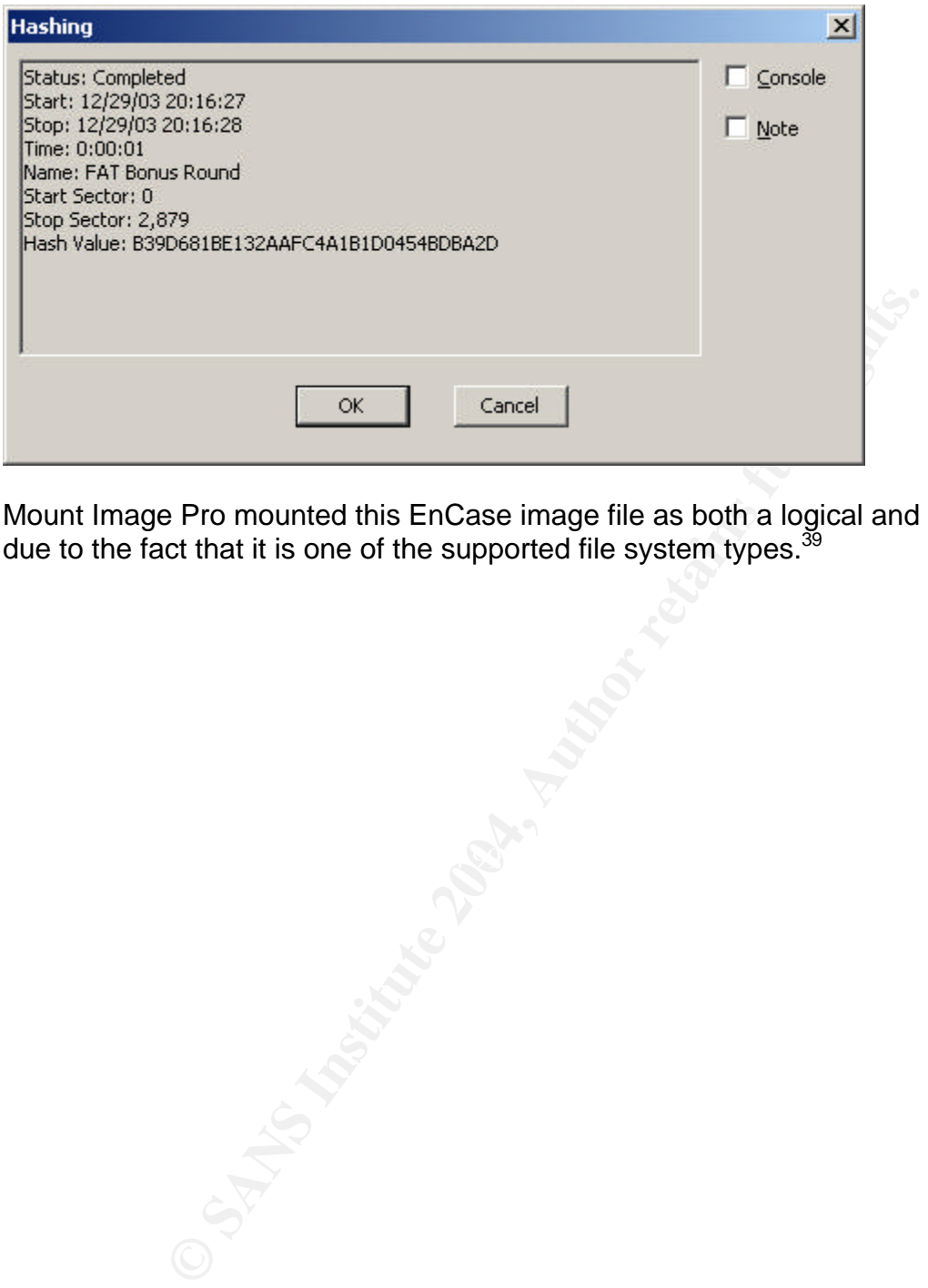

Mount Image Pro mounted this EnCase image file as both a logical and single drive, due to the fact that it is one of the supported file system types. $\mathbb{R}^3$ 

 $39$  Supported file system mount targets are: NTFS, FAT, FAT16, FAT32. See http://www.mountimage.com/

Imaging and hashing the resulting *dd* file, created a matching hash.

**CONTRIGE CONTINUATION CONTRIGE CONTRIGE CONTRIGE CONTRIGE CONTRIGE CONTRIGE CONTRIGE CONTRIGE CONTRIGE CONTRIGE CONTRIGE CONTRIGE CONTRIGE CONTRIGE CONTRIGE CONTRIBUTE:**<br> **CONTRIGE 20076 Divide 2004, Author retains full r** Output C:\VirtualMachines\Shared\Bonus-Logical.dd (0 bytes)<br>360+0 records in C:\VirtualMachines\Shared>c:\dos\tools\dd if=\\.\e: of=Bonus-Logical.dd Forensic Acquisition Utilities, 3, 16, 2, 1029 dd, 3, 16, 2, 1029 Copyright (C) 2002 George M. Garner Jr. Command Line: c:\dos\tools\dd if=\\.\e: of=Bonus-Logical.dd Based on original version developed by Paul Rubin, David MacKenzie, and Stuart K emp Microsoft Windows: Version 5.1 (Build 2600.Professional Service Pack 1) 30/12/2003 01:21:24 (UTC) 29/12/2003 20:21:24 (local time) Current User: DEFAULT\hpierce CopyFileEx \\.\e: to C:\VirtualMachines\Shared\Bonus-Logical.dd...Failed! The parameter is incorrect. Statistics for logical volume \\.\e: 1330176 bytes available 1330176 bytes free 1457664 bytes total Volume Name:  $\setminus\setminus\setminus e$ : Volume Label: Drive Type: fixed Volume Serial Number: 2280-80DE Maximum Component Length: 255 Volume Characteristics: File system preserves case File system supports Unicode file names File System: Clustered: No Copying \\.\e: to C:\VirtualMachines\Shared\Bonus-Logical.dd... 360+0 records in 360+0 records out C:\VirtualMachines\Shared>c:\dos\tools\md5sum Bonus-Logical.dd \b39d681be132aafc4a1b1d0454bdba2d \*C:\\VirtualMachines\\Shared\\Bonus-Logical.dd

If the preceding steps are repeated, mounting the floppy image as a single drive, identical results are attained.

```
01:25:47 (UTC)<br>
201:25:47 (UTC)<br>
201:25:47 (UTC)<br>
201:25:47 (UTC)<br>
201:2016 by Les available<br>
21:0017 by Les available<br>
21:30176 by Les free<br>
201:30176 by Les free<br>
201:30176 by Les free<br>
2004, Author<br>
201:30176 by Les fre
  \begin{bmatrix} 1 & 1 & 1 \\ 1 & 1 & 1 \end{bmatrix}C:\VirtualMachines\Shared>c:\dos\tools\dd if=\\.\e: of=Bonus-Single.dd
Forensic Acquisition Utilities, 3, 16, 2, 1029
dd, 3, 16, 2, 1029
Copyright (C) 2002 George M. Garner Jr.
Command Line: c:\dos\tools\dd if=\\.\e: of=Bonus-Single.dd
Based on original version developed by Paul Rubin, David MacKenzie, and Stuart K
emp
Microsoft Windows: Version 5.1 (Build 2600.Professional Service Pack 1)
30/12/2003 01:25:47 (UTC)
29/12/2003 20:25:47 (local time)
Current User: PORTADIG\hpierce
CopyFileEx \\.\e: to C:\VirtualMachines\Shared\Bonus-Single.dd...Failed!
The parameter is incorrect.
Statistics for logical volume \\.\e:
                 1330176 bytes available
 1330176 bytes free
 1457664 bytes total
Volume Name: \setminus\setminus\setminus e:
Volume Label:
Drive Type: fixed
Volume Serial Number: 2280-80DE
Maximum Component Length: 255
Volume Characteristics:
                         File system preserves case
                          File system supports Unicode file names
File System: FAT
Clustered: No
Copying \\.\e: to C:\VirtualMachines\Shared\Bonus-Single.dd...
Output C:\VirtualMachines\Shared\Bonus-Single.dd (0 bytes)
360+0 records in
360+0 records out
C:\VirtualMachines\Shared>c:\dos\tools\md5sum Bonus-Single.dd
\b39d681be132aafc4a1b1d0454bdba2d *C:\\VirtualMachines\\Shared\\Bonus-Single.dd
```
The conclusion based on these results, is that Mount Image Pro currently offers advantages to those who only deal with the Crocware supported file systems, which unfortunately do not include native Linux or Mac formats.

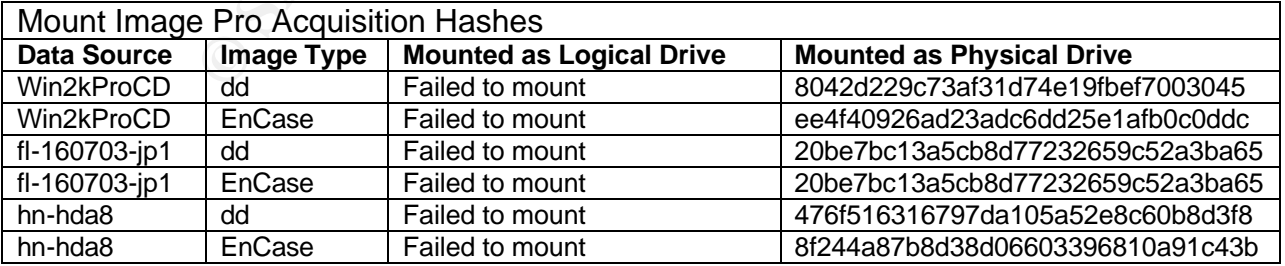

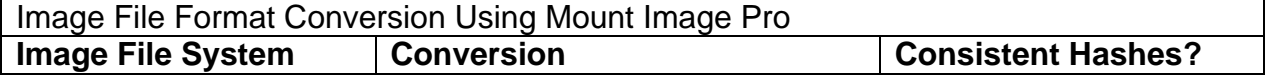

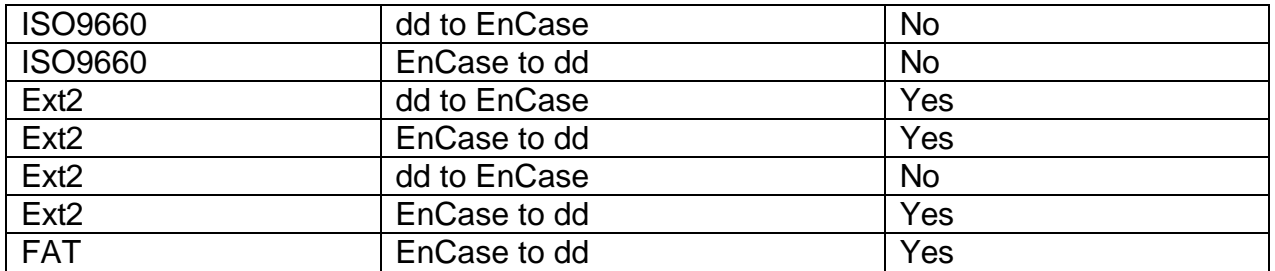

## The following is screen output from the image file re-hashing:

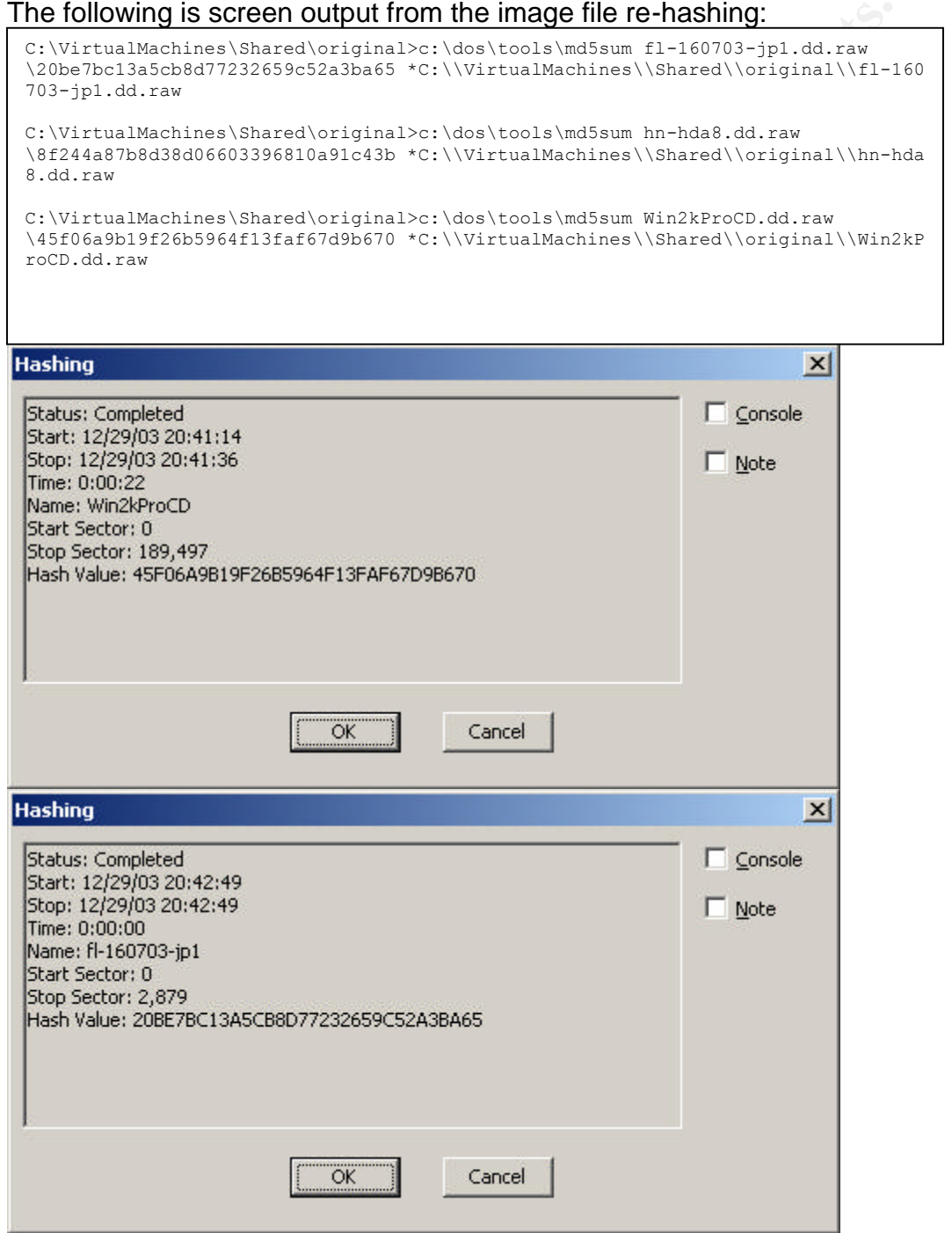

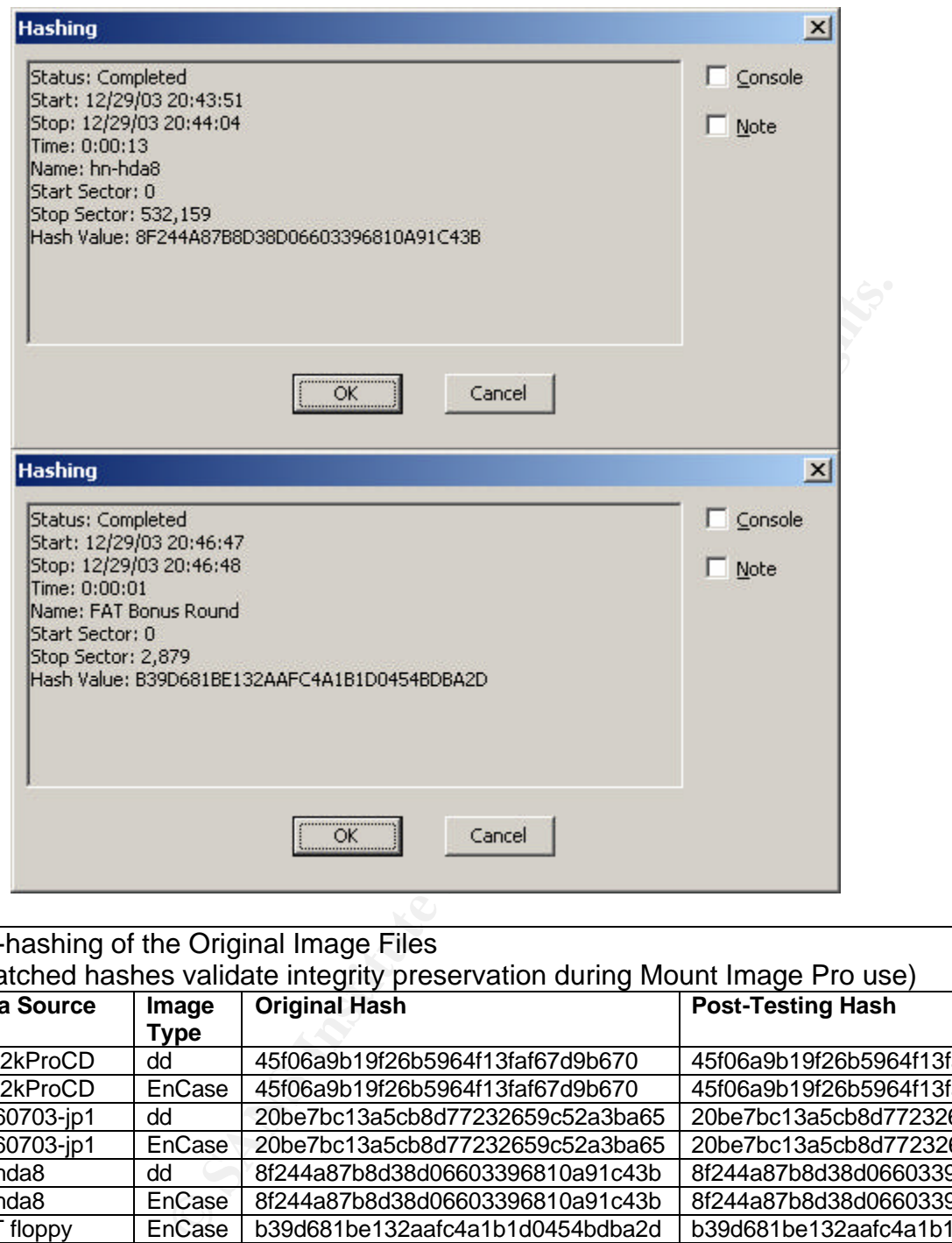

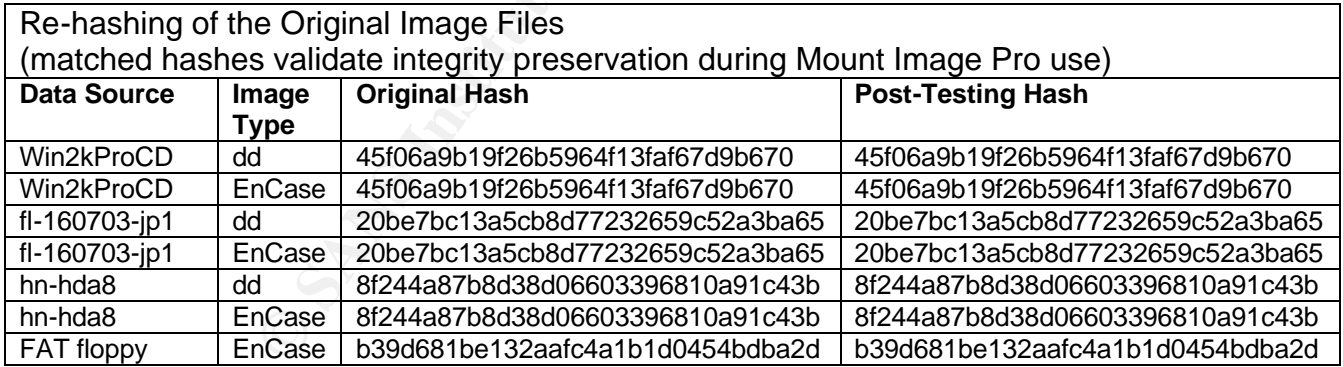

The post-testing hash comparison demonstrates that Mount Image Pro does deliver on its claim that it mounts image files as read-only. The documentation does contain references to command line switches that allow for mounting images containing supported file systems, as read-write. This is possible only for images other than EnCase. The documentation states that EnCase image files are always mounted as read-only.

#### **Analysis**

Of the test images, three of seven failed to produce a forensically identical image when accessed through Mount Image Pro. Two of those three were the CDROM images. The third mismatched image file was the Honeynet Project ext2 partition image, which failed a consistent hash when going from *dd* to EnCase, but did result in an identical image hash when acquiring from EnCase to *dd*.

The four cases where an image reacquired through Mount Image Pro did produce a consistent hash, included both ext2 floppy images, one of the Honeynet ext2 partition images, and the FAT floppy image done as an add-on.

Anecdotal evidence was noted regarding performance of acquisitions through Mount Image Pro. There was no noticeable decline in performance in either EnCase or *dd* when acquiring through Mount Image Pro, as compared to acquiring directly from media.

es wriere an image reacquired introdyin moduli mange Pro distantsh, included both ext2 floppy images, one of the Honeynet the FAT floppy image done as an add-on.<br> *idence was noted regarding performance of acquisitions tha* Mount Image Pro's failure to forensically represent ext2 image files may be a drawback in appealing to investigators who want to convert EnCase image files to *dd*. The newest release EnCase supports many of the Linux file system formats, so it is possible for an acquisition and investigation to be conducted on a Unix/Linux/Mac file system completely from a Windows platform using EnCase. These investigations would result in EnCase image files, that if required to be analyzed in a Linux environment would either have to be restored to a drive or reacquired from the original media using a Linux tool.

Additionally, given the young age of this product, feature additions such as support of various non-Windows file systems (notably ISO9660 and ext2/ext3), allowing read-only access to the file structure and data through the Windows Explorer interface, would be seemingly natural progressions.

#### **Presentation**

Should the Mount Image Pro tool be used in a proceeding where the results of an investigation could be challenged, extra effort would need to be expended ensuring that the involvement of this tool was well documented not to affect the evidential integrity.

If Mount Image Pro was used as a tool to convert forensic image file formats, a process similar to this test should be documented showing an identical comparison of the original hash and the converted image file hash.

Until additional documentation becomes available, and this product has gained additional industry awareness (and perhaps the awareness of the Courts), all other uses of this tool where the forensic image is concerned, should be well documented as to the file integrity before and after Mount Image Pro access.

Presenting this information in a condensed table format, as above, may be the best way to represent a comparison of before-and-after hash values.

#### **Conclusion**

Mount Image Pro achieved a qualified success in this validation.

The significant utility value of this tool, combined with its early stages of development, make it possible to largely overlook the failings. The three failures documented in the testing can be discounted since the documentation states there is no support of ISO9660 or ext2 file systems. However, by the same token, the documentation lacks any information on whether a lack of support for these file systems may lead to reacquisition problems. Given that the image files that resulted in a hash discrepancy were all mounted as "single" or "physical" drives, support for any particular file system should not be a consideration if imaging is the only goal.

ible to largely owenous the lailings. The three lailines documentation states the discounted since the documentation states there is no supext2 file systems. However, by the same token, the document or whether a lack of su For the computer forensic investigator, Mount Image Pro would easily be worth its price in labor hours if it saved the reacquisition of original media. Consider a large storage source with no fast method of acquisition. If the original acquisition in EnCase took 8 hours (for example), then a reacquisition to produce a *dd* image will likely take a similar amount of time. Using Mount Image Pro to convert the EnCase image to *dd* would only depend on the hardware endowment of acquisition machine as a limitation of performance. How many hours of your time are worth \$299?

and incompatibilities will emerge, leading to a more reliable product. Use of this product As Crocware develops a larger user-base for this tool, more feedback regarding bugs in situations with similar objectives to the testing criteria, will result in documentation of configuration settings for Windows, *dd*, and EnCase that will foster interoperability.

Once this support is in place, Mount Image Pro will be an important toolkit component for an investigator handling cases acquired in both EnCase and *dd*. This tool may be especially useful for those investigators that receive case image files from segments of the computer forensics professional population, that largely use EnCase (such as law enforcement).

Several other features of Mount Image Pro are worthy of mention, but were not covered in the testing. First, if the mounted image file is one of the supported file systems, then the tool allows direct access to the image file system for third party forensic tools (antivirus, deleted file recovery, hex editor, file export, etc.). If the file system within the image is not one of the supported types, it may be possible to use a third-party driver to access the file system as if it were native to Windows. The Mount Image Pro web site specifically mentions this capability. Second, once the image file is mounted as a local drive, that drive can be shared on a network for various network enabled tools.

#### **Part 3: Legal Issues of Incident Handling**

#### **A.**

John Price may have violated Federal and/or State laws pertaining to Intellectual Property Rights Protection due to the type of material he was distributing.

John Price may have violated Federal Copyright law 17 USC 506 (which was amended by the No Electronic Theft Act ("NET Act") in 1997 to proscribe copyright violations even where there is no financial gain, such as may occur with software and entertainment reproduction -- i.e. piracy). This is based on the assumption that the copyrighted material Mr. Price was distributing was either audio or video computer files. The Act prohibits willful copyright infringement for purposes of either commercial advantage or private financial gain or "by the reproduction or distribution, including by electronic means, during any 180-day period, of 1 or more copies or phono records of 1 or more copyrighted works, which have a total retail value of more than \$1,000." (17 USC 506). $40^{\circ}$  The volume of material he was distributing would determine whether the \$1000 requirement was met. Regardless however, he still may face charges under the Net Act even if he received no financial benefit. The quote captured in Mr. Price's Word document suggests that he had received "orders", from which one can logically conclude there was a financial interest in the filling of these orders.

Additionally, under this section, he may have broken laws which proscribe against fraudulent removal or placement of copyright notice. Section 18 USC 2319 (Criminal Infringement of a Copyright) outlines punishment of criminal infringement of copyright.<sup>41</sup> By definition, Mr. Price infringed on copyright by distributing copyrighted material.

Is in unimidar gain, sucri as may occur win solivate and eli-<br>is -i.e. piracy). This is based on the assumption that the corpleter filter corpleter and<br>is -i.e. piracy). This is based on the assumption that the corpleter f Mr. Price may also be deemed to have broken 18 USC 2318, which covers "trafficking in counterfeit labels for phono records, copies of computer programs or computer program documentation or packaging, and copies of motion pictures or other audio visual works, and trafficking in counterfeit computer program documentation or packaging."<sup>42</sup> Under this federal law, he could punished if he knowingly traffics in a counterfeit label affixed to a phono record, a copy of a computer program or documentation or packaging for a computer program, or a copy of a motion picture or other audiovisual work. The efficacy of this statute would depend on how he presented the material to his "customers". For example, should he present the material as originating from a legitimate source such as BMG Records, a prosecutor may site the section of the code that prohibits trafficking of a counterfeit label affixed to an audiovisual work. In this case the label would be virtual or digital in nature.

Another violation comes as a result of the Digital Millennium Copyright Act ("DMCA")(17 USC 1201 et seq.). Mr. Price may have violated the DMCA  $(17 \text{ USC } 1201)^{43}$  if he was circumventing copyright protection systems (i.e. technological measures), or offering to

 $\overline{a}$ <sup>40</sup> http://www4.law.cornell.edu/uscode/17/506.html

<sup>41</sup> http://www.usdoj.gov/criminal/cybercrime/18usc2319.htm

<sup>42</sup> http://www.usdoj.gov/criminal/cybercrime/18usc2318.htm

<sup>43</sup> http://www.usdoj.gov/criminal/cybercrime/17usc1201.htm

the public, providing or otherwise trafficking in any technology designed primarily to circumvent protection afforded to a copyright owner. In addition, he may be found to have violated 17 USC 1202 of the DMCA if he knowingly falsified copyright management information, such as the name of the author of the work.<sup>44</sup> Under the DMCA (17 USC 1204 criminal offenses and penalties), he could be subject to criminal penalties if he willfully and for purposes of commercial advantage or private financial gain violated the Act. Mr. Price's actions of hiding the copyrighted material could be one form of circumvention. Another possibility is if he was "ripping" audio or video content from protected original media. Several legitimate audiovisual distributors are protecting content on consumer media. Ripping the data from the protected media would constitute circumvention of these protections.

John Price could have broken federal 18 USC 2319A if it could be shown that he was trafficking in sound recordings of live musical events (i.e. bootlegging). $45$  The evidence recovered was not clear as to whether the material he was distributing was either audiovisual, or live audiovisual.

The evidence showed that Mr. Price was accessing the Linux system as "root" and accessing the Windows system as "Administrator". Since these are the two highest levels of system access for Linux and Windows, respectively, it could also be argued that Mr. Price exceeded his authorized access level. This action violates the Computer Fraud and Abuse Act (18 USC 1030) of 1986, which prohibits the use of computers to access data without or in excess of authorization.<sup>46</sup>

Vermont currently has no copyright protection statutes. In Vermont, protection of copyright is provided for by the Federal Copyright Act of 1976.

protection of the metal. Several eigninaries and the protected original metal. Several eignina the protections.<br>
Sould have broken federal 18 USC 2319A if it could be show<br>
sound recordings of live musical events (i.e. boo As a stretch, it could be argued that John Price violated the Uniform Computer Information Transaction Act (UCITA). However, the state of Vermont implicitly rejected the UCITA when it adopted (in 2003) the UETA--Uniform Electronic Transaction Act. Vermont was one of only a few states to do so. UETA is actually an anti-UCITA measure.<sup>47</sup> The UETA may be implicated here since it pertains to software licensing and electronic contract issues. If Mr. Price sourced his material from media that either posted or inherently included (CD shrink wrap license) license or contractual obligations, not only could he be in violation of UETA, but also open to a variety of civil liabilities.

Finally, John Price may have breached the terms of his contract with his employer, particularly if the company has a use policy that governs acceptable conduct.

#### **B.**

 $\overline{a}$ 

The main consideration in my mind if evidence of a crime was discovered on my systems, is limiting the liability to me and the company. Acting in good faith to report

<sup>&</sup>lt;sup>44</sup> http://www.usdoj.gov/criminal/cybercrime/17usc1202.htm

<sup>45</sup> http://www.usdoj.gov/criminal/cybercrime/18usc2319A.htm

<sup>46</sup> http://www.usdoj.gov/criminal/cybercrime/1030\_new.html

<sup>&</sup>lt;sup>47</sup> http://www.thinkvermont.com/publications/pdf/legguide\_09.pdf

criminal activity on company systems, may reduce the likelihood that the company itself will become the target of the investigation. As mentioned above 17 USC 1201 makes the statement that "No person shall … offer to the public, provide, or otherwise traffic in any technology, … that … has only limited commercially significant purpose or use other than to circumvent a technological measure that effectively controls access to a work protected under this title ..."<sup>48</sup>

Possession of the *prog* data hiding utility would be classified as a technology that serves to circumvent a control for protecting copyrighted work. For example, *prog* may evade network content filtering devices and network storage scanning software that looks specifically for unauthorized audiovisual files.

#### **C.**

If the Corporate Attorney refrains from pursuing the matter, the evidence must be saved while considering both computer forensic best practices and legal rules of evidence.

Pursuant to the Rules of Evidence (both Federal and State versions), evidence must be relevant, reliable, and have probative value to be admissible in proceedings. (Rules of Evidence 401, 404).<sup>49</sup> Accordingly, it is necessary that the evidence be preserved in a manner in which it can be later authenticated in court (that is, shown to be what it purports to be), including proven to be reliable, unaltered (i.e. no tampering), undamaged. Essentially, you must be able to document chain of custody with respect to the evidence. That from the time it was first seized to when it was introduced in legal proceedings, there has been full documentation of what has been done to the evidence, how it has been stored, who had access to it.

Cumrent a control protecting copyrigined work. For example the control protecting covides and network storage scanning sizally for unauthorized audiovisual files.<br>
Are Attomey refrains from pursuing the matter, the evidenc The technical implications of these requirements are significant, and touch on the technical methods of evidence collection, investigation, and storage. Generally, the evidence must be collected without the collection act changing the evidence. A chain of custody for the evidence must begin immediately. The investigation stage must involve authentication of the evidence work-copy, compared to the original evidence, and all actions should be documented so conclusions can be scrutinized and methodology repeated if necessary (by opposing Counsel). Preservation requires that storage media be used that will maintain the integrity of the data for longer than the required storage duration. The location of storage is important as well, as the media must be protected from human and environmental threats.

#### **D.**

Ultimately, it would be necessary to notify law enforcement, as possession of child pornography by ANYONE not authorized by the court, constitutes punishable offenses on both Federal and State law levels. Pursuant to Title 18 of the United States Code which governs child pornography (18 USC 2256) $50$ , producing, possessing or distributing child pornography is illegal. Some porn web sites are citing this statute in an

 $48$  http://www.usdoj.gov/criminal/cybercrime/17usc1201.htm

<sup>49</sup> http://www.law.cornell.edu/rules/fre/overview.html

<sup>50</sup> Case Law: http://www.usdoj.gov/osg/briefs/2001/0responses/2000-1936.resp.html

attempt to appear more conforming to the law.<sup>51</sup> In addition, 18 USC 2252 prohibits the production, transportation or knowing receipt or distribution of any visual depiction "of a minor engaging in sexually explicit conduct."<sup>52</sup> Accordingly, if the investigation disclosed that Mr. Price was distributing child pornography via the corporate network or property, then it could be argued that the corporation is liable and accountable for its possession (vicarious liability). As such, it could be argued that the company is actually in possession of child pornography.

There are no exceptions for the corporation which would allow it to continue possession of the child pornography. In New York v. Ferber, 458 US 747 (1982), the Supreme Court held that "content that depicts children engaged in sexual conduct is a category of material outside the protection of the First Amendment", accordingly, a discovery of child pornography on a corporate system does not enjoy any First Amendment protections.<sup>5</sup>

**Exceptions foll the conporation writer would allow it to conform the conformal allow it to conformal and the protection of the First Amendment", accordingly, a caphy on a corporate system does not enjoy any First Amery an** In order to ensure that the company is not prosecuted for possessing or sharing a role with Mr. Price's actions in distributing the child pornography, it is necessary that the company promptly and in good faith contact law enforcement. Pursuant to 18 USC 2252, it is an affirmative defense to a charge of possession to "promptly and in good faith, and without retaining or allowing any person, other than a law enforcement agency to access any visual depiction or copy thereof"<sup>54</sup> contact law enforcement to report the incident.

circulation, presentation and exhibition, thus possession of child pornography on the On the State level, Vermont law Title 13, Chapter 64 section 2821 prohibits the promotion of child pornography, including mailing, delivery, distribution, dissemination, company system could implicate this statute and hence criminal liability.<sup>55</sup>

 $\overline{a}$ <sup>51</sup> http://www.badtushy.com/2257.html

 $^{52}$  http://www4.law.cornell.edu/uscode/18/2252.html

<sup>53</sup> http://www.adultweblaw.com/laws/childporn.htm

<sup>54</sup> http://www4.law.cornell.edu/uscode/18/2252.html

<sup>55</sup> http://www.vtspecialcrimes.org/VermontStatutes.htm

## **Appendix A.** Complete strings output for *prog*

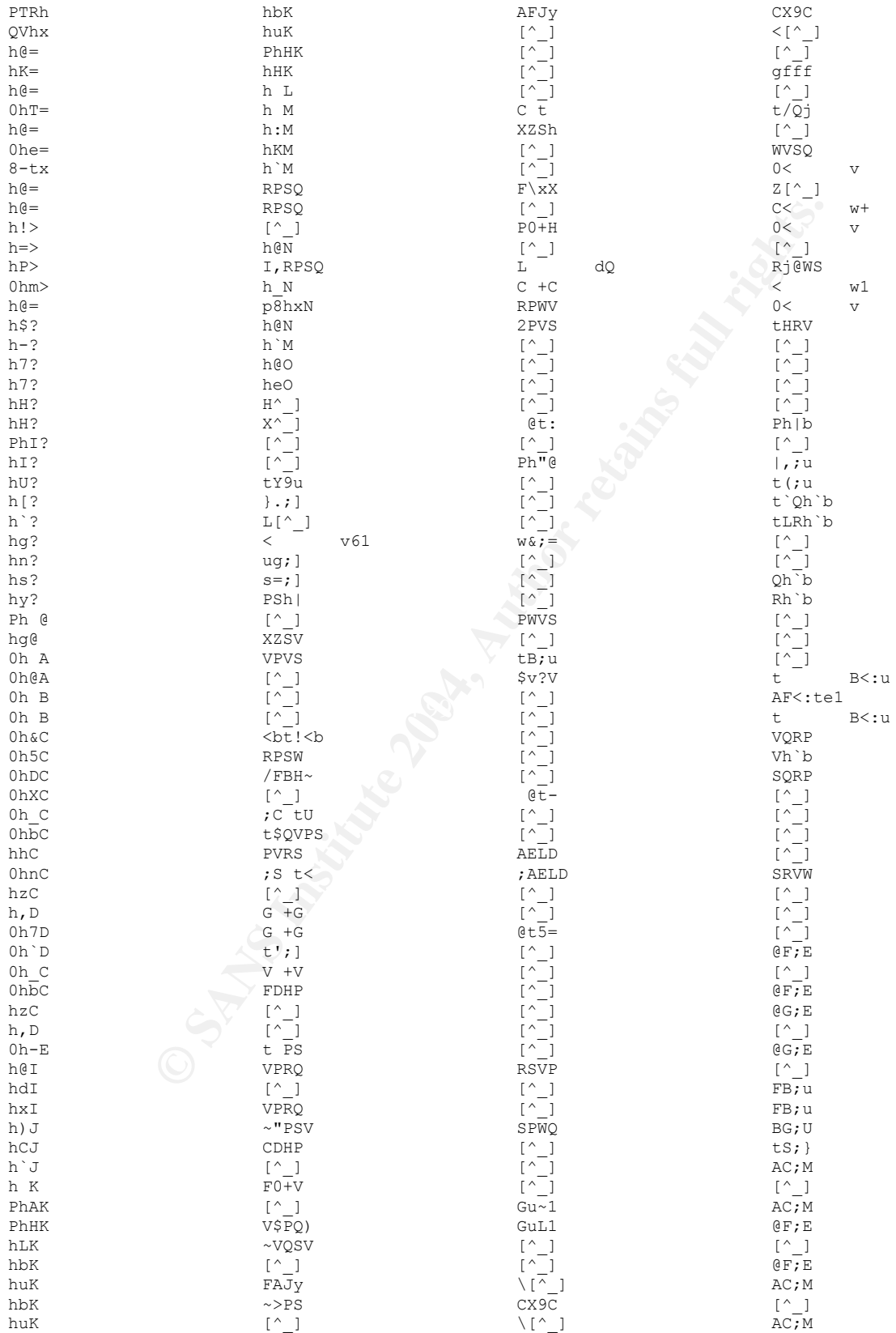

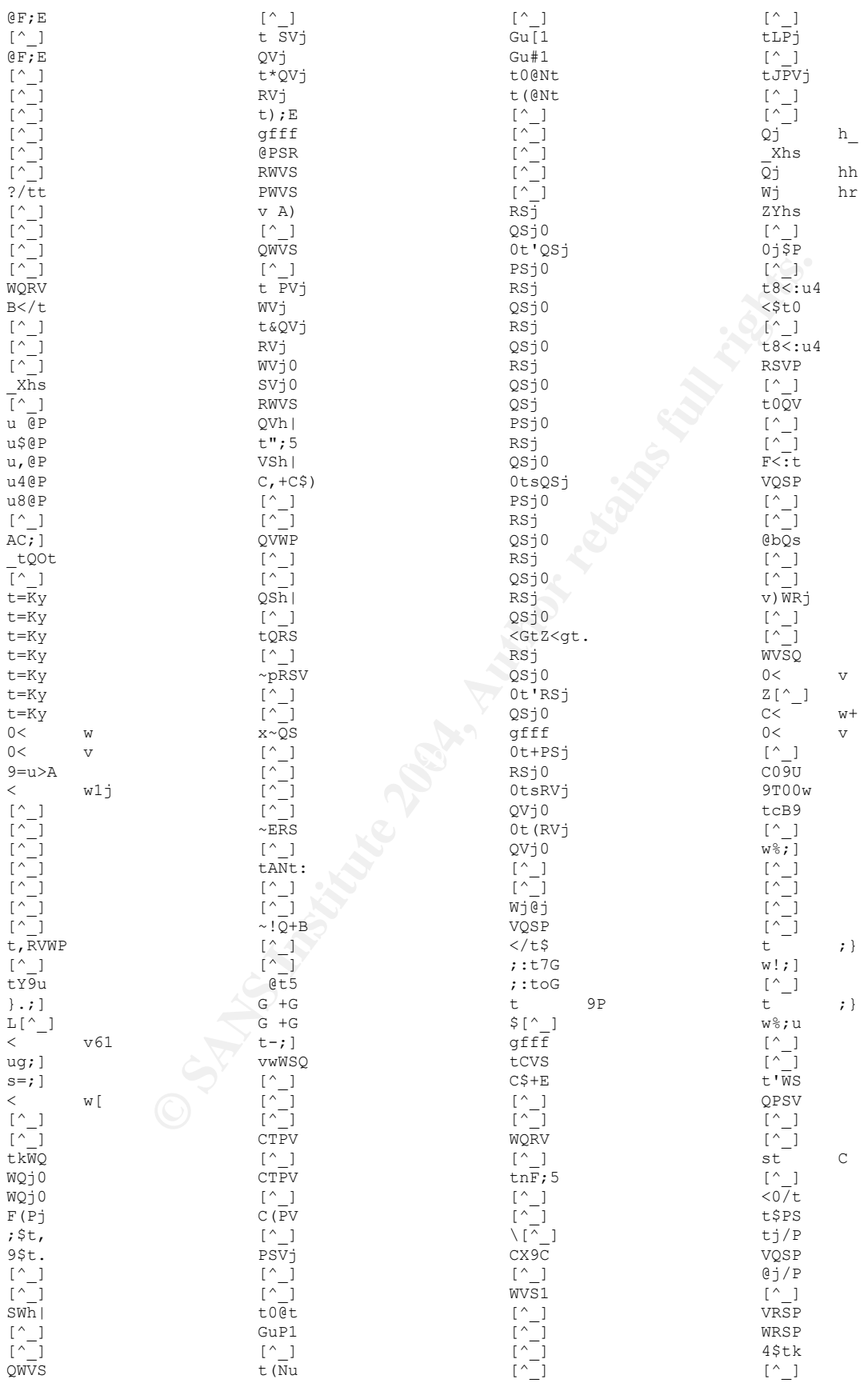

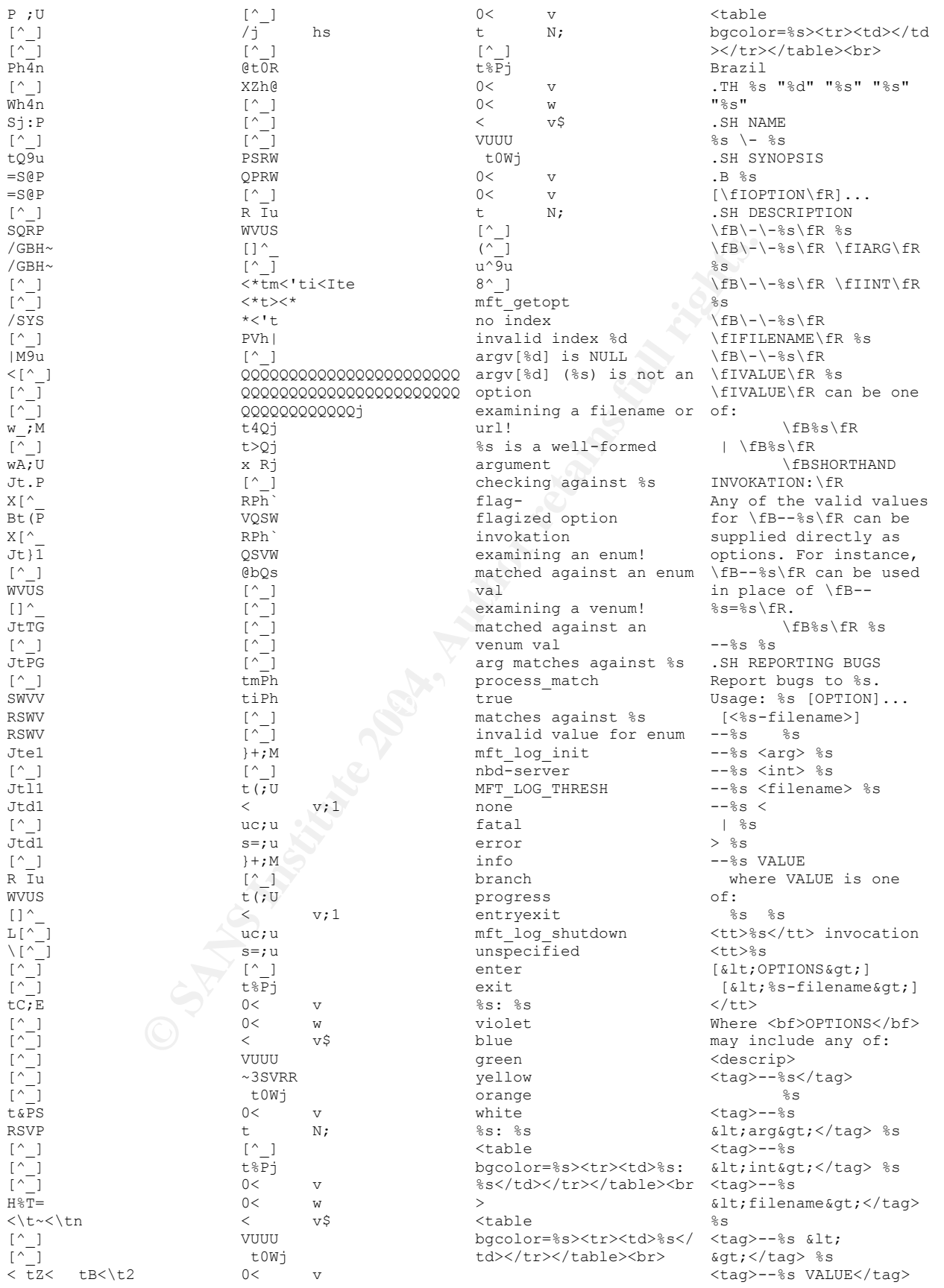

<tag>%s</tag> %s </descrip> <tag>--%s</tag> %s %s:%s %s operate on ... target entryexit progress branch info error fatal none logging threshold ... log-thresh be verbose verbose name useless bogus option label write output to ... outfile test for fragmentation (returns 0 if file is fragmented) checkfrag display fragmentation information for the file frag wipe the file from the raw device print number of bytes available test (returns 0 if exist) wipe place data display data extract a copy from the raw device list sector numbers operation to perform on bmap get slack block /dev/xdb42 files mode generate SGML invocation info sgml generate man page and exit display options and exit help display version and exit version autogenerate document ... 1.0.20 (07/15/03) newt use block-list knowledge to perform special operations on files prog main off t too small! 07/15/03 invalid option: %s try '--help' for help. how did we get here?

no filename. try '- help' for help. target filename: %s Unable to stat file: %s file. %s has multiple links. Unable to open file: %s Unable to determine blocksize target file block size: unable to open raw  $\partial^2 d$ unable to raw open %s Unable to determine count Unable to allocate bogowipe buffer %s has holes in excess /dev/xdb9 of %ld bytes... error mapping block %d (%s) nul block while mapping block %d. seek failure read error write error %s fragmented between %d and %d %d %s getting from block %d file size was: %ld slack size: %d block size: %d seek error # File: %s Location: %Ld size: %d stuffing block %d %s has slack %s does not have slack %s has fragmentation %s does not have fragmentation NULL value for slack\_block Unable to stat fd Unable to determine blocksize error getting block count fd has no blocks mapping block %lu error mapping block %d. /dev/xdb34 ioctl failed with %s error mapping block %d. block returned 0 bmap\_get\_block\_count unable to stat fd unable to determine filesystem blocksize filesystem reports 0 blocksize computed block count: %d /dev/xdb24<br>stat reports %d blocks: /dev/xdb23 stat reports %d blocks: %d bmap get block size bmap\_map\_block nul block while mapping block %d. bmap\_raw\_open

old ... Unable to determine bond in the same close the comparison of the bond of the bond of the comparison of the bond of the comparison of the bond of the same of the same of the same of the same of the same of the same lay data and the State of State of Aev/xdb46 /dev/xda40<br>Not a conviction of the State fraction of Act/ydb45 /dov/ydb44 %s is not a regular unable to determine raw /dev/xdb13 NULL filename supplied Unable to stat file: %s %s is not a regular file. device of %s /dev/xdb12 unable to stat raw device %s device mismatch 0x%x !=  $0x$ % $x$ device %s<br>raw fd is %d raw fd is %d bmap\_raw\_close  $/ \ldots \overline{/}$ image write error /dev/xdb8 /dev/xdb7 /dev/xdb63 /dev/xdb62 /dev/xdb61 /dev/xdb60 /dev/xdb6 /dev/xdb59 /dev/xdb58 /dev/xdb57 /dev/xdb56 /dev/xdb55 /dev/xdb54 /dev/xdb53 /dev/xdb52 /dev/xdb51 /dev/xdb50 /dev/xdb49 /dev/xdb48 /dev/xdb47 /dev/xdb46 /dev/xdb45 /dev/xdb44 /dev/xdb43 /dev/xdb41 /dev/xdb40 /dev/xdb5 /dev/xdb4 /dev/xdb39 /dev/xdb38 /dev/xdb37 /dev/xdb36 /dev/xdb35 /dev/xdb33 /dev/xdb32 /dev/xdb31 /dev/xdb30 /dev/xdb3 /dev/xdb29 /dev/xdb28 /dev/xdb27 /dev/xdb26 /dev/xdb25 /dev/xdb24 /dev/xdb23 /dev/xdb22 /dev/xdb21 /dev/xdb20 /dev/xdb2 /dev/xdb19 /dev/xdb18 /dev/xdb17 /dev/xdb16 /dev/xdb15 /dev/xdb14 /dev/xdb11 /dev/xdb10 /dev/xdb1 /dev/xdb %/dev/ $\frac{1}{4}$ dev/ $\frac{1}{4}$ dev/ $\frac{1}{4}$ /dev/xda8 /dev/xda7 /dev/xda63 /dev/xda62 /dev/xda61 /dev/xda60 /dev/xda6 /dev/xda59 /dev/xda58 /dev/xda57 /dev/xda56 /dev/xda55 /dev/xda54 /dev/xda53 /dev/xda52 /dev/xda51 /dev/xda50 /dev/xda5 /dev/xda49 /dev/xda48 /dev/xda47 /dev/xda46 /dev/xda45 /dev/xda44 /dev/xda43 /dev/xda42 /dev/xda41 /dev/xda40 /dev/xda4 /dev/xda39 /dev/xda38 /dev/xda37 /dev/xda36 /dev/xda35 /dev/xda34 /dev/xda33 /dev/xda32 /dev/xda31 /dev/xda30 /dev/xda3 /dev/xda29 /dev/xda28 /dev/xda27 /dev/xda26 /dev/xda25 /dev/xda24 /dev/xda23 /dev/xda22 /dev/xda21<br>/dev/xda21 /dev/xda20 /dev/xda2 /dev/xda19 /dev/xda18 /dev/xda17 /dev/xda16 /dev/xda15 /dev/xda14 /dev/xda13 /dev/xda12 /dev/xda11

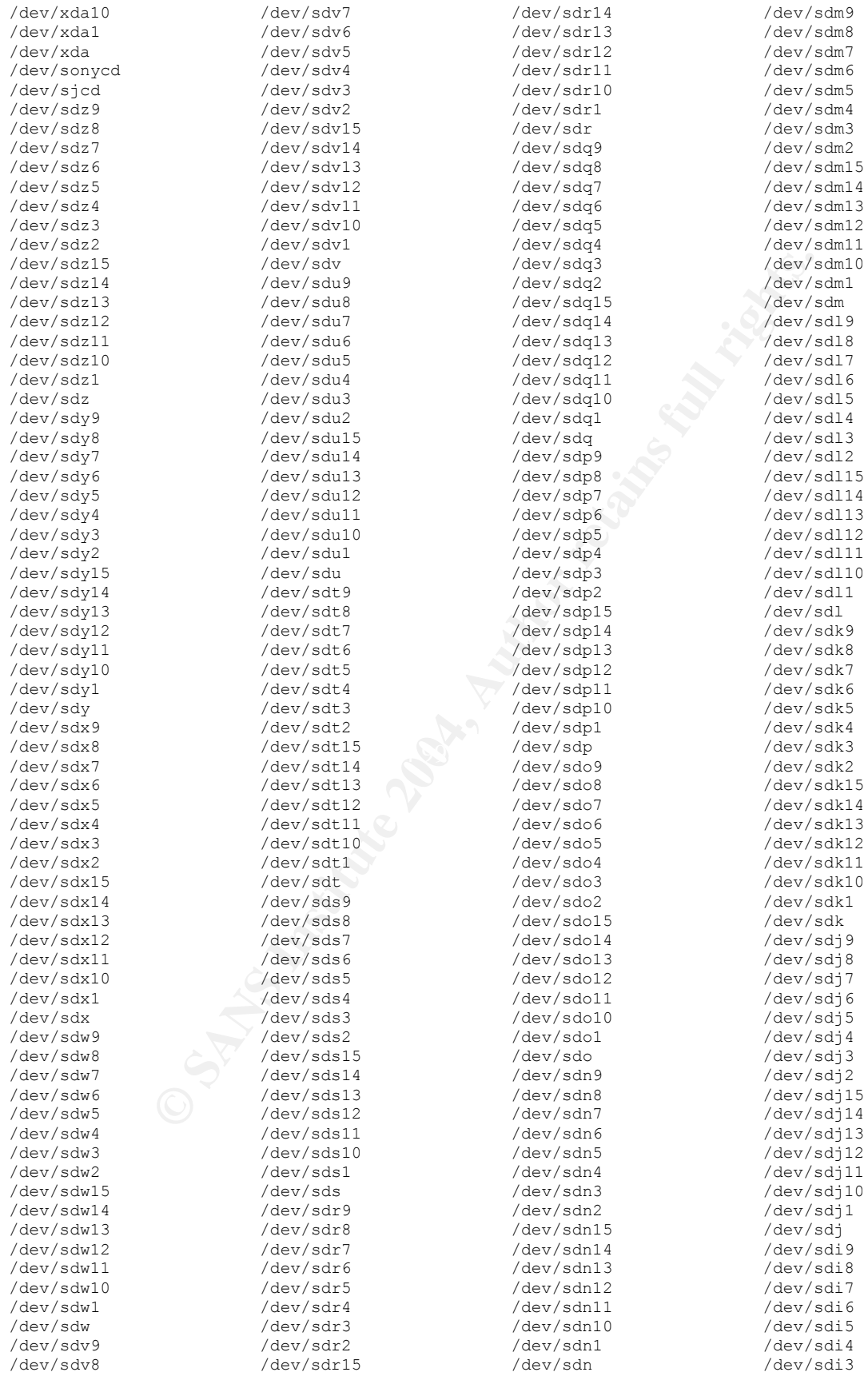

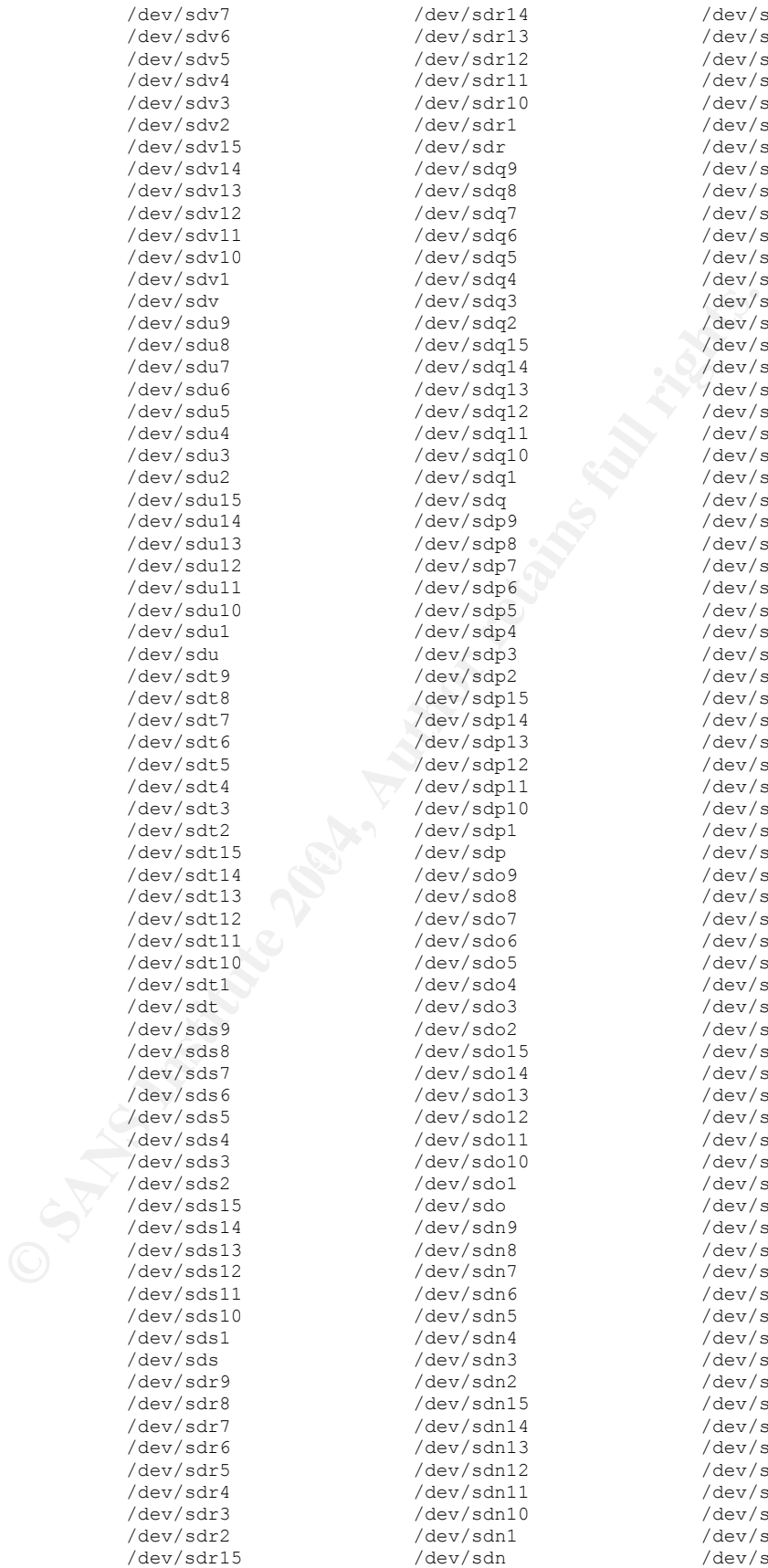

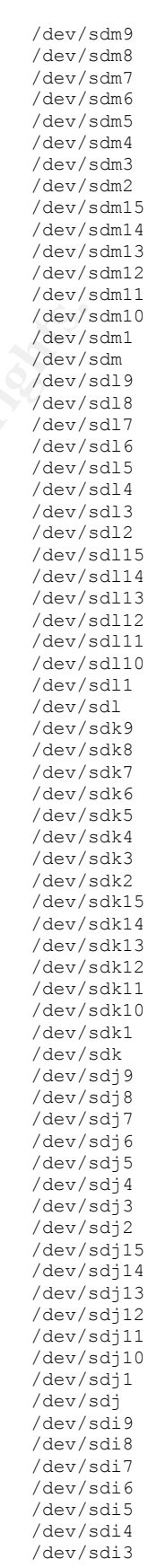

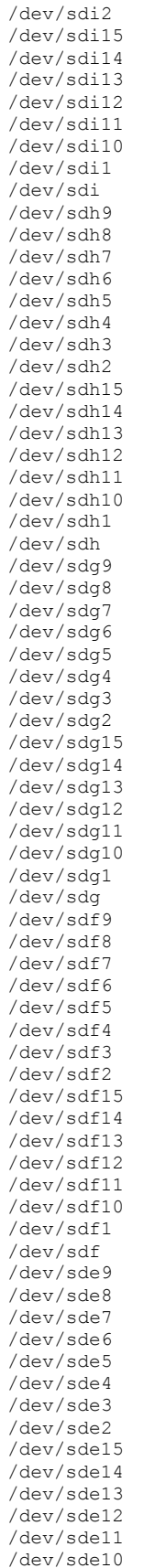

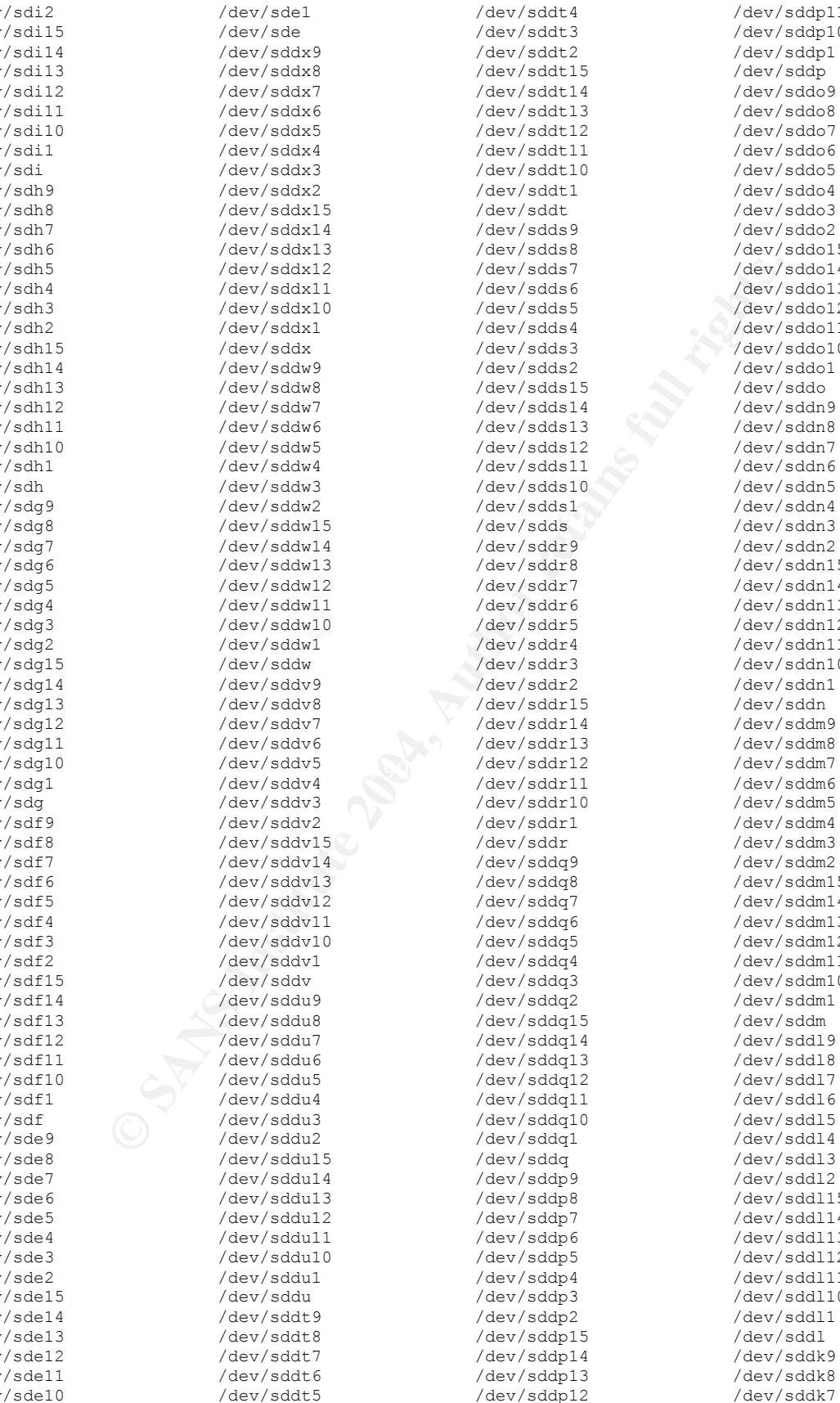

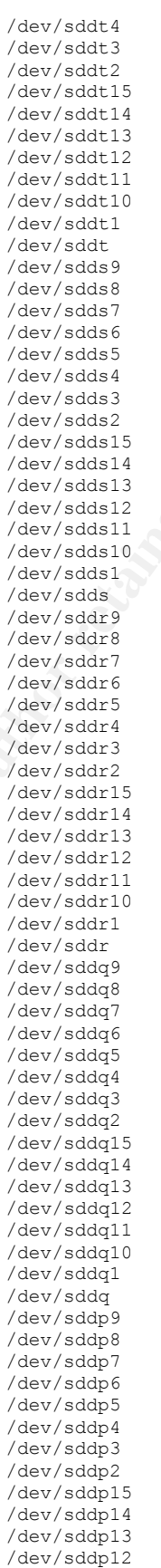

/dev/sddp11 /dev/sddp10 /dev/sddp1 /dev/sddp /dev/sddo9 /dev/sddo8 /dev/sddo7 /dev/sddo6 /dev/sddo5 /dev/sddo4 /dev/sddo3 /dev/sddo2 /dev/sddo15 /dev/sddo14 /dev/sddo13 /dev/sddo12 /dev/sddo11 /dev/sddo10 /dev/sddo1 /dev/sddo /dev/sddn9 /dev/sddn8 /dev/sddn7 /dev/sddn6 /dev/sddn5 /dev/sddn4 /dev/sddn3 /dev/sddn2 /dev/sddn15 /dev/sddn14 /dev/sddn13 /dev/sddn12 /dev/sddn11 /dev/sddn10 /dev/sddn1 /dev/sddn /dev/sddm9 /dev/sddm8 /dev/sddm7 /dev/sddm6 /dev/sddm5 /dev/sddm4 /dev/sddm3 /dev/sddm2 /dev/sddm15 /dev/sddm14 /dev/sddm13 /dev/sddm12 /dev/sddm11 /dev/sddm10 /dev/sddm1 /dev/sddm /dev/sddl9 /dev/sddl8 /dev/sddl7 /dev/sddl6 /dev/sddl5 /dev/sddl4 /dev/sddl3 /dev/sddl2 /dev/sddl15 /dev/sddl14 /dev/sddl13 /dev/sddl12 /dev/sddl11 /dev/sddl10 /dev/sddl1 /dev/sddl /dev/sddk9 /dev/sddk8 /dev/sddk7

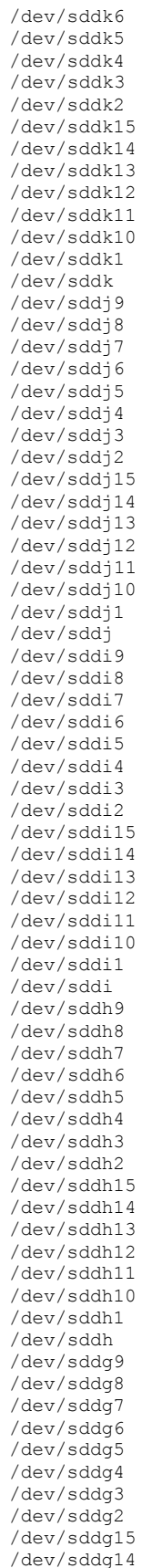

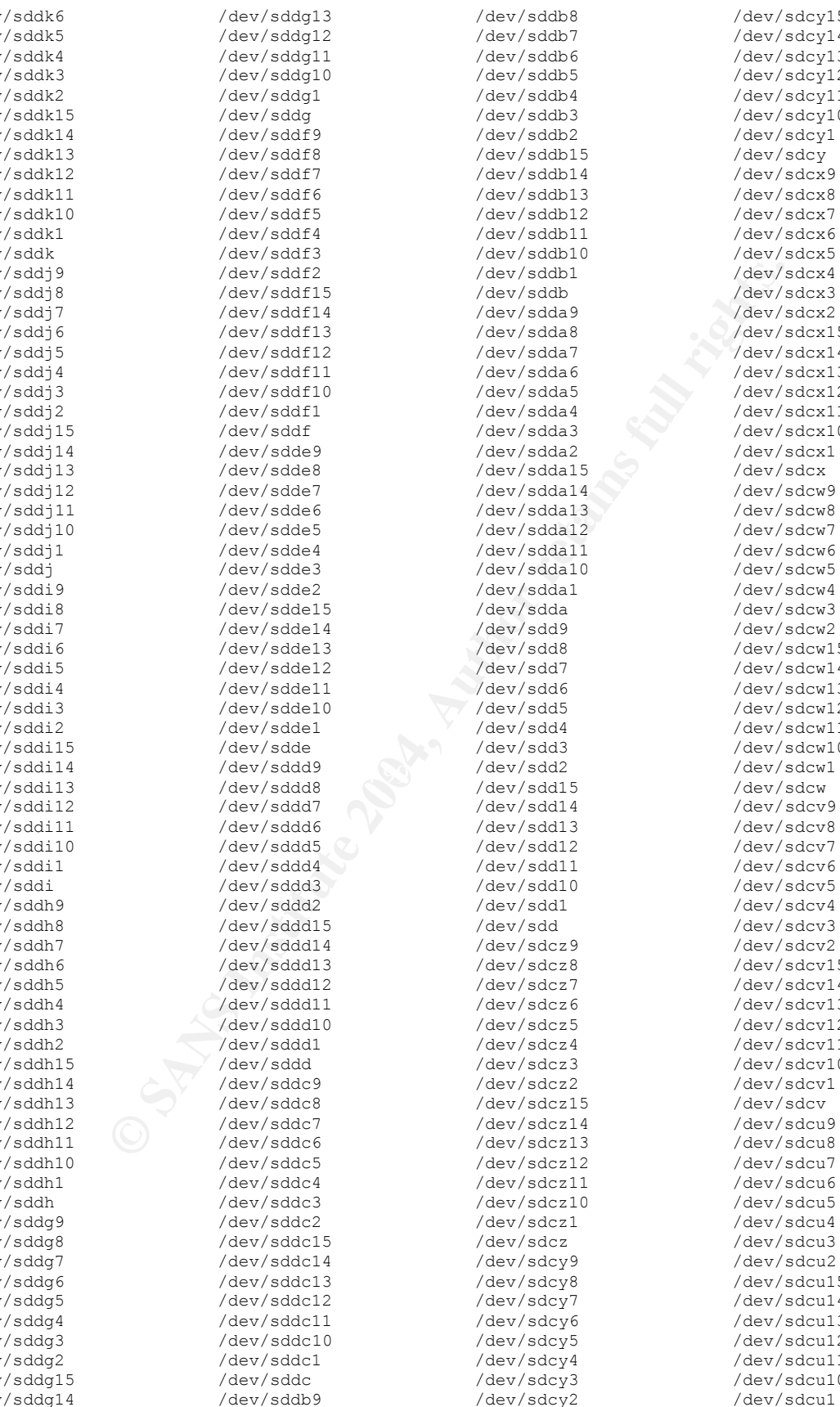

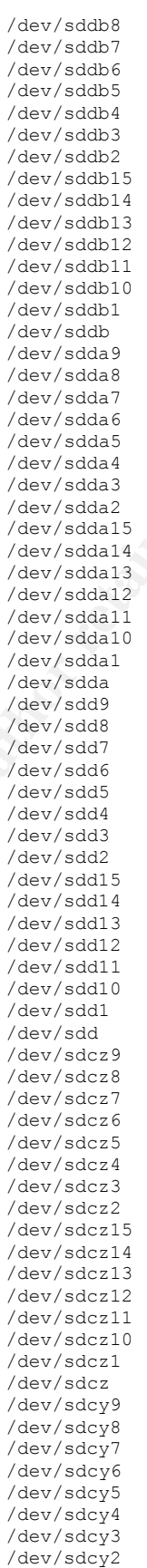

/ $\frac{1}{1}$ 

 $/$ 

 $/$ 

 $/$  $\frac{1}{2}$ 

 $/$ 

 $/$  $\frac{7}{1}$ 

/dev/sdcy15 /dev/sdcy14 /dev/sdcy13 /dev/sdcy12 /dev/sdcy11 /dev/sdcy10 /dev/sdcy1 /dev/sdcy /dev/sdcx9 /dev/sdcx8 /dev/sdcx7 /dev/sdcx6 /dev/sdcx5 /dev/sdcx4 /dev/sdcx3 /dev/sdcx2 /dev/sdcx15 /dev/sdcx14 /dev/sdcx13 /dev/sdcx12 /dev/sdcx11 /dev/sdcx10 /dev/sdcx1 /dev/sdcx /dev/sdcw9 /dev/sdcw8 /dev/sdcw7 /dev/sdcw6 /dev/sdcw5 /dev/sdcw4 /dev/sdcw3 /dev/sdcw2 /dev/sdcw15 /dev/sdcw14 /dev/sdcw13 /dev/sdcw12 /dev/sdcw11 /dev/sdcw10 /dev/sdcw1 /dev/sdcw /dev/sdcv9 /dev/sdcv8 /dev/sdcv7 /dev/sdcv6 /dev/sdcv5 /dev/sdcv4 /dev/sdcv3 /dev/sdcv2 /dev/sdcv15 /dev/sdcv14 /dev/sdcv13 /dev/sdcv12 /dev/sdcv11 /dev/sdcv10 /dev/sdcv1 /dev/sdcv /dev/sdcu9 /dev/sdcu8 /dev/sdcu7 /dev/sdcu6 /dev/sdcu5 /dev/sdcu4 /dev/sdcu3 /dev/sdcu2 /dev/sdcu15 /dev/sdcu14 /dev/sdcu13 /dev/sdcu12 /dev/sdcu11 /dev/sdcu10 /dev/sdcu1

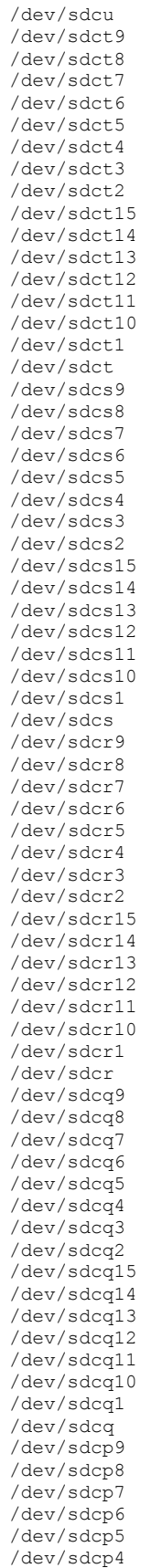

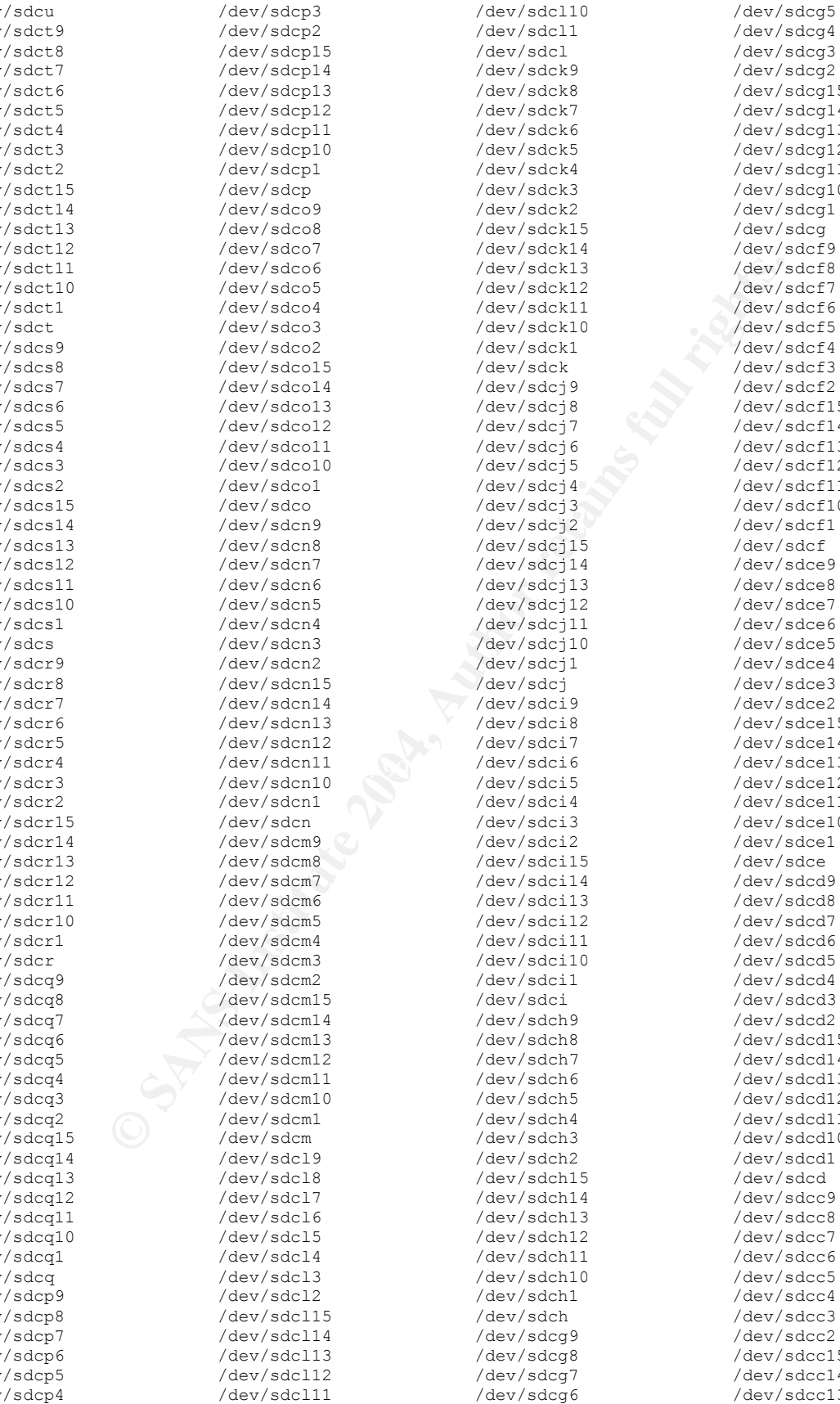

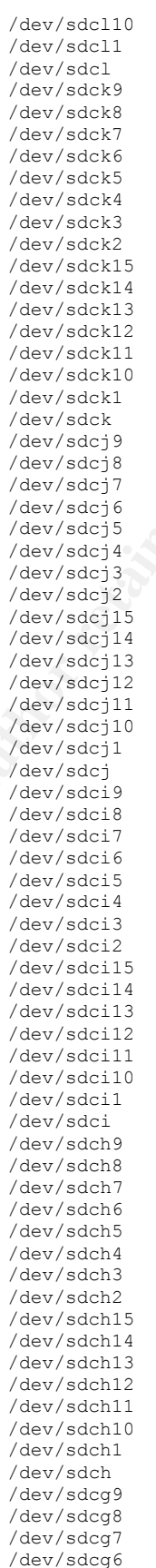

/dev/sdcg5 /dev/sdcg4 /dev/sdcg3 /dev/sdcg2 /dev/sdcg15 /dev/sdcg14 /dev/sdcg13 /dev/sdcg12 /dev/sdcg11 /dev/sdcg10 /dev/sdcg1 /dev/sdcg /dev/sdcf9 /dev/sdcf8 /dev/sdcf7 /dev/sdcf6 /dev/sdcf5 /dev/sdcf4 /dev/sdcf3 /dev/sdcf2 /dev/sdcf15 /dev/sdcf14 /dev/sdcf13 /dev/sdcf12 /dev/sdcf11 /dev/sdcf10 /dev/sdcf1 /dev/sdcf /dev/sdce9 /dev/sdce8 /dev/sdce7 /dev/sdce6 /dev/sdce5 /dev/sdce4 /dev/sdce3 /dev/sdce2 /dev/sdce15 /dev/sdce14 /dev/sdce13 /dev/sdce12 /dev/sdce11 /dev/sdce10 /dev/sdce1 /dev/sdce /dev/sdcd9 /dev/sdcd8 /dev/sdcd7 /dev/sdcd6 /dev/sdcd5 /dev/sdcd4 /dev/sdcd3 /dev/sdcd2 /dev/sdcd15 /dev/sdcd14 /dev/sdcd13 /dev/sdcd12 /dev/sdcd11 /dev/sdcd10 /dev/sdcd1 /dev/sdcd /dev/sdcc9 /dev/sdcc8 /dev/sdcc7 /dev/sdcc6 /dev/sdcc5 /dev/sdcc4 /dev/sdcc3 /dev/sdcc2 /dev/sdcc15 /dev/sdcc14 /dev/sdcc13

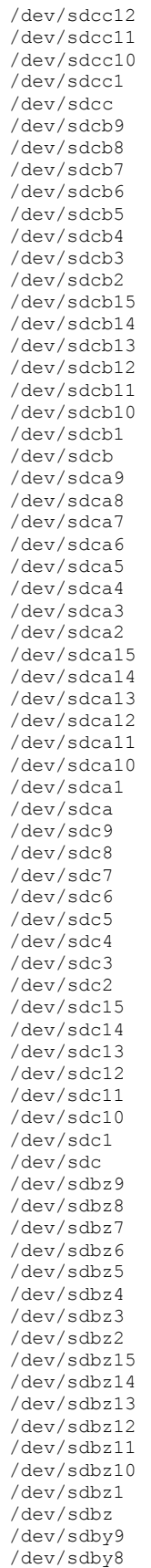

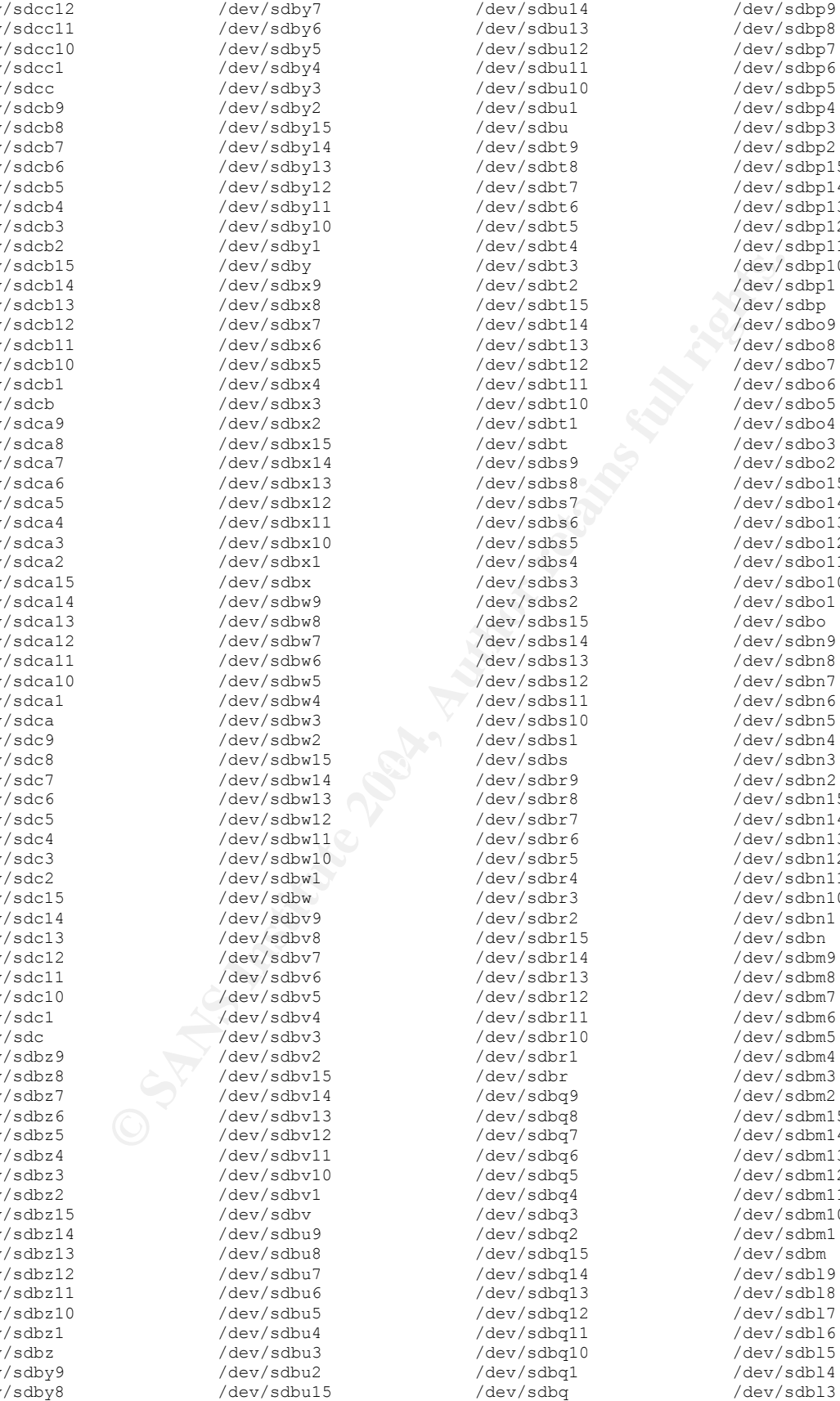

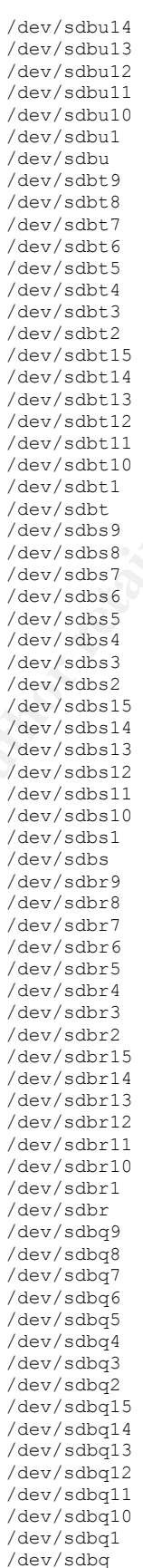

/dev/sdbp9 /dev/sdbp8 /dev/sdbp7 /dev/sdbp6 /dev/sdbp5 /dev/sdbp4 /dev/sdbp3 /dev/sdbp2 /dev/sdbp15 /dev/sdbp14 /dev/sdbp13 /dev/sdbp12 /dev/sdbp11 /dev/sdbp10 /dev/sdbp1 /dev/sdbp /dev/sdbo9 /dev/sdbo8 /dev/sdbo7 /dev/sdbo6 /dev/sdbo5 /dev/sdbo4 /dev/sdbo3 /dev/sdbo2 /dev/sdbo15 /dev/sdbo14 /dev/sdbo13 /dev/sdbo12 /dev/sdbo11 /dev/sdbo10 /dev/sdbo1 /dev/sdbo /dev/sdbn9 /dev/sdbn8 /dev/sdbn7 /dev/sdbn6 /dev/sdbn5 /dev/sdbn4 /dev/sdbn3 /dev/sdbn2 /dev/sdbn15 /dev/sdbn14 /dev/sdbn13 /dev/sdbn12 /dev/sdbn11 /dev/sdbn10 /dev/sdbn1 /dev/sdbn /dev/sdbm9 /dev/sdbm8 /dev/sdbm7 /dev/sdbm6 /dev/sdbm5 /dev/sdbm4 /dev/sdbm3 /dev/sdbm2 /dev/sdbm15 /dev/sdbm14 /dev/sdbm13 /dev/sdbm12 /dev/sdbm11 /dev/sdbm10 /dev/sdbm1 /dev/sdbm /dev/sdbl9 /dev/sdbl8 /dev/sdbl7 /dev/sdbl6 /dev/sdbl5 /dev/sdbl4 /dev/sdbl3

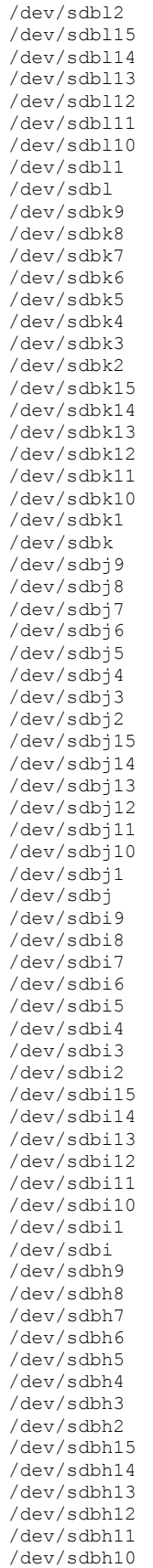

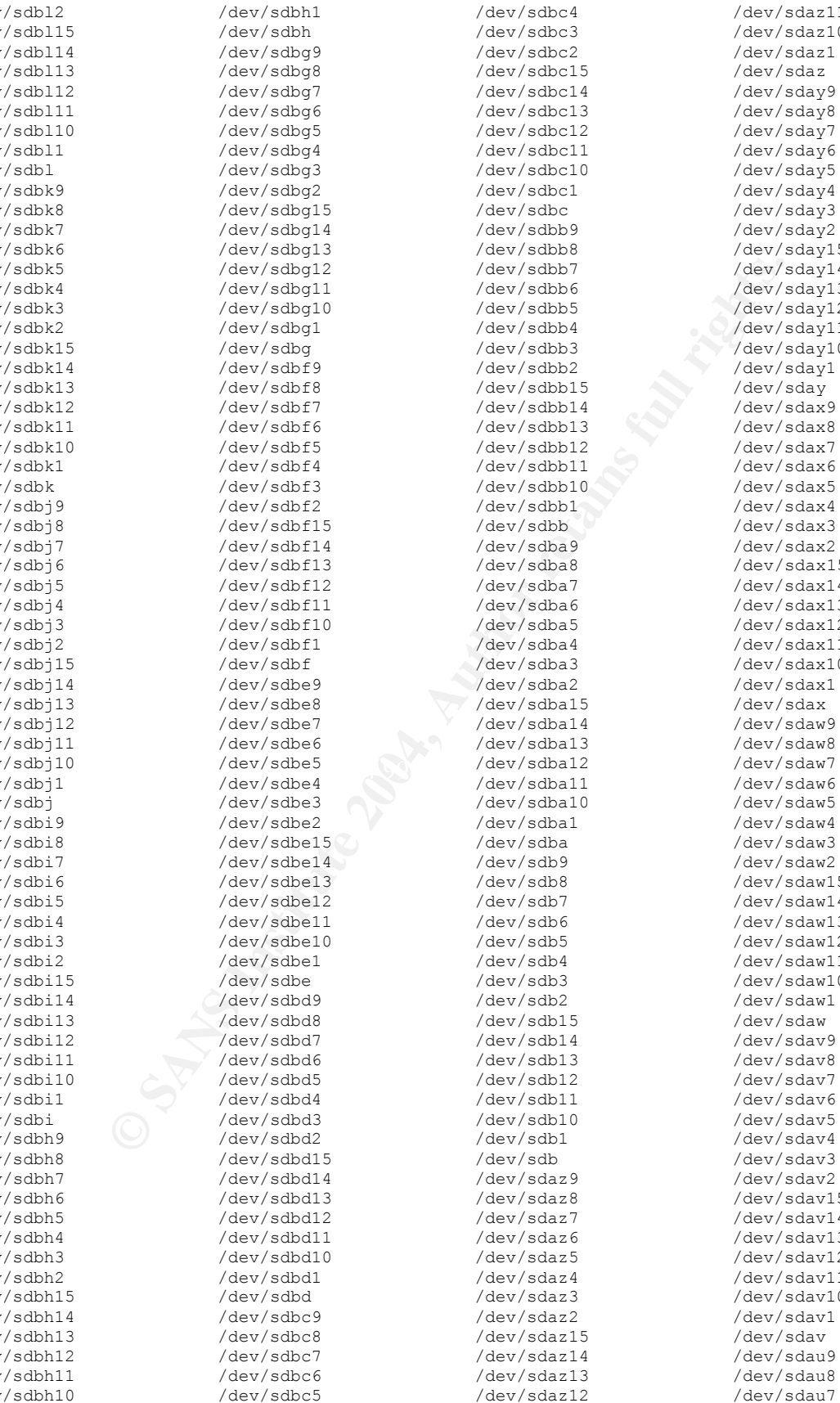

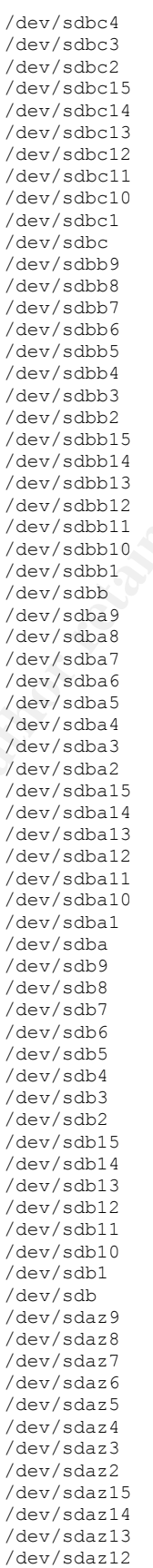

/ $\frac{1}{2}$ 

/dev/sdaz11 /dev/sdaz10 /dev/sdaz1 /dev/sdaz /dev/sday9 /dev/sday8 /dev/sday7 /dev/sday6 /dev/sday5 /dev/sday4 /dev/sday3 /dev/sday2 /dev/sday15 /dev/sday14 /dev/sday13 /dev/sday12 /dev/sday11 /dev/sday10 /dev/sday1 /dev/sday /dev/sdax9 /dev/sdax8 /dev/sdax7 /dev/sdax6 /dev/sdax5 /dev/sdax4 /dev/sdax3 /dev/sdax2 /dev/sdax15 /dev/sdax14 /dev/sdax13 /dev/sdax12 /dev/sdax11 /dev/sdax10 /dev/sdax1 /dev/sdax /dev/sdaw9 /dev/sdaw8 /dev/sdaw7 /dev/sdaw6 /dev/sdaw5 /dev/sdaw4 /dev/sdaw3 /dev/sdaw2 /dev/sdaw15 /dev/sdaw14 /dev/sdaw13 /dev/sdaw12 /dev/sdaw11 /dev/sdaw10 /dev/sdaw1 /dev/sdaw /dev/sdav9 /dev/sdav8 /dev/sdav7 /dev/sdav6 /dev/sdav5 /dev/sdav4 /dev/sdav3 /dev/sdav2 /dev/sdav15 /dev/sdav14 /dev/sdav13 /dev/sdav12 /dev/sdav11 /dev/sdav10 /dev/sdav1 /dev/sdav /dev/sdau9 /dev/sdau8 /dev/sdau7

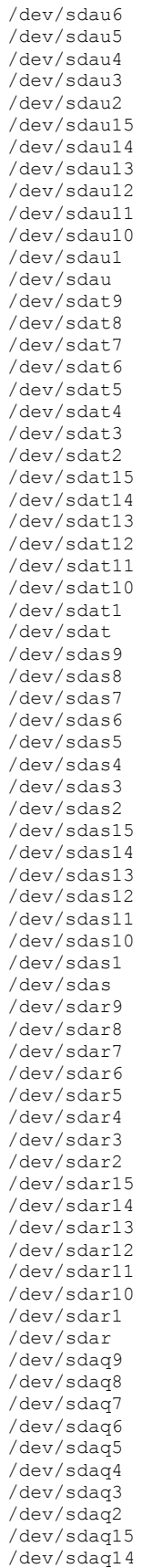

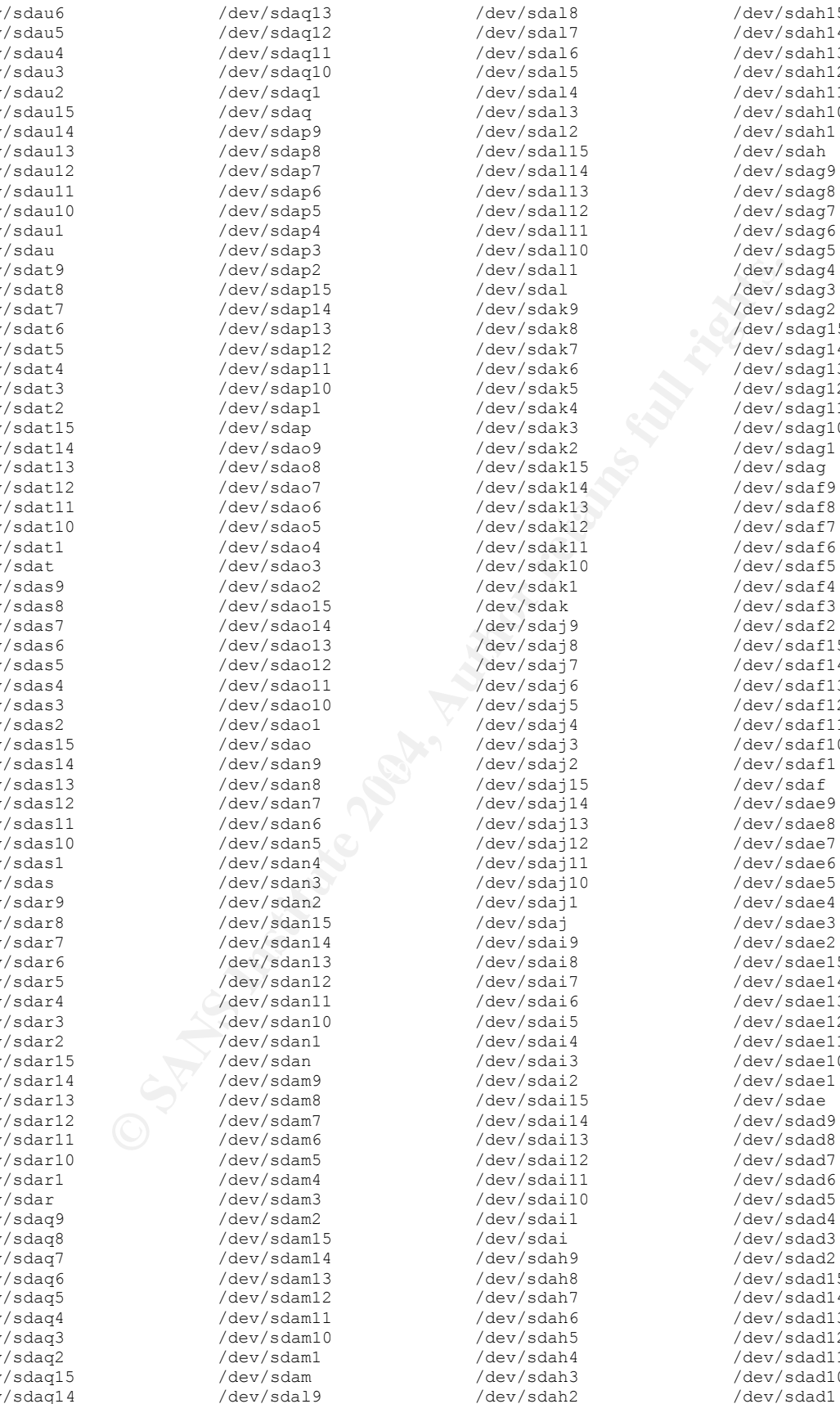

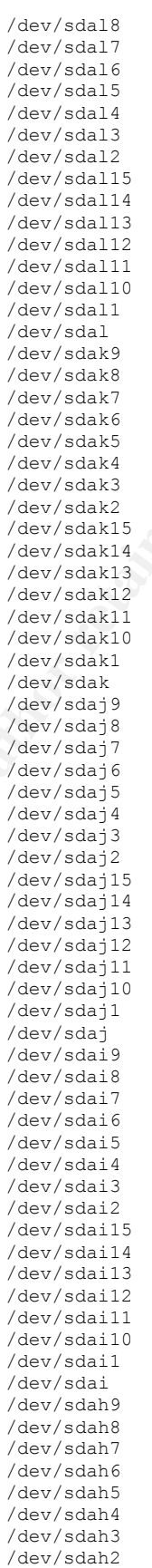

/dev/sdah15 /dev/sdah14 /dev/sdah13 /dev/sdah12 /dev/sdah11 /dev/sdah10 /dev/sdah1 /dev/sdah /dev/sdag9 /dev/sdag8 /dev/sdag7 /dev/sdag6 /dev/sdag5 /dev/sdag4 /dev/sdag3 /dev/sdag2 /dev/sdag15 /dev/sdag14 /dev/sdag13 /dev/sdag12 /dev/sdag11 /dev/sdag10 /dev/sdag1 /dev/sdag /dev/sdaf9 /dev/sdaf8 /dev/sdaf7 /dev/sdaf6 /dev/sdaf5 /dev/sdaf4 /dev/sdaf3 /dev/sdaf2 /dev/sdaf15 /dev/sdaf14 /dev/sdaf13 /dev/sdaf12 /dev/sdaf11 /dev/sdaf10 /dev/sdaf1 /dev/sdaf /dev/sdae9 /dev/sdae8 /dev/sdae7 /dev/sdae6 /dev/sdae5 /dev/sdae4 /dev/sdae3 /dev/sdae2 /dev/sdae15 /dev/sdae14 /dev/sdae13 /dev/sdae12 /dev/sdae11 /dev/sdae10 /dev/sdae1 /dev/sdae /dev/sdad9 /dev/sdad8 /dev/sdad7 /dev/sdad6 /dev/sdad5 /dev/sdad4 /dev/sdad3 /dev/sdad2 /dev/sdad15 /dev/sdad14 /dev/sdad13 /dev/sdad12 /dev/sdad11 /dev/sdad10 /dev/sdad1

/dev/sdad /dev/sdac9 /dev/sdac8 /dev/sdac7 /dev/sdac6 /dev/sdac5 /dev/sdac4 /dev/sdac3 /dev/sdac2 /dev/sdac15 /dev/sdac14 /dev/sdac13 /dev/sdac12 /dev/sdac11 /dev/sdac10 /dev/sdac1 /dev/sdac /dev/sdab9 /dev/sdab8 /dev/sdab7 /dev/sdab6 /dev/sdab5 /dev/sdab4 /dev/sdab3 /dev/sdab2 /dev/sdab15 /dev/sdab14 /dev/sdab13 /dev/sdab12 /dev/sdab11 /dev/sdab10 /dev/sdab1 /dev/sdab /dev/sdaa9 /dev/sdaa8 /dev/sdaa7 /dev/sdaa6 /dev/sdaa5 /dev/sdaa4 /dev/sdaa3 /dev/sdaa2 /dev/sdaa15 /dev/sdaa14 /dev/sdaa13 /dev/sdaa12 /dev/sdaa11 /dev/sdaa10 /dev/sdaa1 /dev/sdaa /dev/sda9 /dev/sda8 /dev/sda7 /dev/sda6 /dev/sda5 /dev/sda4 /dev/sda3 /dev/sda2 /dev/sda15 /dev/sda14 /dev/sda13 /dev/sda12 /dev/sda11 /dev/sda10 /dev/sda1 /dev/sda /dev/scd7 /dev/scd6 /dev/scd5 /dev/scd4 /dev/scd3 /dev/scd2

 $\begin{tabular}{l|c|c|c|c} \hline A weV sbpccl12 & A weV sbpcl13 & A weV sbpcl14 & A weV sbpcl15 & A weV sbpcl15 & A weV sbpcl16 & A weV sbpcl17 & A weV sbpcl18 & A weV sbpcl19 & A weV sbpcl19 & A weV sbpcl19 & A weV sbpcl19 & A weV sbpcl19 & A weV sbpcl19 & A weV sbpcl19 & A weV sbpcl19 & A weV sbpcl19 & A weV sbpcl19 & A weV sbpcl19 & A weV sbpcl19 & A weV sbpcl19 & A weV sbpcl19 & A weV$ key find the Media of African Hotel (dev/pdf) and the Africa Africa Africa Africa Africa Africa Africa Angle (<br>The Media of Alexander Angle (dev/pdf) and the Alexander Alexander Africa Angle (dev/hdf) /dev/scd1 /dev/scd0 /dev/sbpcd9 /dev/sbpcd8 /dev/sbpcd7 /dev/sbpcd6 /dev/sbpcd5 /dev/sbpcd4 /dev/sbpcd3 /dev/sbpcd2 /dev/sbpcd15 /dev/sbpcd14 /dev/sbpcd13 /dev/sbpcd12 /dev/sbpcd11 /dev/sbpcd10 /dev/sbpcd1 /dev/sbpcd0 /dev/ram9 /dev/ram8 /dev/ram7 /dev/ram6 /dev/ram5 /dev/ram4 /dev/ram3 /dev/ram2 /dev/ram19 /dev/ram18 /dev/ram17 /dev/ram16 /dev/ram15 /dev/ram14 /dev/ram13 /dev/ram12 /dev/ram11 /dev/ram10 /dev/ram1 /dev/ram0 /dev/pf3 /dev/pf2 /dev/pf1 /dev/pf0 /dev/pdd9 /dev/pdd8 /dev/pdd7 /dev/pdd6 /dev/pdd5 /dev/pdd4 /dev/pdd3 /dev/pdd2 /dev/pdd15 /dev/pdd14 /dev/pdd13 /dev/pdd12 /dev/pdd11 /dev/pdd10 /dev/pdd1 /dev/pdd /dev/pdc9 /dev/pdc8 /dev/pdc7 /dev/pdc6 /dev/pdc5 /dev/pdc4 /dev/pdc3 /dev/pdc2 /dev/pdc15 /dev/pdc14 /dev/pdc13 /dev/pdc12 /dev/pdc11

/dev/pdc10 /dev/pdc1 /dev/pdc /dev/pdb9 /dev/pdb8 /dev/pdb7 /dev/pdb6 /dev/pdb5 /dev/pdb4 /dev/pdb3 /dev/pdb2 /dev/pdb15 /dev/pdb14 /dev/pdb13 /dev/pdb12 /dev/pdb11 /dev/pdb10 /dev/pdb1 /dev/pdb /dev/pda9 /dev/pda8 /dev/pda7 /dev/pda6 /dev/pda5 /dev/pda4 /dev/pda3 /dev/pda2 /dev/pda15 /dev/pda14 /dev/pda13 /dev/pda12 /dev/pda11 /dev/pda10 /dev/pda1 /dev/pda /dev/pcd3 /dev/pcd2 /dev/pcd1 /dev/pcd0 /dev/optcd /dev/nb9 /dev/nb8 /dev/nb7 /dev/nb6 /dev/nb5 /dev/nb4 /dev/nb31 /dev/nb30 /dev/nb3 /dev/nb29 /dev/nb28 /dev/nb27 /dev/nb26 /dev/nb25 /dev/nb24 /dev/nb23 /dev/nb22 /dev/nb21 /dev/nb20 /dev/nb2 /dev/nb19 /dev/nb18 /dev/nb17 /dev/nb16 /dev/nb15 /dev/nb14 /dev/nb13 /dev/nb12 /dev/nb11 /dev/nb10 /dev/nb1

/dev/nb0 /dev/md31 /dev/md30 /dev/md29 /dev/md28 /dev/md27 /dev/md26 /dev/md25 /dev/md24 /dev/md23 /dev/md22 /dev/md21 /dev/md20 /dev/md19 /dev/md18 /dev/md17 /dev/md16 /dev/mcdx /dev/mcd /dev/loop9 /dev/loop8 /dev/loop7 /dev/loop6 /dev/loop5 /dev/loop4 /dev/loop3 /dev/loop2 /dev/loop15 /dev/loop14 /dev/loop13 /dev/loop12 /dev/loop11 /dev/loop10 /dev/loop1 /dev/loop0 /dev/jsfd /dev/initrd /dev/hitcd /dev/hdt9 /dev/hdt8 /dev/hdt7 /dev/hdt6 /dev/hdt5 /dev/hdt4 /dev/hdt32 /dev/hdt31 /dev/hdt30 /dev/hdt3 /dev/hdt29 /dev/hdt28 /dev/hdt27 /dev/hdt26 /dev/hdt25 /dev/hdt24 /dev/hdt23 /dev/hdt22 /dev/hdt21 /dev/hdt20 /dev/hdt2 /dev/hdt19 /dev/hdt18 /dev/hdt17 /dev/hdt16 /dev/hdt15 /dev/hdt14 /dev/hdt13 /dev/hdt12 /dev/hdt11 /dev/hdt10 /dev/hdt1 /dev/hdt

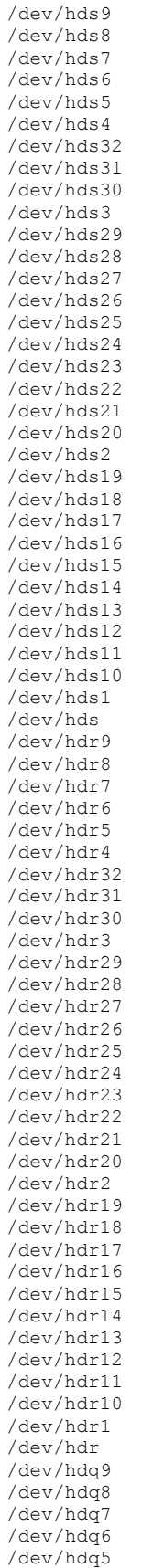

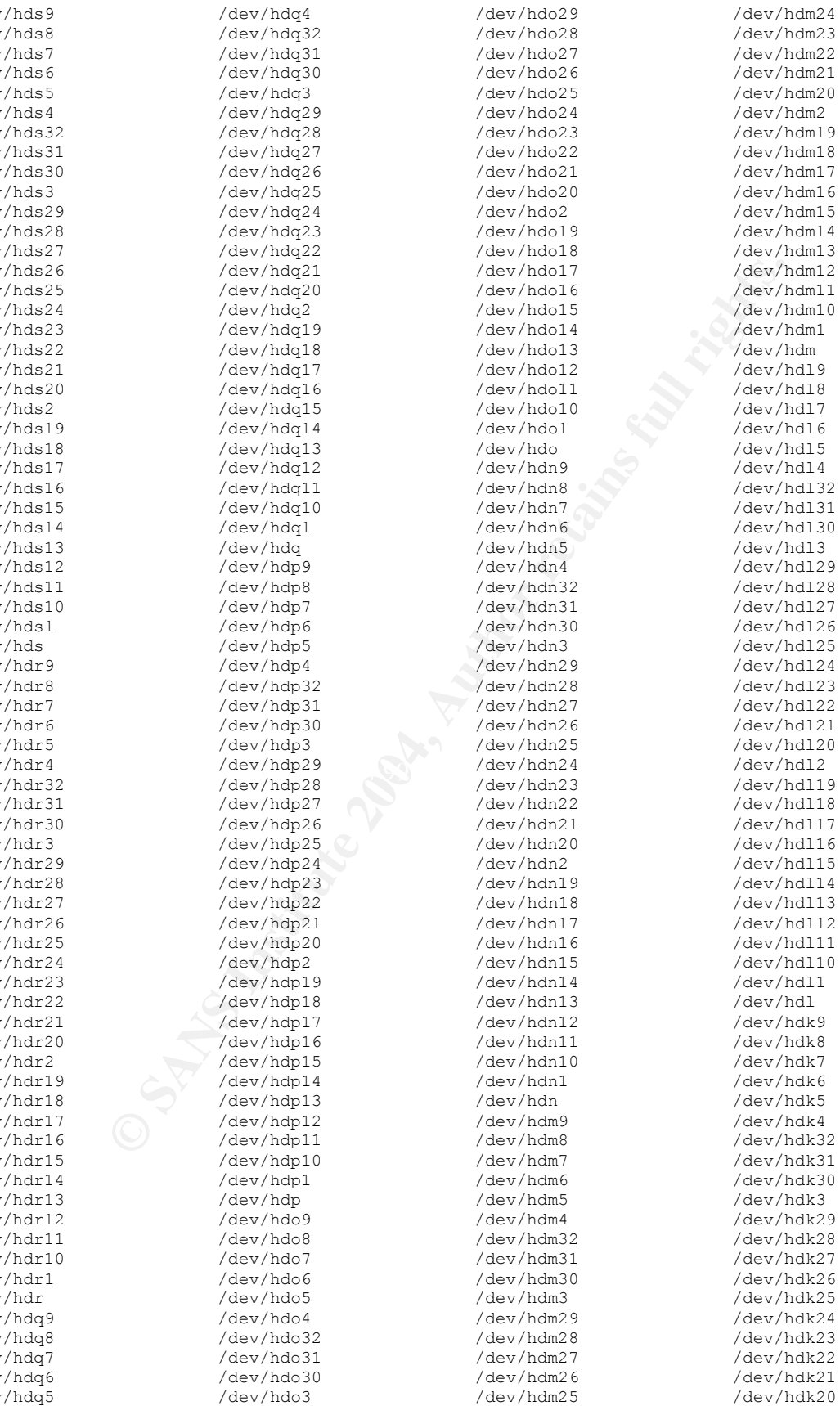

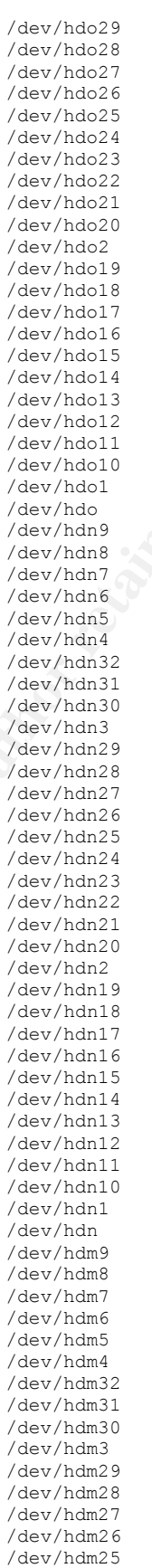

/dev/hdm24 /dev/hdm23 /dev/hdm22 /dev/hdm21 /dev/hdm20 /dev/hdm2 /dev/hdm19 /dev/hdm18 /dev/hdm17 /dev/hdm16 /dev/hdm15 /dev/hdm14 /dev/hdm13 /dev/hdm12 /dev/hdm11 /dev/hdm10 /dev/hdm1 /dev/hdm /dev/hdl9 /dev/hdl8 /dev/hdl7 /dev/hdl6 /dev/hdl5 /dev/hdl4 /dev/hdl32 /dev/hdl31 /dev/hdl30 /dev/hdl3 /dev/hdl29 /dev/hdl28 /dev/hdl27 /dev/hdl26 /dev/hdl25 /dev/hdl24 /dev/hdl23 /dev/hdl22 /dev/hdl21 /dev/hdl20 /dev/hdl2 /dev/hdl19 /dev/hdl18 /dev/hdl17 /dev/hdl16 /dev/hdl15 /dev/hdl14 /dev/hdl13 /dev/hdl12 /dev/hdl11 /dev/hdl10 /dev/hdl1 /dev/hdl /dev/hdk9 /dev/hdk8 /dev/hdk7 /dev/hdk6 /dev/hdk5 /dev/hdk4 /dev/hdk32 /dev/hdk31 /dev/hdk30 /dev/hdk3 /dev/hdk29 /dev/hdk28 /dev/hdk27 /dev/hdk26 /dev/hdk25 /dev/hdk24 /dev/hdk23 /dev/hdk22 /dev/hdk21 /dev/hdk20

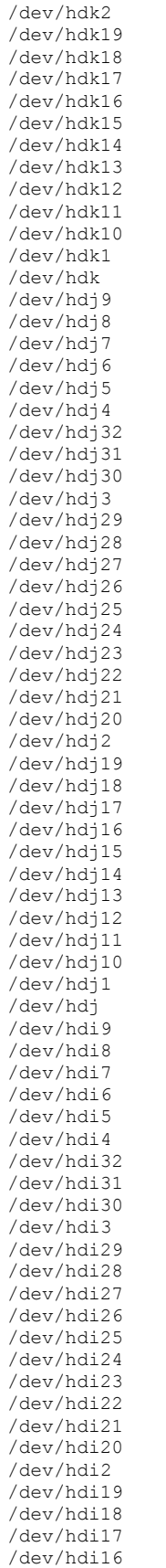

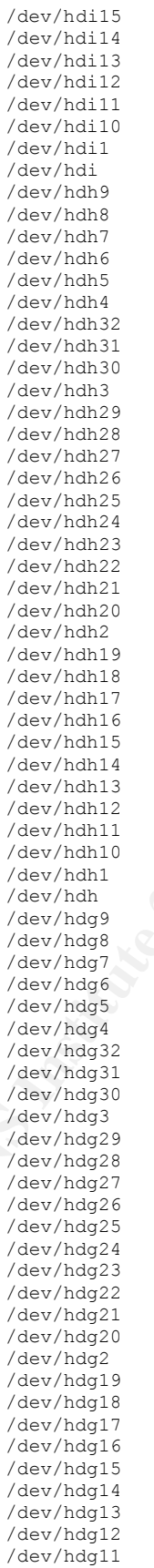

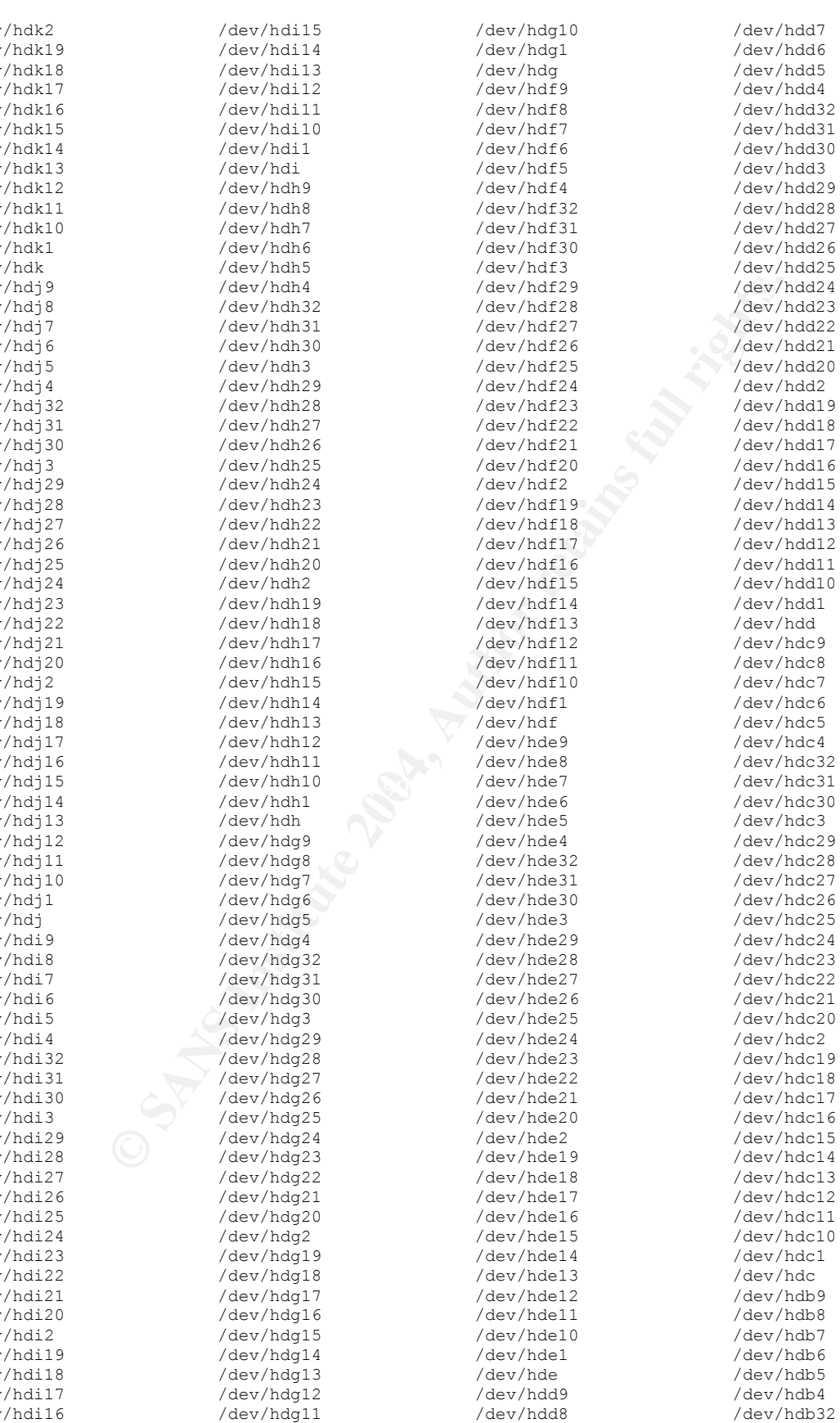

/dev/hdd7 /dev/hdd6 /dev/hdd5 /dev/hdd4 /dev/hdd32 /dev/hdd31 /dev/hdd30 /dev/hdd3 /dev/hdd29 /dev/hdd28 /dev/hdd27 /dev/hdd26 /dev/hdd25 /dev/hdd24 /dev/hdd23 /dev/hdd22 /dev/hdd21 /dev/hdd20 /dev/hdd2 /dev/hdd19 /dev/hdd18 /dev/hdd17 /dev/hdd16 /dev/hdd15 /dev/hdd14 /dev/hdd13 /dev/hdd12 /dev/hdd11 /dev/hdd10 /dev/hdd1 /dev/hdd /dev/hdc9 /dev/hdc8 /dev/hdc7 /dev/hdc6 /dev/hdc5 /dev/hdc4 /dev/hdc32 /dev/hdc31 /dev/hdc30 /dev/hdc3 /dev/hdc29 /dev/hdc28 /dev/hdc27 /dev/hdc26 /dev/hdc25 /dev/hdc24 /dev/hdc23 /dev/hdc22 /dev/hdc21 /dev/hdc20 /dev/hdc2 /dev/hdc19 /dev/hdc18 /dev/hdc17 /dev/hdc16 /dev/hdc15 /dev/hdc14 /dev/hdc13 /dev/hdc12 /dev/hdc11 /dev/hdc10 /dev/hdc1 /dev/hdc /dev/hdb9 /dev/hdb8 /dev/hdb7 /dev/hdb6 /dev/hdb5 /dev/hdb4 /dev/hdb32

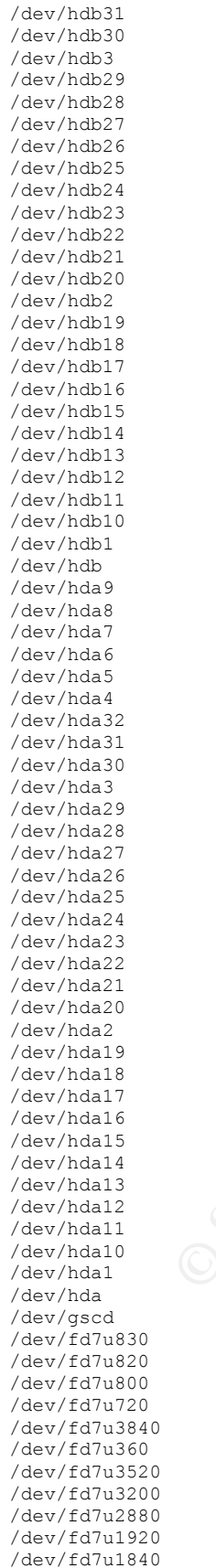

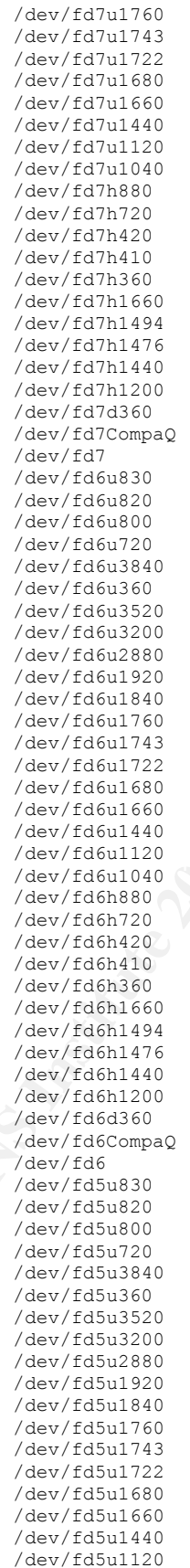

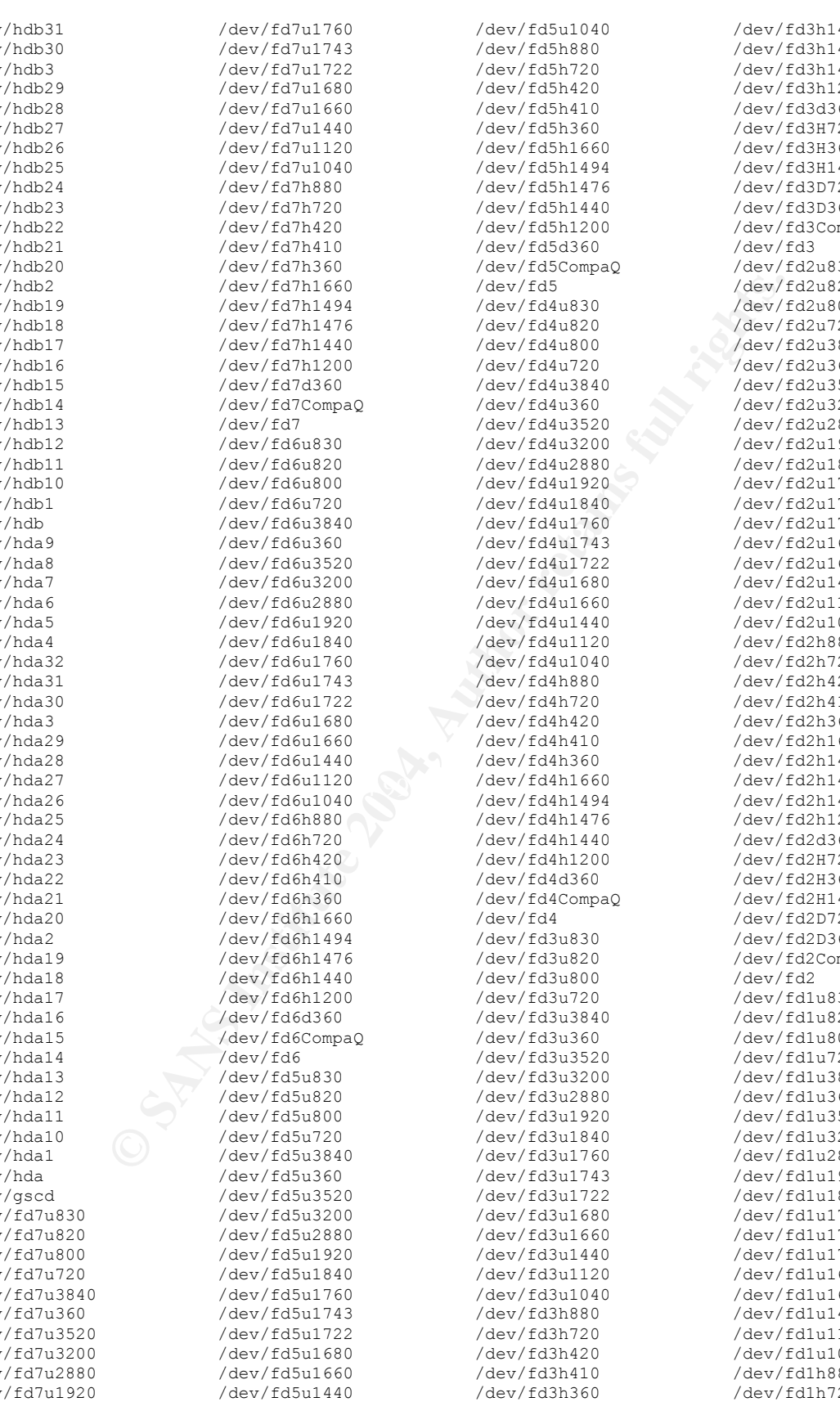

/dev/fd3h1494 /dev/fd3h1476 /dev/fd3h1440 /dev/fd3h1200 /dev/fd3d360 /dev/fd3H720 /dev/fd3H360 /dev/fd3H1440 /dev/fd3D720 /dev/fd3D360 /dev/fd3CompaQ /dev/fd3 /dev/fd2u830 /dev/fd2u820 /dev/fd2u800 /dev/fd2u720 /dev/fd2u3840 /dev/fd2u360 /dev/fd2u3520 /dev/fd2u3200 /dev/fd2u2880 /dev/fd2u1920 /dev/fd2u1840 /dev/fd2u1760 /dev/fd2u1743 /dev/fd2u1722 /dev/fd2u1680 /dev/fd2u1660 /dev/fd2u1440 /dev/fd2u1120 /dev/fd2u1040 /dev/fd2h880 /dev/fd2h720 /dev/fd2h420 /dev/fd2h410 /dev/fd2h360 /dev/fd2h1660 /dev/fd2h1494 /dev/fd2h1476 /dev/fd2h1440 /dev/fd2h1200 /dev/fd2d360 /dev/fd2H720 /dev/fd2H360 /dev/fd2H1440 /dev/fd2D720 /dev/fd2D360 /dev/fd2CompaQ /dev/fd2 /dev/fd1u830 /dev/fd1u820 /dev/fd1u800 /dev/fd1u720 /dev/fd1u3840 /dev/fd1u360 /dev/fd1u3520 /dev/fd1u3200 /dev/fd1u2880 /dev/fd1u1920 /dev/fd1u1840 /dev/fd1u1760 /dev/fd1u1743 /dev/fd1u1722 /dev/fd1u1680 /dev/fd1u1660 /dev/fd1u1440 /dev/fd1u1120 /dev/fd1u1040 /dev/fd1h880 /dev/fd1h720 /dev/fd1h420

/dev/fd3h1660

/dev/fd1h410 /dev/fd1h360 /dev/fd1h1660 /dev/fd1h1494 /dev/fd1h1476 /dev/fd1h1440 /dev/fd1h1200 /dev/fd1d360 /dev/fd1H720 /dev/fd1H360 /dev/fd1H1440 /dev/fd1D720 /dev/fd1D360 /dev/fd1CompaQ /dev/fd1 /dev/fd0u830 /dev/fd0u820 /dev/fd0u800 /dev/fd0u720 /dev/fd0u3840 /dev/fd0u360 /dev/fd0u3520 /dev/fd0u3200 /dev/fd0u2880 /dev/fd0u1920 /dev/fd0u1840 /dev/fd0u1760 /dev/fd0u1743 /dev/fd0u1722 /dev/fd0u1680 /dev/fd0u1660 /dev/fd0u1440 /dev/fd0u1120 /dev/fd0u1040 /dev/fd0h880 /dev/fd0h720 /dev/fd0h420 /dev/fd0h410 /dev/fd0h360 /dev/fd0h1660 /dev/fd0h1494 /dev/fd0h1476 /dev/fd0h1440 /dev/fd0d360 /dev/fd0H720 /dev/fd0H360 /dev/fd0h1200 /dev/fd0D720 /dev/fd0D360 /dev/fd0H1440 /dev/fd0 /dev/fd0CompaQ /dev/cm206cd /dev/cm205cd /dev/cdu535 /dev/cdu31a /dev/bpcd /dev/aztcd /dev/md15 /dev/md14 /dev/md13 /dev/md12 /dev/md11 /dev/md9 /dev/md8 /dev/md7 /dev/md6 /dev/md5 /dev/md4 /dev/md3 /dev/md2

/dev/md1 /dev/md0 /dev/md10 /dev/null Wrong medium type No medium found Disk quota exceeded Remote I/O error Is a named type file No XENIX semaphores available Not a XENIX named type file Structure needs cleaning Stale NFS file handle Operation now in progress Operation already in progress No route to host Host is down Connection refused Connection timed out No buffer space available Connection reset by peer Network is unreachable Network is down Address already in use Protocol family not supported Operation not supported Socket type not supported Protocol not supported Protocol not available Message too long Destination address required Too many users Streams pipe error Remote address changed File descriptor in bad state Name not unique on network Bad message RFS specific error Multihop attempted Protocol error Communication error on send Srmount error Advertise error Link has been severed Object is remote Package not installed Machine is not on the network Out of streams resources Timer expired No data available Device not a stream Bad font file format Invalid slot Invalid request code No anode Exchange full

Structure needs synchronized Channel number out of Taber and the position of the brane of the brane of the matter operation now in the mossage of desired involting properation are spectra in the mossage of desired in the m Key fingerprint = AF19 FA27 2F94 998D FDB5 DE3D F8B5 06E4 A169 4E46 Invalid request descriptor Invalid exchange Level 2 halted No CSI structure available Protocol driver not attached Link number out of range Level 3 reset Level 3 halted Level 2 not synchronized Channel number out of range Identifier removed No message of desired multibyte or wide type Directory not empty Function not implemented No locks available File name too long Resource deadlock avoided Numerical result out of range Broken pipe Too many links Read-only file system Illegal seek No space left on device File too large Text file busy Too many open files Too many open files in system Invalid argument Is a directory Not a directory No such device Invalid cross-device link File exists Device or resource busy Block device required Bad address Permission denied Cannot allocate memory No child processes Bad file descriptor Exec format error Argument list too long No such device or address Input/output error Interrupted system call No such process No such file or directory Operation not permitted Success Too many references: cannot splice Cannot send after transport endpoint shutdown Transport endpoint is not connected

Transport endpoint is already connected Software caused connection abort Network dropped connection on reset Cannot assign requested address Address family not supported by protocol Protocol wrong type for socket Socket operation on non-socket Interrupted system call should be restarted Invalid or incomplete character Cannot exec a shared library directly Attempting to link in too many shared libraries .lib section in a.out corrupted Accessing a corrupted shared library Can not access a needed shared library Value too large for defined data type Too many levels of symbolic links Numerical argument out of domain Inappropriate ioctl for device Resource temporarily unavailable  $, \csc =$ TOP\_PAD\_ MMAP\_MAX\_ TRIM\_THRESHOLD\_ MMAP\_THRESHOLD\_ Arena %d: system bytes = %10u in use bytes = %10u Total (incl. mmap): max mmap regions = %10u max mmap bytes = %10lu malloc: top chunk is corrupt free(): invalid pointer %p! malloc: using debugging hooks realloc(): invalid pointer %p! Unknown error ANSI\_X3.4- 1968//TRANSLIT syslog: unknown facility/priority: %x out of memory [ <%d> %h %e %T [%d] /dev/console /dev/log

apic mtrr cmov pse36 clflush acpi fxsr sse2 ia64 amd3d i386 i486 i586 i686 LD\_AOUT\_LIBRARY\_PATH LD\_AOUT\_PRELOAD LD\_PRELOAD LD\_LIBRARY\_PATH LD\_ORIGIN\_PATH LD\_DEBUG\_OUTPUT LD\_PROFILE GCONV\_PATH HOSTALIASES LOCALDOMAIN LOCPATH MALLOC\_TRACE NLSPATH RESOLV\_HOST\_CONF RES\_OPTIONS TMPDIR TZDIR LD\_WARN LD\_LIBRARY\_PATH LD\_BIND\_NOW LD\_BIND\_NOT LD\_DYNAMIC\_WEAK /etc/suid-debug MALLOC\_CHECK\_ /proc/sys/kernel/osrele ase FATAL: kernel too old FATAL: cannot determine library version /usr/lib/gconv gconv-modules =INTERNAL->ucs2reverse =ucs2reverse->INTERNAL =INTERNAL->ascii =ascii->INTERNAL =INTERNAL->ucs2 =ucs2->INTERNAL =utf8->INTERNAL =INTERNAL->utf8 =ucs4le->INTERNAL =INTERNAL->ucs4le UCS-4LE// =ucs4->INTERNAL =INTERNAL->ucs4 UCS-2BE// UNICODEBIG// UCS-2LE// ISO-10646/UCS2/ CSASCII// ANSI\_X3.4- 1968// CP367// ANSI\_X3.4- 1968// IBM367// ANSI\_X3.4- 1968// US-ASCII// ANSI\_X3.4- 1968// ISO646-US// ANSI\_X3.4- 1968//

ISO-IR-6// ANSI\_X3.4- 1968// ANSI\_X3.4// ANSI\_X3.4- 1968// OSF00010102// ISO-10646/UCS2/ OSF00010101// ISO-10646/UCS2/ OSF00010100// ISO-10646/UCS2/ UCS-2// ISO-10646/UCS2/ UCS2// ISO-10646/UCS2/ OSF05010001// ISO-10646/UTF8/ ISO-IR-193// ISO-10646/UTF8/ UTF-8// ISO-10646/UTF8/ UTF8// ISO-10646/UTF8/ WCHAR\_T// INTERNAL OSF00010106// ISO-10646/UCS4/ OSF00010105// ISO-10646/UCS4/ OSF00010104// ISO-10646/UCS4/ ISO-10646// ISO-10646/UCS4/ CSUCS4// ISO-10646/UCS4/ UCS-4BE// ISO-10646/UCS4/ UCS-4// ISO-10646/UCS4/ alias module UNICODELITTLE// ISO-10646/UCS2/ OSF00010020// ANSI\_X3.4-1968// ISO\_646.IRV:1991// ANSI\_X3.4-1968// ANSI\_X3.4-1986// ANSI\_X3.4-1968// ISO-10646/UTF-8/ ISO-10646/UTF8/ 10646-1:1993/UCS4/ ISO-10646/UCS4/ 10646-1:1993// ISO-10646/UCS4/ GCONV\_PATH /usr/lib/gconv/gconvmodules.cache gconv gconv\_init gconv\_end toupper tolower upper lower alpha digit xdigit space print graph blank cntrl punct alnum libc POSIX ANSI\_X3.4-1968

**© SANS Institute 2004, Author retains full rights.** kernel/osrele ISO\_646.IRV:1991// posixrules = posity: entry:<br>Arrea/oolf/aud = andr. 0x80 messages /usr/share/locale POSIX LC\_COLLATE LC\_CTYPE LC MONETARY LC\_NUMERIC LC\_TIME LC\_MESSAGES LC\_ALL LC\_XXX LANGUAGE charset= OUTPUT\_CHARSET /usr/share/locale /locale.alias parse error parser stack overflow plural= nplurals= 0123456789abcdefghijklm nopqrstuvwxyz (null) (nil) 0000000000000000 %m/%d/%y %Y-%m-%d %H:%M %I:%M:%S %p %H:%M:%S /etc/localtime Universal  $%$  [ ^0-9, +-] %hu:%hu:%hu M%hu.%hu%n /usr/share/zoneinfo TZDIR posixrules /proc/self/cwd /proc /etc/mtab /etc/fstab proc /cpuinfo processor /meminfo MemTotal: %ld kB MemFree: %ld kB /lib/ /usr/lib/ ORIGIN PLATFORM cannot allocate name record system search path cannot stat shared object cannot read file data cannot map zero-fill pages cannot create searchlist search path= (%s from file %s) (%s) file too short invalid ELF header ELF file OS ABI invalid

ELF file ABI version invalid internal error trying file=%s file=%s; needed by %s find library=%s; searching RPATH RUNPATH cannot create cache for search path cannot create RUNPATH/RPATH copy cannot create search path array file=%s; generating link map cannot create shared object descriptor ELF load command alignment not pagealigned ELF load command address/offset not properly aligned failed to map segment from shared object cannot dynamically load executable cannot change memory protections cannot allocate memory for program header object file has no dynamic section dynamic: 0x%0\*lx base: 0x%0\*lx size: 0x%0\*Zx entry: 0x%0\*lx phdr: 0x%0\*lx phnum: %\*u shared object cannot be dlopen()ed ELF file data encoding not big-endian ELF file data encoding not little-endian ELF file version ident does not match current one ELF file version does not match current one ELF file's phentsize not the expected size only ET DYN and ET EXEC can be loaded cannot open shared object file AT HWCAP: /etc/ld.so.cache search cache=%s ld.so-1.7.0 glibc-ld.so.cache1.1 undefined symbol: symbol=%s; lookup in file=%s file=%s; needed by %s (relocation dependency) binding file %s to %s: %s symbol `%s' relocation error

**Formation interaction of the separation** interaction interaction of the separation of the separation of the separation of the separation of the separation of the separation of the separation of the separation of the separ Key fingerprint = AF19 FA27 2F94 998D FDB5 DE3D F8B5 06E4 A169 4E46 object=%s requested by <main program> symbol , version not defined in file 1997-12-20 with link time reference (no version symbols) keld@dkuug.dk protected normal [%s] out of memory DYNAMIC LINKER BUG!!! <program name unknown> %s: %s: %s%s%s%s%s error while loading - internationalization %s%s shared libraries /proc/self/exe IGNORE gconv\_trans\_context gconv\_trans gconv\_trans\_init gconv\_trans\_end LC IDENTIFICATION LC\_MEASUREMENT LC\_TELEPHONE LC\_ADDRESS LC\_NAME LC\_PAPER LOCPATH /usr/lib/locale LANG /SYS\_  $\hat{}$ [nN]  $\wedge$  [yY] %a %b %e %H:%M:%S %Z %Y =t%j %a %b %e %H:%M:%S %Y MP0! December November October September August July June April March February January Saturday Friday Thursday Wednesday Tuesday Monday Sunday %p%t%g%t%m%t%f %a%N%f%N%d%N%b%N%s %h %e %r%N%C-%z %T%N%c%N %s: cannot stat file: available (required by +%c %a %l i18n:1999 i18n:1999 i18n:1999 i18n:1999 i18n:1999 i18n:1999 i18n:1999 i18n:1999 i18n:1999 i18n:1999 i18n:1999 i18n:1999 i18n:1999 i18n:1999 i18n:1999 +45 3325-6543 +45 3122-6543 Keld Simonsen ISO/IEC 14652 i18n FDCC-set C/o Keld Simonsen, Skt. Jorgens Alle 8, DK-1615 Kobenhavn V ISO/IEC JTC1/SC22/WG20 !"#\$%&'()\*+,- EFGHIJKLMNOPQRSTUVWXYZ[ \]^\_`abcdefghijklmnopqr stuvwxyz $\{\cdot\}$  $[Am$ kpnJ uD;s )  $r+$ [ [!|n uYD?e  $T9C-$ I!G. U^h6LU3 U.y` 3?Cy '\_Djz \$po?b w};u t0tv  $=u8Q$ ) +  $*_{\sim}$ xx  $~\sim j2=$  $|;$ #o  $AC+$ :  $^{\wedge}2XX\%$ !{>;b dI@B  $2T$  $%$  ${fG5}$ 0123456789ABCDEFGHIJKLM Filters not supported NOPQRSTUVWXYZ %d %d %s %s %s %s %d %d gmon seconds .profile %s: cannot open file: %s  $%S$ %s: cannot create file: reference table  $\approx s$ %s: cannot map file: %s of Verdef record %s: file is no correct weak version ` profile data file for  $'ss'$ Out of memory while initializing profiler cannot extend global scope dlopen cannot create scope

list

./0123456789:;<=>?@ABCD writable for relocation invalid mode for dlopen() DST not allowed in SUID/SGID programs empty dynamic string token substitution opening file=%s; opencount == %u shared object not open calling fini: %s closing file=%s; opencount == %u (lazy) relocation processing: cannot make segment %s: Symbol `%s' has different size in shared object, consider re-linking %s: profiler found no PLTREL in object %s %s: profiler out of memory shadowing PLTREL of %s cannot restore segment prot after reloc unexpected reloc type  $0x$ unexpected PLT reloc type 0x empty dynamics string token substitution cannot load auxiliary **Example 2018** dynamic string token substitution load auxiliary file=%s load filtered object=%s requested by file=%s cannot allocate dependency list cannot allocate symbol search list with LD\_TRACE\_PRELINKING calling init: %s calling preinit: %s checking for version `%s' in file %s required by file %s no version information cannot allocate version unsupported version ' not found (required by of Verneed record inity

i18n:1999

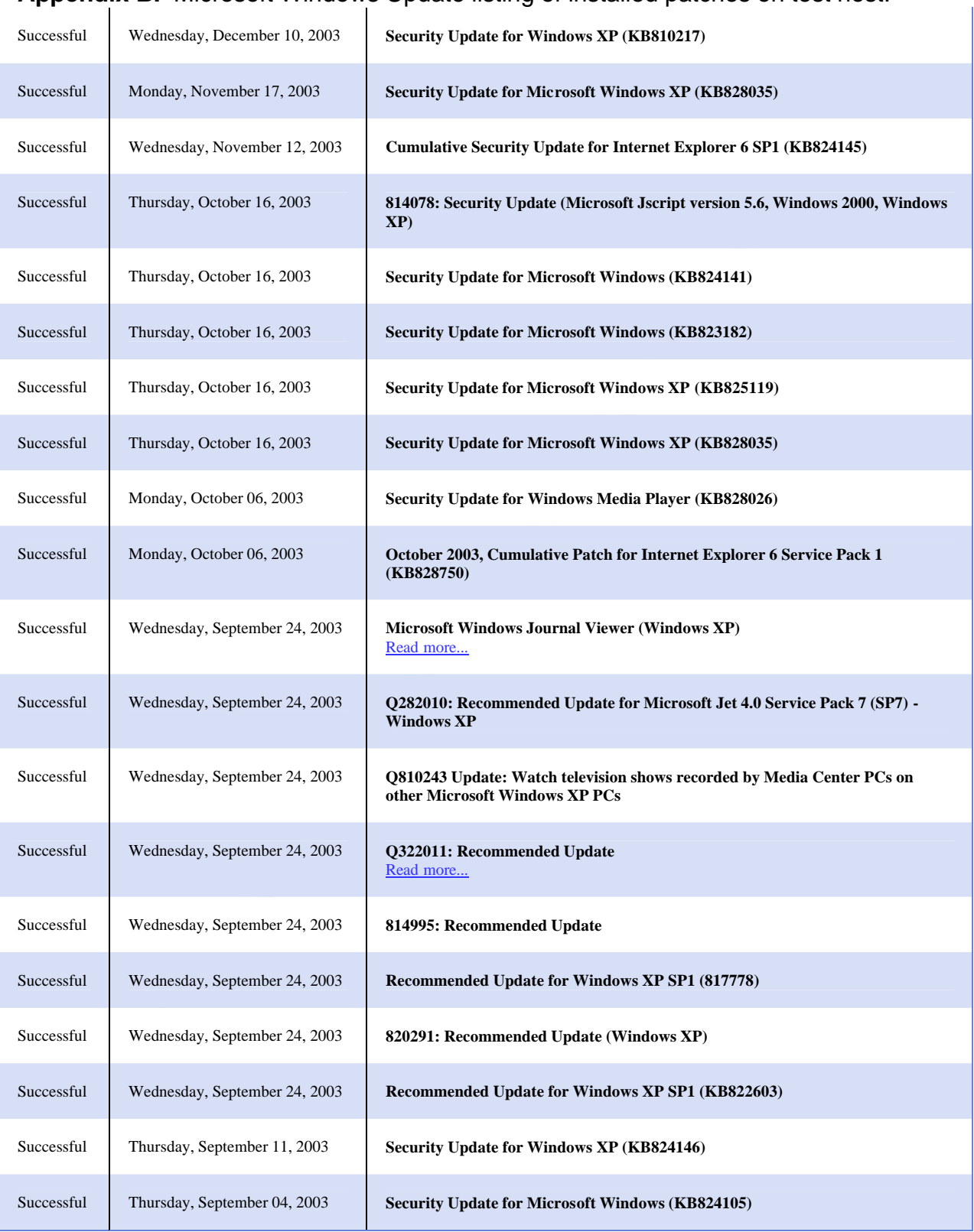

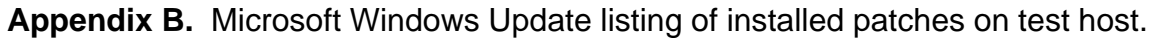

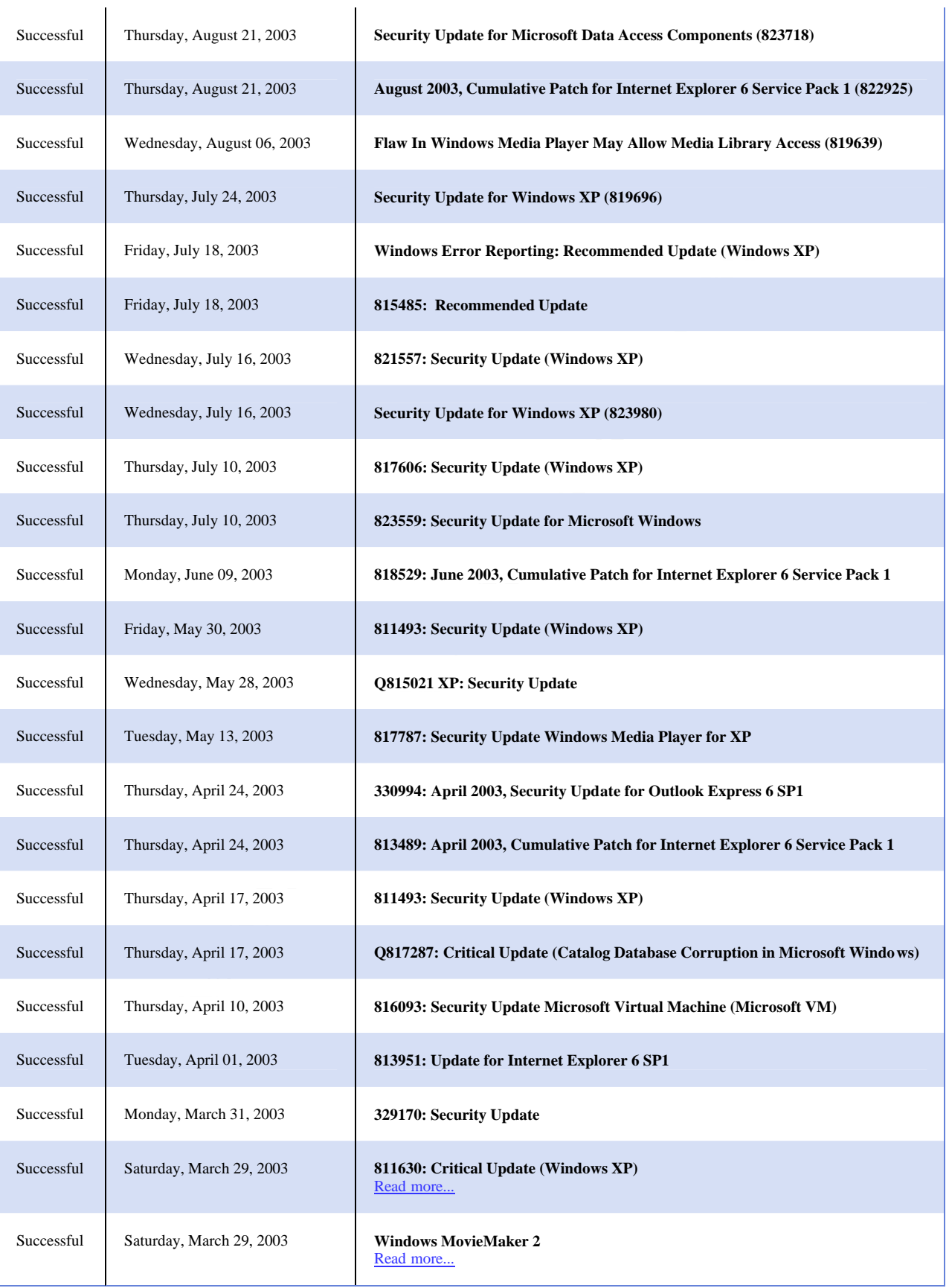

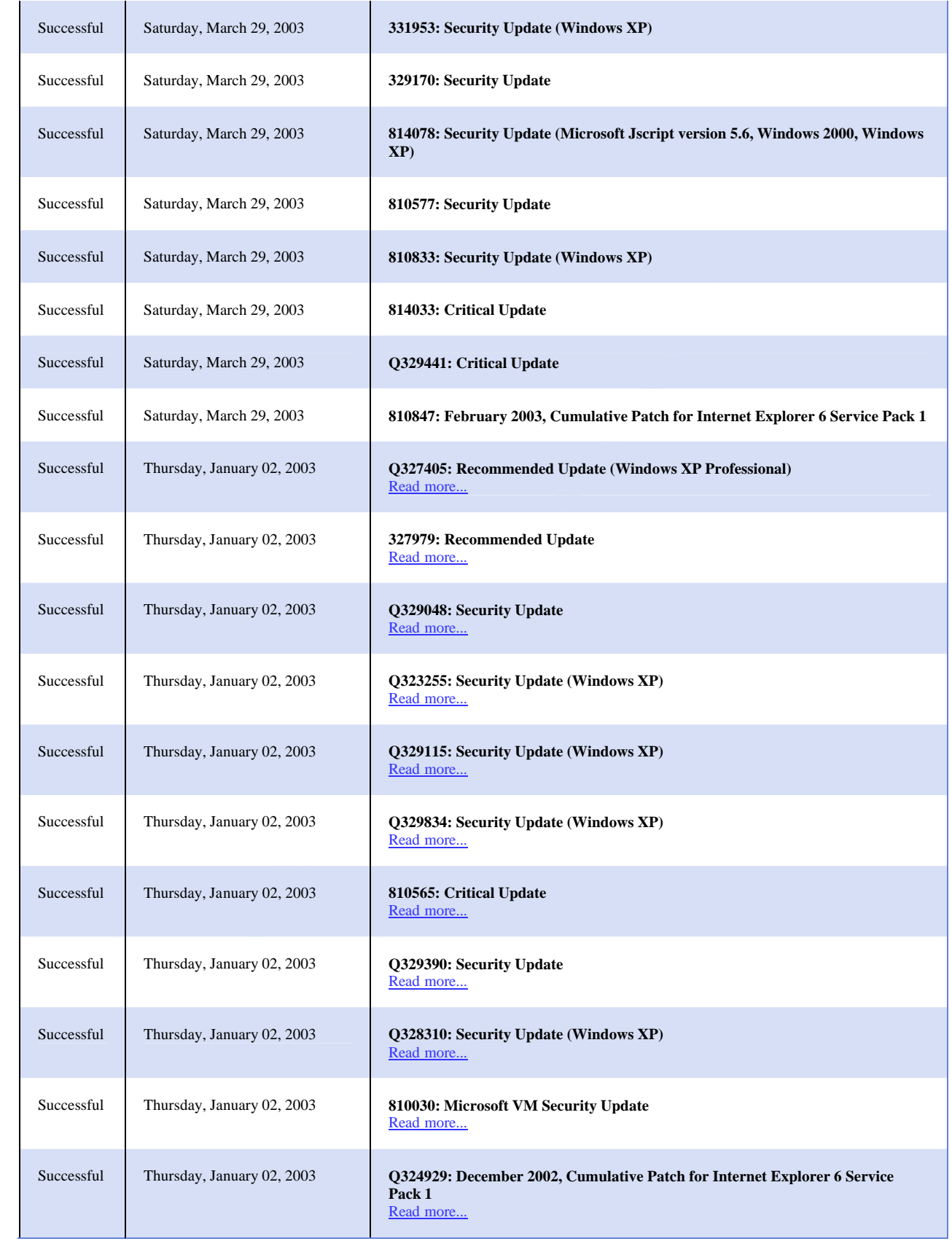

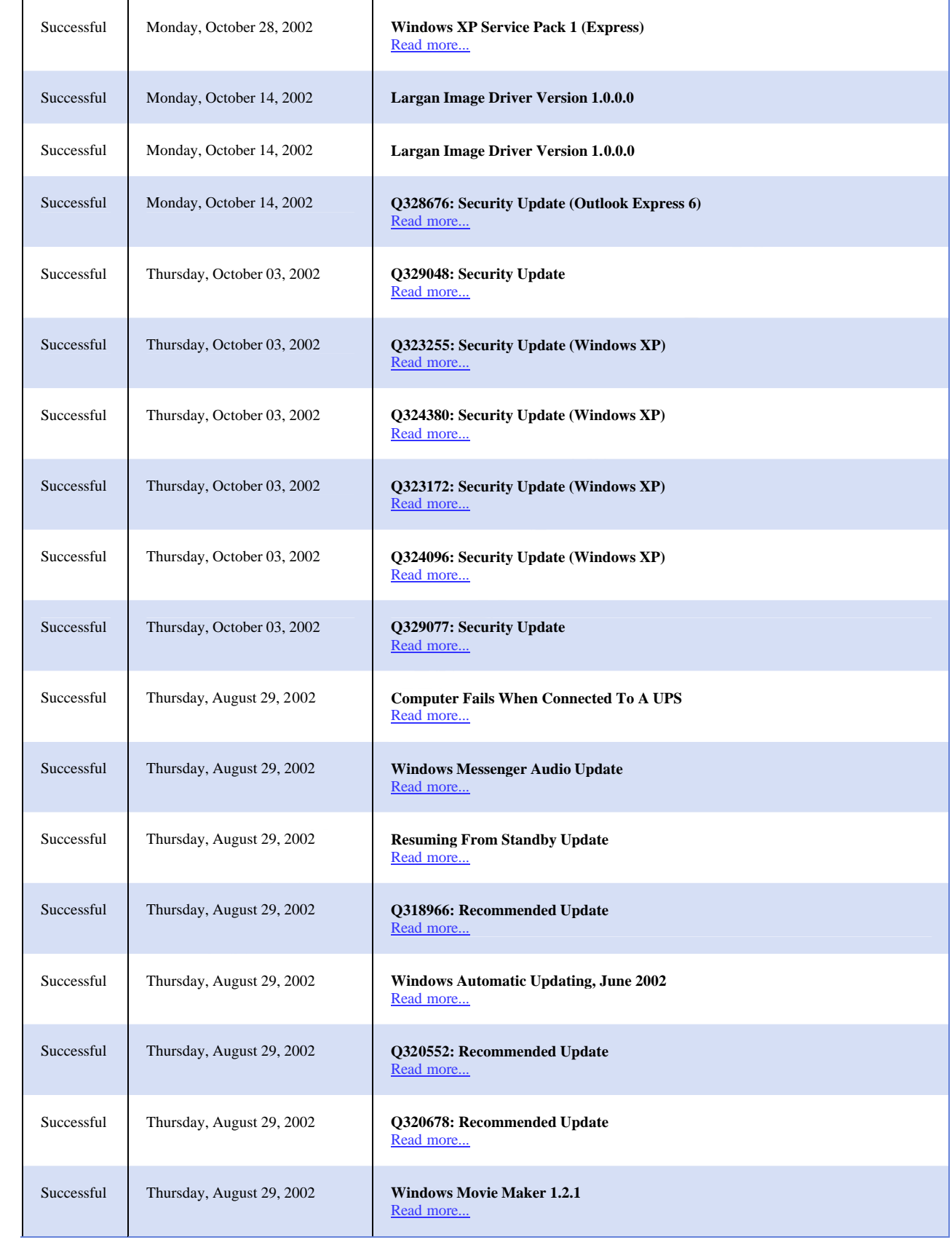

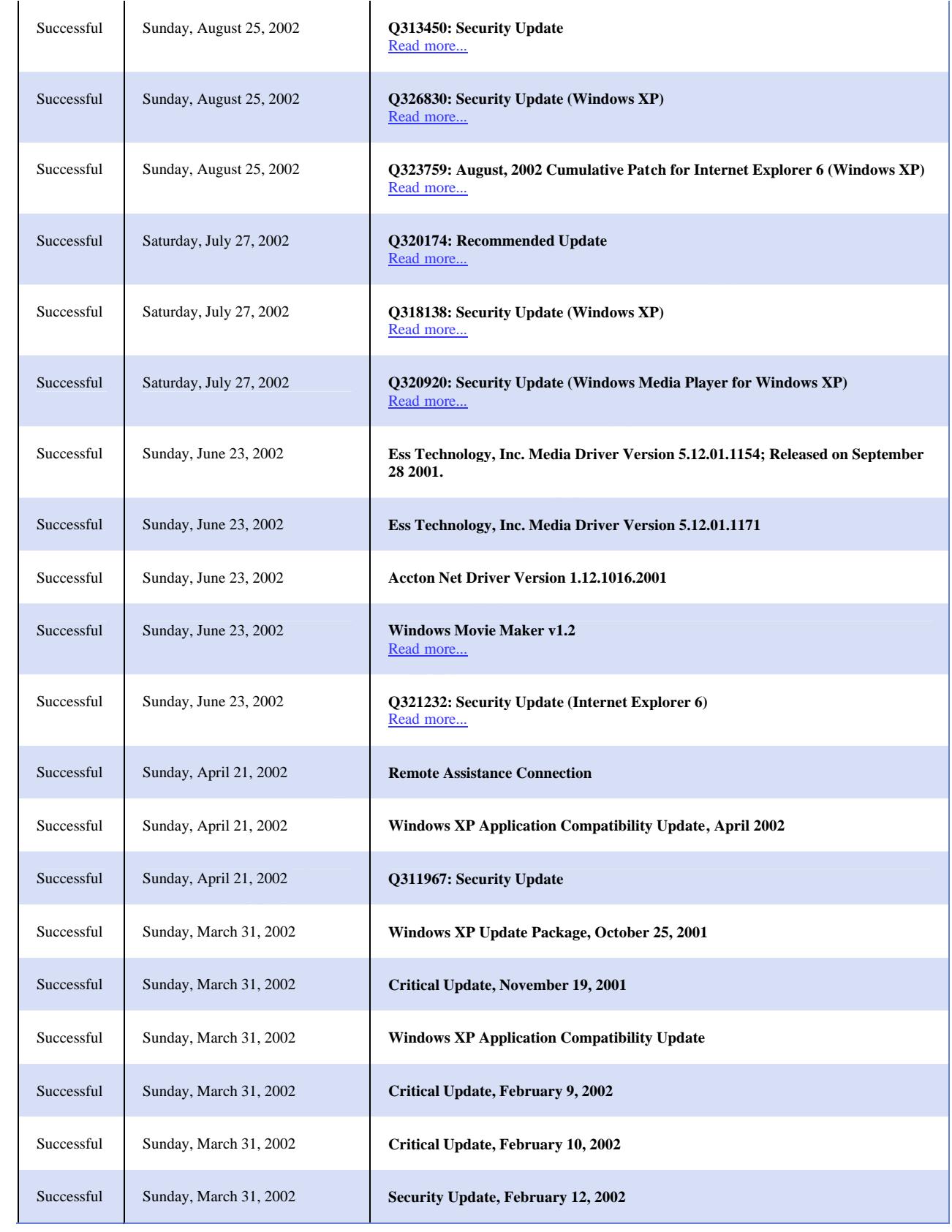

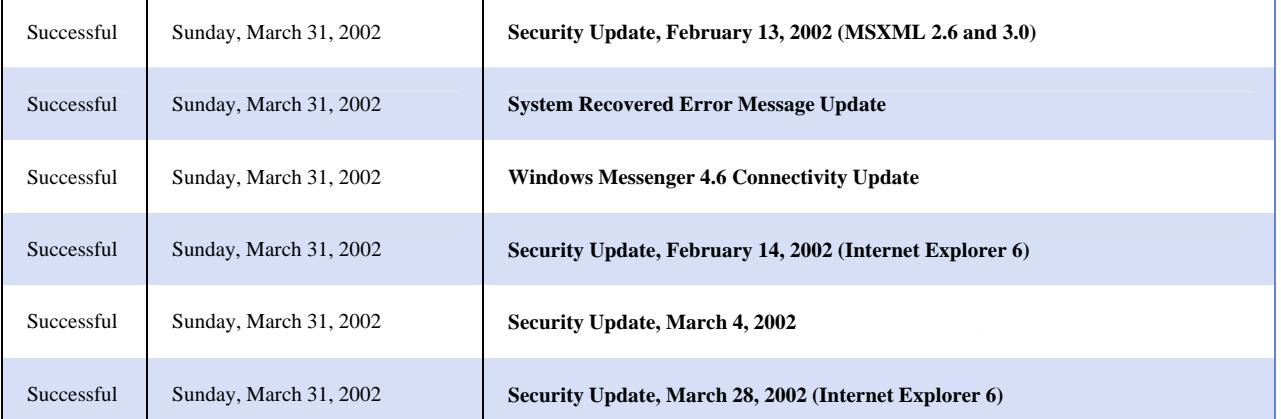

**© SANS Institute 2004, Author retains full rights.**

# **Upcoming SANS Forensics Training**

# **ELICK HERE TO**

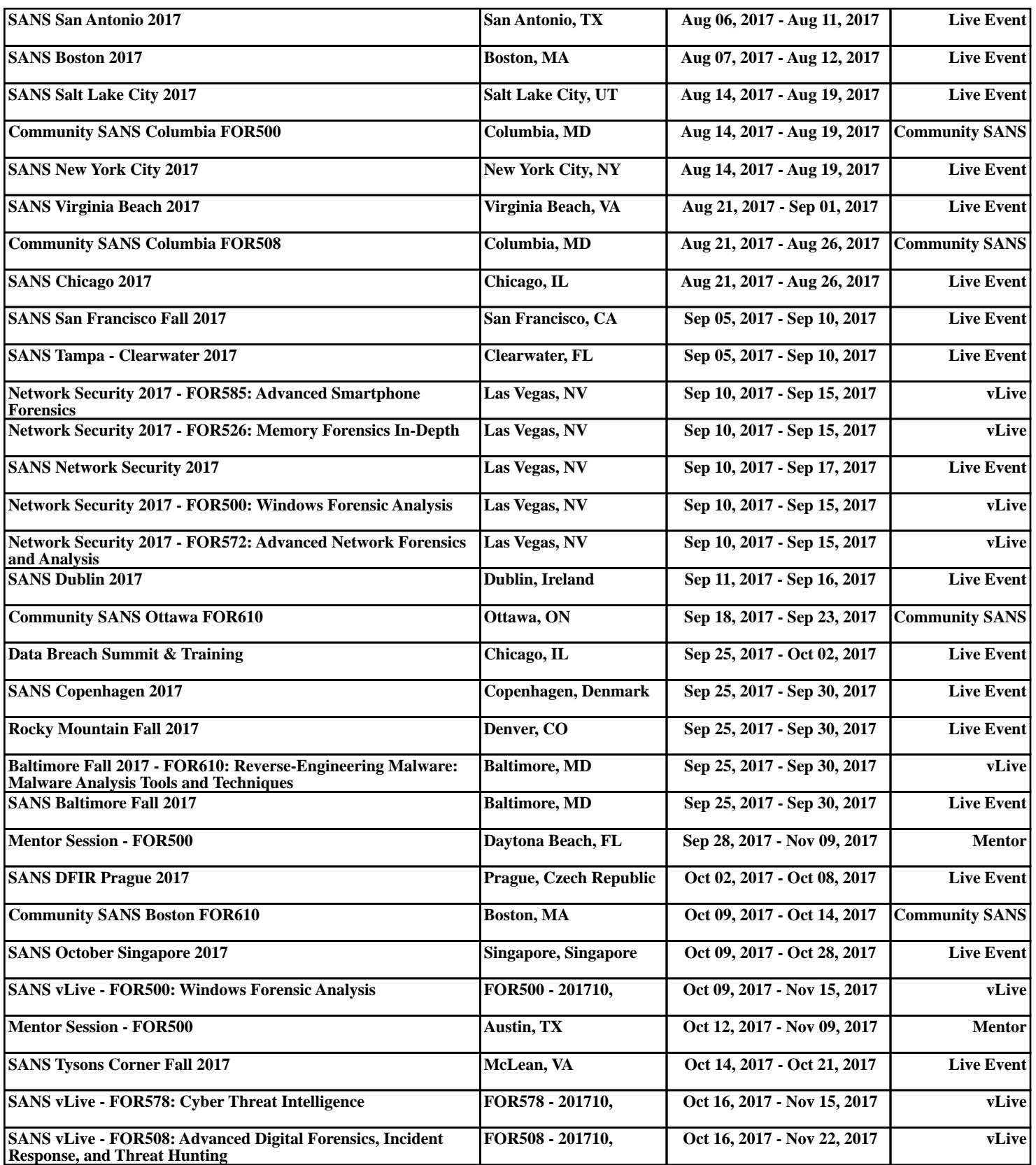